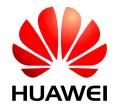

HUAWEI MU709 Series HSPA+ Module V100R002

## **Application Guide**

Issue 01

Date 2015-03-05

#### Copyright © Huawei Technologies Co., Ltd. 2015. All rights reserved.

No part of this manual may be reproduced or transmitted in any form or by any means without prior written consent of Huawei Technologies Co., Ltd. and its affiliates ("Huawei").

The product described in this manual may include copyrighted software of Huawei and possible licensors. Customers shall not in any manner reproduce, distribute, modify, decompile, disassemble, decrypt, extract, reverse engineer, lease, assign, or sublicense the said software, unless such restrictions are prohibited by applicable laws or such actions are approved by respective copyright holders.

#### **Trademarks and Permissions**

HUAWEI, HUAWEI, and are trademarks or registered trademarks of Huawei Technologies Co., Ltd.

Other trademarks, product, service and company names mentioned may be the property of their respective owners.

#### **Notice**

Some features of the product and its accessories described herein rely on the software installed, capacities and settings of local network, and therefore may not be activated or may be limited by local network operators or network service providers.

Thus, the descriptions herein may not exactly match the product or its accessories which you purchase. Huawei reserves the right to change or modify any information or specifications contained in this manual without prior notice and without any liability.

#### **DISCLAIMER**

ALL CONTENTS OF THIS MANUAL ARE PROVIDED "AS IS". EXCEPT AS REQUIRED BY APPLICABLE LAWS, NO WARRANTIES OF ANY KIND, EITHER EXPRESS OR IMPLIED, INCLUDING BUT NOT LIMITED TO, THE IMPLIED WARRANTIES OF MERCHANTABILITY AND FITNESS FOR A PARTICULAR PURPOSE, ARE MADE IN RELATION TO THE ACCURACY, RELIABILITY OR CONTENTS OF THIS MANUAL.

TO THE MAXIMUM EXTENT PERMITTED BY APPLICABLE LAW, IN NO EVENT SHALL HUAWEI BE LIABLE FOR ANY SPECIAL, INCIDENTAL, INDIRECT, OR CONSEQUENTIAL DAMAGES, OR LOSS OF PROFITS, BUSINESS, REVENUE, DATA, GOODWILL SAVINGS OR ANTICIPATED SAVINGS REGARDLESS OF WHETHER SUCH LOSSES ARE FORSEEABLE OR NOT.

THE MAXIMUM LIABILITY (THIS LIMITATION SHALL NOT APPLY TO LIABILITY FOR PERSONAL INJURY TO THE EXTENT APPLICABLE LAW PROHIBITS SUCH A LIMITATION) OF HUAWEI ARISING FROM THE USE OF THE PRODUCT DESCRIBED IN THIS MANUAL SHALL BE LIMITED TO THE AMOUNT PAID BY CUSTOMERS FOR THE PURCHASE OF THIS PRODUCT.

#### **Import and Export Regulations**

Customers shall comply with all applicable export or import laws and regulations and be responsible to obtain all necessary governmental permits and licenses in order to export, re-export or import the product mentioned in this manual including the software and technical data therein.

#### **Privacy Policy**

To better understand how we protect your personal information, please see the privacy policy at <a href="http://consumer.huawei.com/privacy-policy">http://consumer.huawei.com/privacy-policy</a>.

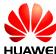

## **About This Document**

## **Revision History**

| <b>Document Version</b> | Date       | Chapter | Descriptions |
|-------------------------|------------|---------|--------------|
| 01                      | 2015-03-05 |         | Creation     |

## Scope

MU709s-2 (11.652.60.00.00 version or later)

MU709s-6

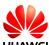

## **Contents**

| 1 Overview                                                              | 14 |
|-------------------------------------------------------------------------|----|
| 1.1 Conventions and Definitions                                         | 14 |
| 1.1.1 Conventions                                                       | 14 |
| 1.1.2 Definitions                                                       | 15 |
| 1.2 Basic AT Command Processing Principles                              | 15 |
| 1.2.1 Ports                                                             | 15 |
| 1.2.2 AT Command Processing Mechanism                                   | 16 |
| 1.2.3 Recommended Timeout Mechanism for AT Commands Processed by a Host | 18 |
| 2 Initialization Application Scenarios                                  | 20 |
| 2.1 Startup Indication ^SYSSTART                                        | 20 |
| 2.1.1 Reference Process                                                 | 20 |
| 2.1.2 Troubleshooting                                                   | 20 |
| 2.2 Querying Basic Information                                          | 21 |
| 2.2.1 Reference Process                                                 | 21 |
| 2.2.2 Troubleshooting                                                   | 21 |
| 2.3 Network Service Operations                                          | 22 |
| 2.3.1 Reference Process                                                 | 22 |
| 2.3.2 Troubleshooting                                                   | 23 |
| 3 Serial Port Configuration Application Scenarios                       | 24 |
| 3.1 Baud Rate Configuration                                             | 24 |
| 3.1.1 Reference Process                                                 | 24 |
| 3.1.2 Troubleshooting                                                   | 24 |
| 3.2 Baud Rate Autonegotiation                                           | 25 |
| 3.2.1 Reference Process                                                 | 25 |
| 3.2.2 Troubleshooting                                                   | 26 |
| 3.3 DTR Hang Up Data Services                                           | 26 |
| 3.3.1 Reference Process                                                 | 26 |
| 3.3.2 Troubleshooting                                                   | 26 |
| 3.4 DCD Pin Control                                                     | 27 |
| 3.4.1 Reference Process                                                 | 27 |
| 3.4.2 Troubleshooting                                                   | 27 |
| 3.5 Setting Hardware Flow Control                                       | 27 |

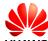

| 3.5.2 Troubleshooting       28         4 External Protocol Stack Application Scenarios       29         4.1 Prerequisites       25         4.1.1 Reference Process       25         4.1.2 Troubleshooting       30         4.2 Establishing Data Connections       30         4.2.1 Troubleshooting       31         4.3 Data Transmission       31         4.3.1 Data Transmission       33         4.4.2 Switch Between Data Mode and Command Mode       33         4.4.1 Reference Process       33         4.5.1 Disconnecting Data Service Connections       34         4.5.1 Reference Process       34         5.1 Initializing Internet Services       36         5.1.1 Reference Process       36         5.1.2 Troubleshooting       36         5.2 Creating a Listen Server       37         5.2.1 Reference Process       37         5.2.2 Troubleshooting       36         5.3 Creating TCP/UDP Links       38         5.3.1 Reference Process       38         5.4.2 Troubleshooting       39         5.4.2 Troubleshooting       39         5.4.2 Troubleshooting       39         5.5.1 Reference Process       41         5.5.2 Troubleshooting       42 </th <th></th> <th>3.5.1 Reference Process</th> <th> 27</th> |      | 3.5.1 Reference Process                       | 27 |
|----------------------------------------------------------------------------------------------------|------|-----------------------------------------------|----|
| 4.1 Prerequisites       29         4.1.1 Reference Process       28         4.1.2 Troubleshooting       30         4.2 Establishing Data Connections       30         4.2.1 Troubleshooting       31         4.3 Data Transmission       31         4.3.1 Data Transmission       31         4.4 Switch Between Data Mode and Command Mode       33         4.4.1 Reference Process       33         4.4.2 Troubleshooting       34         4.5 Disconnecting Data Service Connections       34         4.5.1 Reference Process       34         5 Internal Protocol Stack Application Scenarios       36         5.1 Initializing Internet Services       36         5.1.1 Reference Process       36         5.1.2 Troubleshooting       36         5.2 Creating a Listen Server       37         5.2.1 Reference Process       37         5.2.2 Troubleshooting       38         5.3 Creating TCP/UDP Links       38         5.3.1 Reference Process       38         5.3.2 Troubleshooting       39         5.4 Sending Data       39         5.5.1 Reference Process       39         5.5.2 Troubleshooting       41         5.5.1 Reference Process       41                                                                     |      | 3.5.2 Troubleshooting                         | 28 |
| 4.1 Prerequisites       29         4.1.1 Reference Process       28         4.1.2 Troubleshooting       30         4.2 Establishing Data Connections       30         4.2.1 Troubleshooting       31         4.3 Data Transmission       31         4.3.1 Data Transmission       31         4.4 Switch Between Data Mode and Command Mode       33         4.4.1 Reference Process       33         4.4.2 Troubleshooting       34         4.5 Disconnecting Data Service Connections       34         4.5.1 Reference Process       34         5 Internal Protocol Stack Application Scenarios       36         5.1 Initializing Internet Services       36         5.1.1 Reference Process       36         5.1.2 Troubleshooting       36         5.2 Creating a Listen Server       37         5.2.1 Reference Process       37         5.2.2 Troubleshooting       38         5.3 Creating TCP/UDP Links       38         5.3.1 Reference Process       38         5.3.2 Troubleshooting       39         5.4 Sending Data       39         5.5.1 Reference Process       39         5.5.2 Troubleshooting       41         5.5.1 Reference Process       41                                                                     | 4 Ex | xternal Protocol Stack Application Scenarios  | 29 |
| 4.1.2 Troubleshooting       30         4.2 Establishing Data Connections       30         4.2.1 Troubleshooting       31         4.3 Data Transmission       31         4.3.1 Data Transmission       31         4.4 Switch Between Data Mode and Command Mode       33         4.4.2 Troubleshooting       34         4.5 Disconnecting Data Service Connections       34         4.5.1 Reference Process       34         5 Internal Protocol Stack Application Scenarios       36         5.1 Initializing Internet Services       36         5.1.2 Troubleshooting       36         5.2 Creating a Listen Server       37         5.2.1 Reference Process       37         5.2.2 Troubleshooting       38         5.3 Creating TCP/UDP Links       38         5.3.1 Reference Process       38         5.3.2 Troubleshooting       39         5.4.1 Reference Process       39         5.4.2 Troubleshooting       39         5.5.2 Troubleshooting       41         5.5 Closing TCP/UDP Links       41         5.5.1 Reference Process       41         5.5.2 Troubleshooting       42         5.6.1 Reference Process       42         5.6.2 Troubleshooting       42                                                            |      |                                               |    |
| 4.2 Establishing Data Connections       30         4.2.1 Troubleshooting       31         4.3 Data Transmission       31         4.3.1 Data Transmission       31         4.4 Switch Between Data Mode and Command Mode       33         4.4.1 Reference Process       33         4.4.2 Troubleshooting       34         4.5 Disconnecting Data Service Connections       34         4.5.1 Reference Process       34         5.1 Initializing Internet Services       36         5.1.1 Reference Process       36         5.1.2 Troubleshooting       36         5.2 Creating a Listen Server       37         5.2.1 Reference Process       37         5.2.2 Troubleshooting       38         5.3 Creating TCP/UPP Links       38         5.3.1 Reference Process       38         5.3.2 Troubleshooting       39         5.4.1 Reference Process       39         5.4.2 Troubleshooting       41         5.5 Closing TCP/UDP Links       41         5.5.1 Reference Process       41         5.5.2 Troubleshooting       42         5.6.1 Reference Process       42         5.6.2 Troubleshooting       42         5.6.1 Reference Process       42                                                                                |      | 4.1.1 Reference Process                       | 29 |
| 4.2.1 Troubleshooting       31         4.3 Data Transmission       31         4.3.1 Data Transmission       31         4.4 Switch Between Data Mode and Command Mode       33         4.4.2 Reference Process       33         4.4.2 Troubleshooting       34         4.5 Disconnecting Data Service Connections       34         4.5.1 Reference Process       34         5 Initranal Protocol Stack Application Scenarios       36         5.1 Initializing Internet Services       36         5.1.1 Reference Process       36         5.1.2 Troubleshooting       36         5.2 Creating a Listen Server       37         5.2.1 Reference Process       37         5.2.2 Troubleshooting       38         5.3 Creating TCP/UDP Links       38         5.3.1 Reference Process       38         5.3.2 Troubleshooting       39         5.4.2 Sending Data       39         5.5.4 Serior PCP/UDP Links       41         5.5.5 Closing TCP/UDP Links       41         5.5.1 Reference Process       42         5.6.1 Reference Process       44         5.5.2 Troubleshooting       41         5.5.2 Troubleshooting       42         5.6.1 Reference Process       42 <td></td> <td>4.1.2 Troubleshooting</td> <td>30</td>          |      | 4.1.2 Troubleshooting                         | 30 |
| 4.3 Data Transmission       31         4.3.1 Data Transmission       31         4.4 Switch Between Data Mode and Command Mode       33         4.4.1 Reference Process       33         4.4.2 Troubleshooting       34         4.5 Disconnecting Data Service Connections       34         4.5.1 Reference Process       34         4.5.1 Reference Process       36         5.1 Initializing Internet Services       36         5.1.1 Reference Process       36         5.1.2 Troubleshooting       36         5.2 Creating a Listen Server       37         5.2.1 Reference Process       37         5.2.2 Troubleshooting       38         5.3.1 Reference Process       38         5.3.2 Troubleshooting       39         5.4 Sending Data       39         5.4.1 Reference Process       33         5.4.2 Troubleshooting       41         5.5.1 Reference Process       39         5.4.2 Troubleshooting       41         5.5.1 Reference Process       41         5.5.2 Troubleshooting       42         5.6 Transparent Transmission Mode       42         5.6.1 Reference Process       42         5.6.2 Troubleshooting       44         <                                                                                  |      | 4.2 Establishing Data Connections             | 30 |
| 4.3.1 Data Transmission       31         4.4 Switch Between Data Mode and Command Mode       33         4.4.1 Reference Process       33         4.4.2 Troubleshooting       34         4.5. Disconnecting Data Service Connections       34         4.5.1 Reference Process       34         5 Internal Protocol Stack Application Scenarios       36         5.1 Initializing Internet Services       36         5.1.1 Reference Process       36         5.1.2 Troubleshooting       36         5.2 Creating a Listen Server       37         5.2 Creating TCP/UDP Links       38         5.3.1 Reference Process       37         5.2.2 Troubleshooting       38         5.3.2 Troubleshooting       38         5.3.2 Troubleshooting       39         5.4 Sending Data       39         5.4.1 Reference Process       39         5.4.2 Troubleshooting       41         5.5 Closing TCP/UDP Links       41         5.5.2 Troubleshooting       42         5.6.1 Reference Process       42         5.6.2 Troubleshooting       42         5.6.1 Reference Process       42         5.6.2 Troubleshooting       44         5.7 Packet Statistics       45 <td></td> <td>4.2.1 Troubleshooting</td> <td>31</td>                     |      | 4.2.1 Troubleshooting                         | 31 |
| 4.4 Switch Between Data Mode and Command Mode       33         4.4.1 Reference Process       33         4.4.2 Troubleshooting       34         4.5 Disconnecting Data Service Connections       34         4.5.1 Reference Process       34         5.1 Initializing Internet Services       36         5.1.1 Reference Process       36         5.1.2 Troubleshooting       36         5.2 Creating a Listen Server       37         5.2.1 Reference Process       37         5.2.2 Troubleshooting       38         5.3 Creating TCP/UDP Links       38         5.3.1 Reference Process       38         5.3.2 Troubleshooting       39         5.4 Sending Data       39         5.4.1 Reference Process       39         5.4.2 Troubleshooting       41         5.5 Closing TCP/UDP Links       41         5.5.1 Reference Process       41         5.5.2 Troubleshooting       42         5.6.1 Reference Process       42         5.6.2 Troubleshooting       42         5.6.1 Reference Process       45         5.7.1 Reference Process       45         5.7.1 Reference Process       45         5.8.1 Reference Process       45 <t< td=""><td></td><td>4.3 Data Transmission</td><td> 31</td></t<>                          |      | 4.3 Data Transmission                         | 31 |
| 4.4.1 Reference Process       33         4.4.2 Troubleshooting       34         4.5 Disconnecting Data Service Connections       34         4.5.1 Reference Process       34         5 Internal Protocol Stack Application Scenarios       36         5.1 Initializing Internet Services       36         5.1.1 Reference Process       36         5.1.2 Troubleshooting       36         5.2 Creating a Listen Server       37         5.2.1 Reference Process       37         5.2.2 Troubleshooting       38         5.3 Creating TCP/UDP Links       38         5.3.1 Reference Process       38         5.3.2 Troubleshooting       39         5.4 Sending Data       39         5.4.1 Reference Process       39         5.4.2 Troubleshooting       41         5.5 Closing TCP/UDP Links       41         5.5.1 Reference Process       41         5.5.2 Troubleshooting       42         5.6.1 Reference Process       42         5.6.2 Troubleshooting       42         5.6.1 Reference Process       45         5.7.1 Reference Process       45         5.7.1 Reference Process       45         5.8.1 Reference Process       45                                                                                           |      | 4.3.1 Data Transmission                       | 31 |
| 4.4.2 Troubleshooting       34         4.5 Disconnecting Data Service Connections       34         4.5.1 Reference Process       34         5 Internal Protocol Stack Application Scenarios       36         5.1 Initializing Internet Services       36         5.1.1 Reference Process       36         5.1.2 Troubleshooting       36         5.2 Creating a Listen Server       37         5.2.1 Reference Process       37         5.2.2 Troubleshooting       38         5.3 Creating TCP/UDP Links       38         5.3.1 Reference Process       38         5.3.2 Troubleshooting       39         5.4 Sending Data       39         5.4.1 Reference Process       39         5.4.2 Troubleshooting       41         5.5 Closing TCP/UDP Links       41         5.5.1 Reference Process       41         5.5.2 Troubleshooting       42         5.6.1 Reference Process       42         5.6.2 Troubleshooting       42         5.7 Packet Statistics       45         5.7.1 Reference Process       45         5.8 TCP/UDP Link Change Indication       45         5.9 FTP Application Scenarios       46         5.9.1 Creating an FTP Control Link       46                                                                 |      | 4.4 Switch Between Data Mode and Command Mode | 33 |
| 4.5 Disconnecting Data Service Connections       34         4.5.1 Reference Process       34         5 Internal Protocol Stack Application Scenarios       36         5.1 Initializing Internet Services       36         5.1.1 Reference Process       36         5.1.2 Troubleshooting       36         5.2 Creating a Listen Server       37         5.2.1 Reference Process       37         5.2.2 Troubleshooting       38         5.3 Creating TCP/UDP Links       38         5.3.1 Reference Process       38         5.3.2 Troubleshooting       39         5.4 Sending Data       39         5.4.1 Reference Process       39         5.4.2 Troubleshooting       41         5.5 Closing TCP/UDP Links       41         5.5.1 Reference Process       41         5.5.2 Troubleshooting       42         5.6.1 Reference Process       42         5.6.2 Troubleshooting       44         5.7 Packet Statistics       45         5.7.1 Reference Process       45         5.8.1 Reference Process       45         5.9 FTP Application Scenarios       46         5.9.1 Creating an FTP Control Link       46                                                                                                    |      | 4.4.1 Reference Process                       | 33 |
| 4.5.1 Reference Process       34         5 Internal Protocol Stack Application Scenarios       36         5.1 Initializing Internet Services       36         5.1.1 Reference Process       36         5.1.2 Troubleshooting       36         5.2 Creating a Listen Server       37         5.2.1 Reference Process       37         5.2.2 Troubleshooting       38         5.3 Creating TCP/UDP Links       38         5.3.1 Reference Process       38         5.3.2 Troubleshooting       39         5.4 Sending Data       39         5.4.1 Reference Process       39         5.4.2 Troubleshooting       41         5.5 Closing TCP/UDP Links       41         5.5.1 Reference Process       41         5.5.2 Troubleshooting       42         5.6 Transparent Transmission Mode       42         5.6.1 Reference Process       45         5.7 Packet Statistics       45         5.7.1 Reference Process       45         5.8 TCP/UDP Link Change Indication       45         5.8.1 Reference Process       45         5.9 FTP Application Scenarios       46         5.9.1 Creating an FTP Control Link       46                                                                                                    |      | 4.4.2 Troubleshooting                         | 34 |
| 5 Internal Protocol Stack Application Scenarios       36         5.1 Initializing Internet Services       36         5.1.1 Reference Process       36         5.1.2 Troubleshooting       36         5.2 Creating a Listen Server       37         5.2.1 Reference Process       37         5.2.2 Troubleshooting       38         5.3 Creating TCP/UDP Links       38         5.3.1 Reference Process       38         5.3.2 Troubleshooting       39         5.4 Sending Data       39         5.4.1 Reference Process       39         5.4.2 Troubleshooting       41         5.5 Closing TCP/UDP Links       41         5.5.1 Reference Process       41         5.5.2 Troubleshooting       42         5.6 Transparent Transmission Mode       42         5.6.1 Reference Process       42         5.6.2 Troubleshooting       44         5.7 Packet Statistics       45         5.7.1 Reference Process       45         5.8 TCP/UDP Link Change Indication       45         5.8.1 Reference Process       45         5.9 FTP Application Scenarios       46         5.9.1 Creating an FTP Control Link       46                                                                                                    |      | 4.5 Disconnecting Data Service Connections    | 34 |
| 5.1 Initializing Internet Services       36         5.1.1 Reference Process       36         5.1.2 Troubleshooting       36         5.2 Creating a Listen Server       37         5.2.1 Reference Process       37         5.2.2 Troubleshooting       38         5.3 Creating TCP/UDP Links       38         5.3.1 Reference Process       38         5.3.2 Troubleshooting       39         5.4 Sending Data       39         5.4.1 Reference Process       39         5.4.2 Troubleshooting       41         5.5 Closing TCP/UDP Links       41         5.5.1 Reference Process       41         5.5.2 Troubleshooting       42         5.6.1 Reference Process       42         5.6.2 Troubleshooting       44         5.7 Packet Statistics       45         5.7.1 Reference Process       45         5.8 TCP/UDP Link Change Indication       45         5.8.1 Reference Process       45         5.9 FTP Application Scenarios       46         5.9.1 Creating an FTP Control Link       46                                                                                                    |      | 4.5.1 Reference Process                       | 34 |
| 5.1.1 Reference Process       36         5.1.2 Troubleshooting       36         5.2 Creating a Listen Server       37         5.2.1 Reference Process       37         5.2.2 Troubleshooting       38         5.3 Creating TCP/UDP Links       38         5.3.1 Reference Process       38         5.3.2 Troubleshooting       39         5.4 Sending Data       39         5.4.1 Reference Process       39         5.4.2 Troubleshooting       41         5.5 Closing TCP/UDP Links       41         5.5.1 Reference Process       41         5.5.2 Troubleshooting       42         5.6 Transparent Transmission Mode       42         5.6.1 Reference Process       42         5.7.1 Reference Process       45         5.7.1 Reference Process       45         5.8 TCP/UDP Link Change Indication       45         5.8.1 Reference Process       45         5.9 FTP Application Scenarios       46         5.9.1 Creating an FTP Control Link       46                                                                                                    | 5 In | nternal Protocol Stack Application Scenarios  | 36 |
| 5.1.2 Troubleshooting       36         5.2 Creating a Listen Server       37         5.2.1 Reference Process       37         5.2.2 Troubleshooting       38         5.3 Creating TCP/UDP Links       38         5.3.1 Reference Process       38         5.3.2 Troubleshooting       39         5.4 Sending Data       39         5.4.1 Reference Process       39         5.4.2 Troubleshooting       41         5.5 Closing TCP/UDP Links       41         5.5.1 Reference Process       41         5.5.2 Troubleshooting       42         5.6 Transparent Transmission Mode       42         5.6.1 Reference Process       42         5.6.2 Troubleshooting       44         5.7 Packet Statistics       45         5.7.1 Reference Process       45         5.8 TCP/UDP Link Change Indication       45         5.8 TCP/UDP Link Change Indication       45         5.9 FTP Application Scenarios       46         5.9.1 Creating an FTP Control Link       46                                                                                                    |      | 5.1 Initializing Internet Services            | 36 |
| 5.2 Creating a Listen Server       37         5.2.1 Reference Process       37         5.2.2 Troubleshooting       38         5.3 Creating TCP/UDP Links       38         5.3.1 Reference Process       38         5.3.2 Troubleshooting       39         5.4 Sending Data       39         5.4.1 Reference Process       39         5.4.2 Troubleshooting       41         5.5 Closing TCP/UDP Links       41         5.5.1 Reference Process       41         5.5.2 Troubleshooting       42         5.6 Transparent Transmission Mode       42         5.6.1 Reference Process       42         5.6.2 Troubleshooting       44         5.7 Packet Statistics       45         5.7.1 Reference Process       45         5.8 TCP/UDP Link Change Indication       45         5.8 TCP/UDP Link Change Indication       45         5.9 FTP Application Scenarios       46         5.9.1 Creating an FTP Control Link       46                                                                                                    |      | 5.1.1 Reference Process                       | 36 |
| 5.2.1 Reference Process       37         5.2.2 Troubleshooting       38         5.3 Creating TCP/UDP Links       38         5.3.1 Reference Process       38         5.3.2 Troubleshooting       39         5.4 Sending Data       39         5.4.1 Reference Process       39         5.4.2 Troubleshooting       41         5.5 Closing TCP/UDP Links       41         5.5.1 Reference Process       41         5.5.2 Troubleshooting       42         5.6 Transparent Transmission Mode       42         5.6.1 Reference Process       42         5.6.2 Troubleshooting       44         5.7 Packet Statistics       45         5.7.1 Reference Process       45         5.8 TCP/UDP Link Change Indication       45         5.8.1 Reference Process       45         5.9 FTP Application Scenarios       46         5.9.1 Creating an FTP Control Link       46                                                                                                    |      | 5.1.2 Troubleshooting                         | 36 |
| 5.2.2 Troubleshooting       38         5.3 Creating TCP/UDP Links       38         5.3.1 Reference Process       38         5.3.2 Troubleshooting       39         5.4 Sending Data       39         5.4.1 Reference Process       39         5.4.2 Troubleshooting       41         5.5 Closing TCP/UDP Links       41         5.5.1 Reference Process       41         5.5.2 Troubleshooting       42         5.6.1 Reference Process       42         5.6.2 Troubleshooting       44         5.7 Packet Statistics       45         5.7.1 Reference Process       45         5.8 TCP/UDP Link Change Indication       45         5.8 1 Reference Process       45         5.9 FTP Application Scenarios       46         5.9.1 Creating an FTP Control Link       46                                                                                                    |      | 5.2 Creating a Listen Server                  | 37 |
| 5.3 Creating TCP/UDP Links       38         5.3.1 Reference Process       38         5.3.2 Troubleshooting       39         5.4 Sending Data       39         5.4.1 Reference Process       39         5.4.2 Troubleshooting       41         5.5 Closing TCP/UDP Links       41         5.5.1 Reference Process       41         5.5.2 Troubleshooting       42         5.6.1 Reference Process       42         5.6.2 Troubleshooting       44         5.7 Packet Statistics       45         5.7.1 Reference Process       45         5.8 TCP/UDP Link Change Indication       45         5.8.1 Reference Process       45         5.9 FTP Application Scenarios       46         5.9.1 Creating an FTP Control Link       46                                                                                                    |      | 5.2.1 Reference Process                       | 37 |
| 5.3.1 Reference Process       38         5.3.2 Troubleshooting       39         5.4 Sending Data       39         5.4.1 Reference Process       39         5.4.2 Troubleshooting       41         5.5 Closing TCP/UDP Links       41         5.5.1 Reference Process       41         5.5.2 Troubleshooting       42         5.6 Transparent Transmission Mode       42         5.6.1 Reference Process       42         5.6.2 Troubleshooting       44         5.7 Packet Statistics       45         5.7.1 Reference Process       45         5.8 TCP/UDP Link Change Indication       45         5.8.1 Reference Process       45         5.9 FTP Application Scenarios       46         5.9.1 Creating an FTP Control Link       46                                                                                                    |      | 5.2.2 Troubleshooting                         | 38 |
| 5.3.2 Troubleshooting       39         5.4 Sending Data       39         5.4.1 Reference Process       39         5.4.2 Troubleshooting       41         5.5 Closing TCP/UDP Links       41         5.5.1 Reference Process       41         5.5.2 Troubleshooting       42         5.6 Transparent Transmission Mode       42         5.6.1 Reference Process       42         5.6.2 Troubleshooting       44         5.7 Packet Statistics       45         5.7.1 Reference Process       45         5.8 TCP/UDP Link Change Indication       45         5.8.1 Reference Process       45         5.9 FTP Application Scenarios       46         5.9.1 Creating an FTP Control Link       46                                                                                                    |      | 5.3 Creating TCP/UDP Links                    | 38 |
| 5.4 Sending Data       39         5.4.1 Reference Process       39         5.4.2 Troubleshooting       41         5.5 Closing TCP/UDP Links       41         5.5.1 Reference Process       41         5.5.2 Troubleshooting       42         5.6 Transparent Transmission Mode       42         5.6.1 Reference Process       42         5.6.2 Troubleshooting       44         5.7 Packet Statistics       45         5.7.1 Reference Process       45         5.8 TCP/UDP Link Change Indication       45         5.8.1 Reference Process       45         5.9 FTP Application Scenarios       46         5.9.1 Creating an FTP Control Link       46                                                                                                    |      | 5.3.1 Reference Process                       | 38 |
| 5.4.1 Reference Process       39         5.4.2 Troubleshooting       41         5.5 Closing TCP/UDP Links       41         5.5.1 Reference Process       41         5.5.2 Troubleshooting       42         5.6 Transparent Transmission Mode       42         5.6.1 Reference Process       42         5.6.2 Troubleshooting       44         5.7 Packet Statistics       45         5.7.1 Reference Process       45         5.8 TCP/UDP Link Change Indication       45         5.8.1 Reference Process       45         5.9 FTP Application Scenarios       46         5.9.1 Creating an FTP Control Link       46                                                                                                    |      | 5.3.2 Troubleshooting                         | 39 |
| 5.4.2 Troubleshooting       41         5.5 Closing TCP/UDP Links       41         5.5.1 Reference Process       41         5.5.2 Troubleshooting       42         5.6 Transparent Transmission Mode       42         5.6.1 Reference Process       42         5.6.2 Troubleshooting       44         5.7 Packet Statistics       45         5.7.1 Reference Process       45         5.8 TCP/UDP Link Change Indication       45         5.8.1 Reference Process       45         5.9 FTP Application Scenarios       46         5.9.1 Creating an FTP Control Link       46                                                                                                    |      | 5.4 Sending Data                              | 39 |
| 5.5 Closing TCP/UDP Links       41         5.5.1 Reference Process       41         5.5.2 Troubleshooting       42         5.6 Transparent Transmission Mode       42         5.6.1 Reference Process       42         5.6.2 Troubleshooting       44         5.7 Packet Statistics       45         5.7.1 Reference Process       45         5.8 TCP/UDP Link Change Indication       45         5.8.1 Reference Process       45         5.9 FTP Application Scenarios       46         5.9.1 Creating an FTP Control Link       46                                                                                                    |      | 5.4.1 Reference Process                       | 39 |
| 5.5.1 Reference Process       41         5.5.2 Troubleshooting       42         5.6 Transparent Transmission Mode       42         5.6.1 Reference Process       42         5.6.2 Troubleshooting       44         5.7 Packet Statistics       45         5.7.1 Reference Process       45         5.8 TCP/UDP Link Change Indication       45         5.8.1 Reference Process       45         5.9 FTP Application Scenarios       46         5.9.1 Creating an FTP Control Link       46                                                                                                    |      | 5.4.2 Troubleshooting                         | 41 |
| 5.5.2 Troubleshooting       42         5.6 Transparent Transmission Mode       42         5.6.1 Reference Process       42         5.6.2 Troubleshooting       44         5.7 Packet Statistics       45         5.7.1 Reference Process       45         5.8 TCP/UDP Link Change Indication       45         5.8.1 Reference Process       45         5.9 FTP Application Scenarios       46         5.9.1 Creating an FTP Control Link       46                                                                                                    |      | 5.5 Closing TCP/UDP Links                     | 41 |
| 5.6 Transparent Transmission Mode       42         5.6.1 Reference Process       42         5.6.2 Troubleshooting       44         5.7 Packet Statistics       45         5.7.1 Reference Process       45         5.8 TCP/UDP Link Change Indication       45         5.8.1 Reference Process       45         5.9 FTP Application Scenarios       46         5.9.1 Creating an FTP Control Link       46                                                                                                    |      | 5.5.1 Reference Process                       | 41 |
| 5.6.1 Reference Process       42         5.6.2 Troubleshooting       44         5.7 Packet Statistics       45         5.7.1 Reference Process       45         5.8 TCP/UDP Link Change Indication       45         5.8.1 Reference Process       45         5.9 FTP Application Scenarios       46         5.9.1 Creating an FTP Control Link       46                                                                                                    |      | 5.5.2 Troubleshooting                         | 42 |
| 5.6.2 Troubleshooting       44         5.7 Packet Statistics       45         5.7.1 Reference Process       45         5.8 TCP/UDP Link Change Indication       45         5.8.1 Reference Process       45         5.9 FTP Application Scenarios       46         5.9.1 Creating an FTP Control Link       46                                                                                                    |      | 5.6 Transparent Transmission Mode             | 42 |
| 5.7 Packet Statistics                                                                                                    |      |                                               |    |
| 5.7.1 Reference Process       45         5.8 TCP/UDP Link Change Indication       45         5.8.1 Reference Process       45         5.9 FTP Application Scenarios       46         5.9.1 Creating an FTP Control Link       46                                                                                                    |      | 5.6.2 Troubleshooting                         | 44 |
| 5.8 TCP/UDP Link Change Indication                                                                                                    |      | 5.7 Packet Statistics                         | 45 |
| 5.8.1 Reference Process                                                                                                    |      |                                               |    |
| 5.9 FTP Application Scenarios                                                                                                    |      |                                               |    |
| 5.9.1 Creating an FTP Control Link                                                                                                    |      |                                               |    |
| -                                                                                                    |      | • •                                           |    |
| 5.9.2 Configuring Data Transmission Mode47                                                                                                    |      | -                                             |    |
|                                                                                                    |      | 5.9.2 Configuring Data Transmission Mode      | 47 |

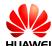

|       | 5.9.3 Configuring FTP Data Channel Mode                                  | . 48 |
|-------|--------------------------------------------------------------------------|------|
|       | 5.9.4 Getting FTP File Size                                              | . 49 |
|       | 5.9.5 Downloading File Using "GET" Command in Transparent Mode           | . 49 |
|       | 5.9.6 Downloading File Using "GET" Command in Command Mode               | . 50 |
|       | 5.9.7 Download File Using "GET" Command in Buffer Mode                   | . 51 |
|       | 5.9.8 Uploading File Using "PUT" Command in Transparent Mode             | . 52 |
|       | 5.9.9 Uploading File Using "PUT" Command in Command Mode and Buffer Mode | . 53 |
|       | 5.9.10 FTP Error Codes                                                   | . 54 |
|       | 5.10 HTTP Application Scenarios                                          | . 55 |
|       | 5.10.1 Creating an HTTP Server Link                                      | . 55 |
|       | 5.10.2 Configuring Data Transmission Mode                                | . 56 |
|       | 5.10.3 Downloading File Using "GET" Command in Transparent Mode          | . 57 |
|       | 5.10.4 Downloading File Using "GET" Command in Command Mode              | . 58 |
|       | 5.10.5 Downloading File Using "GET" Command in Buffer Mode               | . 58 |
|       | 5.10.6 Uploading File Using "POST" Command in Transparent Mode           | . 59 |
|       | 5.10.7 Uploading File"POST" Command in Command Mode and Buffer Mode      | . 60 |
|       | 5.10.8 HTTP Error Codes                                                  | . 62 |
|       | 5.11 SMTP Application Scenarios                                          | . 63 |
|       | 5.11.1 Creating an SMTP Server Link                                      | . 63 |
|       | 5.11.2 Sending Mail Through "emsend" Without Attachment                  | . 63 |
|       | 5.11.3 Sending Mail Through "emsend" with Attachment Using 7 bit         | . 64 |
|       | 5.11.4 Sending Mail Through "emsend" with Attachment Using base 64       | . 65 |
|       | 5.11.5 SMTP Error Codes                                                  | . 67 |
|       | 5.12 FTPS, HTTPS and SMTPS in Secure Mode                                | . 68 |
|       | 5.12.1 Creating a Secure Control Link                                    | . 68 |
|       | 5.12.2 Configuring SSL                                                   | . 69 |
| 6 SSL | Application Scenarios                                                    | .71  |
|       | 6.1 Initializing Secure Services                                         | . 71 |
|       | 6.1.1 Reference Process                                                  | . 71 |
|       | 6.1.2 Troubleshooting                                                    | . 72 |
|       | 6.2 Configuring SSL                                                      | . 72 |
|       | 6.2.1 Reference Process                                                  | . 72 |
|       | 6.2.2 Troubleshooting                                                    | . 73 |
|       | 6.3 Managing Certificate/Key                                             | . 73 |
|       | 6.3.1 Reference Process                                                  | . 73 |
|       | 6.3.2 Troubleshooting                                                    | . 74 |
|       | 6.4 Creating SSL Links                                                   | . 74 |
|       | 6.4.1 Reference Process                                                  | . 74 |
|       | 6.4.2 Troubleshooting                                                    | . 75 |
|       | 6.5 Querying SSL Status                                                  | . 76 |
|       | 6.5.1 Reference Process                                                  | . 76 |
|       |                                                                          |      |

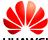

| 6.6 Sending Data                                                                                                    |     | 6.5.2 Troubleshooting                                 | 76 |
|----------------------------------------------------------------------------------------------------|-----|-------------------------------------------------------|----|
| 6.6.2 Troubleshooting       77         6.7 Receiving Data       76         6.7.1 Reference Process       76         6.7.2 Troubleshooting       76         6.8 Closing SSL       77         6.8.1 Reference Process       75         6.8.2 Troubleshooting       76         7 FCM Application Scenarios       81         7.1 Dialing ECM       81         7.1.1 Reference Process       85         7.1.2 Troubleshooting       86         7.2 Querying the Dial-up Connection State       86         7.2.1 Reference Process       85         7.2.2 Troubleshooting       86         7.3 Disconnecting the Dial-up Connection       86         3.3 Disconnecting the Dial-up Connection       86         7.3.1 Reference Process       85         7.3.2 Troubleshooting       86         8 Voice and Supplementary Service Application Scenarios       86         8.1 Pre-configuration       86         8.1 Pre-configuration       86         8.2.1 Reference Process       86         8.2.2 Troubleshooting       86         8.3 DTMF Application       86         8.3.2 Troubleshooting       86         8.4.1 Deresentation       86 <td< td=""><td></td><td>6.6 Sending Data</td><td>76</td></td<> |     | 6.6 Sending Data                                      | 76 |
| 6.7 Receiving Data                                                                                                    |     | 6.6.1 Reference Process                               | 76 |
| 6.7.1 Reference Process                                                                                                    |     | 6.6.2 Troubleshooting                                 | 77 |
| 6.7.2 Troubleshooting       76         6.8 Closing SSL       75         6.8.1 Reference Process       75         6.8.2 Troubleshooting       75         7 ECM Application Scenarios       81         7.1 Dialing ECM       81         7.1.1 Reference Process       81         7.1.2 Troubleshooting       82         7.2 Querying the Dial-up Connection State       82         7.2.1 Reference Process       82         7.2.2 Troubleshooting       83         7.3 Disconnecting the Dial-up Connection       83         7.3.1 Reference Process       83         7.3.2 Troubleshooting       83         8 Voice and Supplementary Service Application Scenarios       84         8 1 Pre-configuration       84         8 2.1 Reference Process       84         8 2.2 Voice Call Handling       84         8 3.2 Troubleshooting       86         8 3.3 DTMF Application       81         8 4.2 Troubleshooting       86         8 4.4 In Presentation       86         8 5.2 Troubleshooting       86         8 6.5 Call Forwarding       86         8 5.1 Reference Process       86         8 5.2 Troubleshooting       91         8 6.2 T                                                        |     | 6.7 Receiving Data                                    | 78 |
| 6.8 Closing SSL.       75         6.8.1 Reference Process       75         6.8.2 Troubleshooting       75         7 ECM Application Scenarios       81         7.1 Dialing ECM       81         7.1.1 Reference Process       81         7.1.2 Troubleshooting       82         7.2 Querying the Dial-up Connection State       25         7.2.1 Reference Process       82         7.2.2 Troubleshooting       83         7.3.1 Reference Process       83         7.3.2 Troubleshooting       83         8 Voice and Supplementary Service Application Scenarios       84         8.1 Pre-configuration       84         8.1.1 Reference Process       84         8.2 Voice Call Handling       84         8.2.1 Reference Process       84         8.2.2 Troubleshooting       85         8.3 DTMF Application       86         8.3.1 Reference Process       86         8.4.1 Reference Process       86         8.3.2 Troubleshooting       86         8.4.1 Reference Process       86         8.5.2 Troubleshooting       86         8.5.1 Reference Process       86         8.5.2 Troubleshooting       86         8.5.1 Reference Proce                                                        |     | 6.7.1 Reference Process                               | 78 |
| 6.8.1 Reference Process       76         6.8.2 Troubleshooting       75         7 ECM Application Scenarios       81         7.1 Dialing ECM       81         7.1.1 Reference Process       32         7.1.2 Troubleshooting       32         7.2.1 Reference Process       32         7.2.1 Reference Process       32         7.2.2 Troubleshooting       33         7.3 Disconnecting the Dial-up Connection       35         7.3.1 Reference Process       35         7.3.2 Troubleshooting       35         8 Voice and Supplementary Service Application Scenarios       36         8.1 Pre-configuration       36         8.2 Voice Call Handling       36         8.2.1 Reference Process       36         8.2.2 Troubleshooting       36         8.3 DTMF Application       36         8.3.1 Reference Process       36         8.4.1 Reference Process       36         8.4.2 Troubleshooting       36         8.5 Call Forwarding       36         8.5.2 Troubleshooting       36         8.5.1 Reference Process       36         8.5.2 Troubleshooting       36         8.5.1 Reference Process       36         8.5.2 Troubleshooti                                                        |     | 6.7.2 Troubleshooting                                 | 78 |
| 6.8.2 Troubleshooting       75         7 ECM Application Scenarios       81         7.1 Dialing ECM       81         7.1.1 Reference Process       83         7.1.2 Troubleshooting       82         7.2 Querying the Dial-up Connection State       82         7.2.1 Reference Process       82         7.2.2 Troubleshooting       83         7.3 Disconnecting the Dial-up Connection       83         7.3.1 Reference Process       85         7.3.2 Troubleshooting       83         8 Voice and Supplementary Service Application Scenarios       84         8.1 Pre-configuration       84         8.1.1 Reference Process       84         8.2 Voice Call Handling       84         8.2.1 Reference Process       84         8.2.2 Troubleshooting       85         8.3 DTMF Application       85         8.3.1 Reference Process       86         8.4.1 D Presentation       86         8.4.1 Reference Process       86         8.4.2 Troubleshooting       86         8.5 Call Forwarding       86         8.5.1 Reference Process       86         8.5.2 Troubleshooting       99         8.6.1 Reference Process       86         8.                                                        |     | 6.8 Closing SSL                                       | 79 |
| 7 ECM Application Scenarios       81         7.1 Dialing ECM       81         7.1.1 Reference Process       81         7.1.2 Troubleshooting       82         7.2 Querying the Dial-up Connection State       82         7.2.1 Reference Process       83         7.2.2 Troubleshooting       83         7.3.1 Disconnecting the Dial-up Connection       83         7.3.2 Troubleshooting       83         8 Voice and Supplementary Service Application Scenarios       84         8.1 Pre-configuration       84         8.1.1 Reference Process       84         8.2 Voice Call Handling       84         8.2.1 Reference Process       84         8.2.2 Troubleshooting       85         8.3.1 Reference Process       85         8.3.2 Troubleshooting       86         8.4 ID Presentation       86         8.4.1 Reference Process       86         8.5.2 Troubleshooting       86         8.5.2 Troubleshooting       86         8.5.2 Troubleshooting       91         8.6.4 Reference Process       92         8.6.2 Troubleshooting       91         8.6.1 Reference Process       93         8.6.2 Troubleshooting       93                                                                 |     | 6.8.1 Reference Process                               | 79 |
| 7.1 Dialing ECM       81         7.1.1 Reference Process       81         7.1.2 Troubleshooting       82         7.2 Querying the Dial-up Connection State       82         7.2.1 Reference Process       83         7.2.2 Troubleshooting       85         7.3.1 Disconnecting the Dial-up Connection       85         7.3.1 Reference Process       83         7.3.2 Troubleshooting       85         8 Voice and Supplementary Service Application Scenarios       84         8.1 Pre-configuration       84         8.1.1 Reference Process       84         8.2 Voice Call Handling       84         8.2.1 Reference Process       84         8.2.2 Troubleshooting       85         8.3.1 Reference Process       86         8.3.2 Troubleshooting       86         8.4 ID Presentation       86         8.4.1 Reference Process       86         8.5.2 Call Forwarding       87         8.5.1 Reference Process       86         8.5.2 Troubleshooting       96         8.6.2 Troubleshooting       97         8.6.1 Reference Process       99         8.6.2 Troubleshooting       99         8.6.2 Troubleshooting       99         8.6.                                                        |     | 6.8.2 Troubleshooting                                 | 79 |
| 7.1.1 Reference Process       81         7.1.2 Troubleshooting       82         7.2 Querying the Dial-up Connection State       82         7.2.1 Reference Process       82         7.2.2 Troubleshooting       83         7.3 Disconnecting the Dial-up Connection       83         7.3.1 Reference Process       83         7.3.2 Troubleshooting       83         8 Voice and Supplementary Service Application Scenarios       84         8.1 Pre-configuration       84         8.1.1 Reference Process       84         8.2 Voice Call Handling       84         8.2.1 Reference Process       84         8.2.2 Troubleshooting       86         8.3 DTMF Application       86         8.3.1 Reference Process       86         8.3.2 Troubleshooting       86         8.4 ID Presentation       86         8.4.1 Reference Process       86         8.5.1 Reference Process       86         8.5.2 Troubleshooting       89         8.5.1 Reference Process       99         8.6.2 Troubleshooting       90         8.6.1 Reference Process       91         8.6.2 Troubleshooting       92         8.7.1 Reference Process       92         <                                                    | 7 E | ECM Application Scenarios                             | 81 |
| 7.1.2 Troubleshooting       85         7.2 Querying the Dial-up Connection State       82         7.2.1 Reference Process       82         7.2.2 Troubleshooting       83         7.3 Disconnecting the Dial-up Connection       85         7.3.1 Reference Process       83         7.3.2 Troubleshooting       85         8 Voice and Supplementary Service Application Scenarios       84         8.1 Pre-configuration       84         8.1.1 Reference Process       84         8.2 Voice Call Handling       84         8.2.1 Reference Process       84         8.2.2 Troubleshooting       86         8.3 DTMF Application       86         8.3.1 Reference Process       86         8.3.2 Troubleshooting       86         8.4 ID Presentation       86         8.4.1 Reference Process       86         8.5.1 Reference Process       86         8.5.2 Troubleshooting       89         8.5.2 Troubleshooting       90         8.6 Call Waiting       91         8.6.1 Reference Process       91         8.6.2 Troubleshooting       92         8.7 Call Restriction       92         8.7.1 Reference Process       92                                                                        |     | 7.1 Dialing ECM                                       | 81 |
| 7.2 Querying the Dial-up Connection State                                                                                                    |     | 7.1.1 Reference Process                               | 81 |
| 7.2.1 Reference Process       83         7.2.2 Troubleshooting       83         7.3 Disconnecting the Dial-up Connection       83         7.3.1 Reference Process       83         7.3.2 Troubleshooting       83         8 Voice and Supplementary Service Application Scenarios       84         8.1 Pre-configuration       84         8.1.1 Reference Process       84         8.2 Voice Call Handling       84         8.2.1 Reference Process       84         8.3.2 Troubleshooting       85         8.3.1 Reference Process       85         8.3.2 Troubleshooting       86         8.4.1 Reference Process       86         8.4.2 Troubleshooting       85         8.5.5 Call Forwarding       86         8.5.5.2 Troubleshooting       90         8.6.6 Call Waiting       91         8.6.1 Reference Process       91         8.6.2 Troubleshooting       92         8.7 Call Restriction       92         8.7.1 Reference Process       92          8.7.1 Reference Process       92                                                                                                    |     | 7.1.2 Troubleshooting                                 | 82 |
| 7.2.2 Troubleshooting       83         7.3 Disconnecting the Dial-up Connection       83         7.3.1 Reference Process       83         7.3.2 Troubleshooting       83         8 Voice and Supplementary Service Application Scenarios       84         8.1 Pre-configuration       84         8.1.1 Reference Process       84         8.2 Voice Call Handling       84         8.2.1 Reference Process       84         8.2.2 Troubleshooting       85         8.3 DTMF Application       85         8.3.1 Reference Process       85         8.3.2 Troubleshooting       86         8.4 ID Presentation       86         8.4.1 Reference Process       86         8.4.2 Troubleshooting       85         8.5.5 Call Forwarding       86         8.5.1 Reference Process       86         8.5.2 Troubleshooting       90         8.6 Call Waiting       91         8.6.1 Reference Process       91         8.6.2 Troubleshooting       92         8.7 Call Restriction       92         8.7.1 Reference Process       92                                                                                                    |     | 7.2 Querying the Dial-up Connection State             | 82 |
| 7.3 Disconnecting the Dial-up Connection       83         7.3.1 Reference Process       83         7.3.2 Troubleshooting       83         8 Voice and Supplementary Service Application Scenarios       84         8.1 Pre-configuration       84         8.1.1 Reference Process       84         8.2 Voice Call Handling       84         8.2.1 Reference Process       84         8.2.2 Troubleshooting       85         8.3 DTMF Application       85         8.3.1 Reference Process       85         8.3.2 Troubleshooting       86         8.4 ID Presentation       86         8.4.1 Reference Process       86         8.4.2 Troubleshooting       85         8.5.5 Call Forwarding       85         8.5.1 Reference Process       85         8.5.2 Troubleshooting       96         8.6 Call Waiting       97         8.6.1 Reference Process       91         8.6.2 Troubleshooting       92         8.7 Call Restriction       92         8.7.1 Reference Process       92                                                                                                    |     | 7.2.1 Reference Process                               | 82 |
| 7.3.1 Reference Process       83         7.3.2 Troubleshooting       83         8 Voice and Supplementary Service Application Scenarios       84         8.1 Pre-configuration       84         8.1.1 Reference Process       84         8.2 Voice Call Handling       84         8.2.1 Reference Process       84         8.2.2 Troubleshooting       85         8.3 DTMF Application       85         8.3.1 Reference Process       85         8.3.2 Troubleshooting       86         8.4 ID Presentation       86         8.4.1 Reference Process       86         8.4.2 Troubleshooting       85         8.5 Call Forwarding       85         8.5.1 Reference Process       86         8.5.2 Troubleshooting       96         8.6 Call Waiting       97         8.6.1 Reference Process       97         8.7 Call Restriction       92         8.7.1 Reference Process       92         8.7.1 Reference Process       92         8.7.1 Reference Process       92          8.7.1 Reference Process       92                                                                                                    |     | 7.2.2 Troubleshooting                                 | 83 |
| 7.3.2 Troubleshooting       85         8 Voice and Supplementary Service Application Scenarios       84         8.1 Pre-configuration       84         8.1.1 Reference Process       84         8.2 Voice Call Handling       84         8.2.1 Reference Process       84         8.2.2 Troubleshooting       85         8.3 DTMF Application       85         8.3.1 Reference Process       85         8.3.2 Troubleshooting       86         8.4 ID Presentation       86         8.4.1 Reference Process       86         8.4.2 Troubleshooting       85         8.5 Call Forwarding       85         8.5.1 Reference Process       85         8.5.2 Troubleshooting       90         8.6 Call Waiting       91         8.6.1 Reference Process       91         8.6.2 Troubleshooting       92         8.7 Call Restriction       92         8.7.1 Reference Process       92                                                                                                    |     | 7.3 Disconnecting the Dial-up Connection              | 83 |
| 8 Voice and Supplementary Service Application Scenarios       84         8.1 Pre-configuration       84         8.1.1 Reference Process       84         8.2 Voice Call Handling       84         8.2.1 Reference Process       84         8.2.2 Troubleshooting       85         8.3 DTMF Application       85         8.3.1 Reference Process       85         8.3.2 Troubleshooting       86         8.4 ID Presentation       86         8.4.1 Reference Process       86         8.4.2 Troubleshooting       85         8.5 Call Forwarding       85         8.5.1 Reference Process       85         8.5.2 Troubleshooting       90         8.6 Call Waiting       91         8.6.1 Reference Process       91         8.6.2 Troubleshooting       92         8.7 Call Restriction       92         8.7.1 Reference Process       92                                                                                                    |     | 7.3.1 Reference Process                               | 83 |
| 8.1 Pre-configuration       84         8.1.1 Reference Process       84         8.2 Voice Call Handling       84         8.2.1 Reference Process       84         8.2.2 Troubleshooting       85         8.3 DTMF Application       85         8.3.1 Reference Process       85         8.3.2 Troubleshooting       86         8.4 ID Presentation       86         8.4.1 Reference Process       86         8.5 Call Forwarding       89         8.5.1 Reference Process       86         8.5.2 Troubleshooting       96         8.6 Call Waiting       91         8.6.1 Reference Process       91         8.6.2 Troubleshooting       92         8.7 Call Restriction       92         8.7.1 Reference Process       92                                                                                                    |     | 7.3.2 Troubleshooting                                 | 83 |
| 8.1 Pre-configuration       84         8.1.1 Reference Process       84         8.2 Voice Call Handling       84         8.2.1 Reference Process       84         8.2.2 Troubleshooting       85         8.3 DTMF Application       85         8.3.1 Reference Process       85         8.3.2 Troubleshooting       86         8.4 ID Presentation       86         8.4.1 Reference Process       86         8.5 Call Forwarding       89         8.5.1 Reference Process       86         8.5.2 Troubleshooting       96         8.6 Call Waiting       91         8.6.1 Reference Process       91         8.6.2 Troubleshooting       92         8.7 Call Restriction       92         8.7.1 Reference Process       92                                                                                                    | 8 7 | Voice and Supplementary Service Application Scenarios | 84 |
| 8.2 Voice Call Handling       84         8.2.1 Reference Process       84         8.2.2 Troubleshooting       85         8.3 DTMF Application       85         8.3.1 Reference Process       85         8.3.2 Troubleshooting       86         8.4 ID Presentation       86         8.4.1 Reference Process       86         8.4.2 Troubleshooting       85         8.5 Call Forwarding       85         8.5.1 Reference Process       86         8.5.2 Troubleshooting       90         8.6 Call Waiting       91         8.6.1 Reference Process       91         8.6.2 Troubleshooting       92         8.7 Call Restriction       92         8.7.1 Reference Process       92                                                                                                    |     |                                                       |    |
| 8.2.1 Reference Process       84         8.2.2 Troubleshooting       85         8.3 DTMF Application       85         8.3.1 Reference Process       85         8.3.2 Troubleshooting       86         8.4 ID Presentation       86         8.4.1 Reference Process       86         8.5 Call Forwarding       85         8.5.1 Reference Process       85         8.5.2 Troubleshooting       90         8.6 Call Waiting       91         8.6.1 Reference Process       91         8.6.2 Troubleshooting       92         8.7 Call Restriction       92         8.7.1 Reference Process       92                                                                                                    |     | 8.1.1 Reference Process                               | 84 |
| 8.2.2 Troubleshooting       85         8.3 DTMF Application       85         8.3.1 Reference Process       85         8.3.2 Troubleshooting       86         8.4 ID Presentation       86         8.4.1 Reference Process       86         8.4.2 Troubleshooting       85         8.5 Call Forwarding       85         8.5.1 Reference Process       86         8.5.2 Troubleshooting       90         8.6 Call Waiting       91         8.6.1 Reference Process       91         8.6.2 Troubleshooting       92         8.7 Call Restriction       92         8.7.1 Reference Process       92                                                                                                    |     | 8.2 Voice Call Handling                               | 84 |
| 8.3 DTMF Application       85         8.3.1 Reference Process       85         8.3.2 Troubleshooting       86         8.4 ID Presentation       86         8.4.1 Reference Process       86         8.4.2 Troubleshooting       89         8.5 Call Forwarding       85         8.5.1 Reference Process       86         8.5.2 Troubleshooting       90         8.6 Call Waiting       91         8.6.1 Reference Process       91         8.6.2 Troubleshooting       92         8.7 Call Restriction       92         8.7.1 Reference Process       92                                                                                                    |     | 8.2.1 Reference Process                               | 84 |
| 8.3.1 Reference Process       85         8.3.2 Troubleshooting       86         8.4 ID Presentation       86         8.4.1 Reference Process       86         8.4.2 Troubleshooting       85         8.5 Call Forwarding       85         8.5.1 Reference Process       85         8.5.2 Troubleshooting       90         8.6 Call Waiting       91         8.6.1 Reference Process       91         8.6.2 Troubleshooting       92         8.7 Call Restriction       92         8.7.1 Reference Process       92                                                                                                    |     | 8.2.2 Troubleshooting                                 | 85 |
| 8.3.2 Troubleshooting       86         8.4 ID Presentation       86         8.4.1 Reference Process       86         8.4.2 Troubleshooting       89         8.5 Call Forwarding       89         8.5.1 Reference Process       89         8.5.2 Troubleshooting       90         8.6 Call Waiting       91         8.6.1 Reference Process       91         8.6.2 Troubleshooting       92         8.7 Call Restriction       92         8.7.1 Reference Process       92                                                                                                    |     | 8.3 DTMF Application                                  | 85 |
| 8.4 ID Presentation       86         8.4.1 Reference Process       86         8.4.2 Troubleshooting       89         8.5 Call Forwarding       89         8.5.1 Reference Process       89         8.5.2 Troubleshooting       90         8.6 Call Waiting       91         8.6.1 Reference Process       91         8.6.2 Troubleshooting       92         8.7 Call Restriction       92         8.7.1 Reference Process       92                                                                                                    |     | 8.3.1 Reference Process                               | 85 |
| 8.4.1 Reference Process       86         8.4.2 Troubleshooting       85         8.5 Call Forwarding       85         8.5.1 Reference Process       85         8.5.2 Troubleshooting       90         8.6 Call Waiting       91         8.6.1 Reference Process       91         8.6.2 Troubleshooting       92         8.7 Call Restriction       92         8.7.1 Reference Process       92                                                                                                    |     | 8.3.2 Troubleshooting                                 | 86 |
| 8.4.2 Troubleshooting       89         8.5 Call Forwarding       89         8.5.1 Reference Process       89         8.5.2 Troubleshooting       90         8.6 Call Waiting       91         8.6.1 Reference Process       91         8.6.2 Troubleshooting       92         8.7 Call Restriction       92         8.7.1 Reference Process       92                                                                                                    |     | 8.4 ID Presentation                                   | 86 |
| 8.5 Call Forwarding       89         8.5.1 Reference Process       89         8.5.2 Troubleshooting       90         8.6 Call Waiting       91         8.6.1 Reference Process       91         8.6.2 Troubleshooting       92         8.7 Call Restriction       92         8.7.1 Reference Process       92                                                                                                    |     | 8.4.1 Reference Process                               | 86 |
| 8.5.1 Reference Process       89         8.5.2 Troubleshooting       90         8.6 Call Waiting       91         8.6.1 Reference Process       91         8.6.2 Troubleshooting       92         8.7 Call Restriction       92         8.7.1 Reference Process       92                                                                                                    |     | 8.4.2 Troubleshooting                                 | 89 |
| 8.5.2 Troubleshooting       90         8.6 Call Waiting       91         8.6.1 Reference Process       91         8.6.2 Troubleshooting       92         8.7 Call Restriction       92         8.7.1 Reference Process       92                                                                                                    |     | 8.5 Call Forwarding                                   | 89 |
| 8.6 Call Waiting       91         8.6.1 Reference Process       91         8.6.2 Troubleshooting       92         8.7 Call Restriction       92         8.7.1 Reference Process       92                                                                                                    |     | 8.5.1 Reference Process                               | 89 |
| 8.6.1 Reference Process 91 8.6.2 Troubleshooting 92 8.7 Call Restriction 92 8.7.1 Reference Process 92                                                                                                    |     | 8.5.2 Troubleshooting                                 | 90 |
| 8.6.2 Troubleshooting                                                                                                    |     | 8.6 Call Waiting                                      | 91 |
| 8.7 Call Restriction 92                                                                                                    |     | 8.6.1 Reference Process                               | 91 |
| 8.7.1 Reference Process                                                                                                    |     | 8.6.2 Troubleshooting                                 | 92 |
|                                                                                                    |     | 8.7 Call Restriction                                  | 92 |
| 8.7.2 Troubleshooting95                                                                                                    |     | 8.7.1 Reference Process                               | 92 |
|                                                                                                    |     | 8.7.2 Troubleshooting                                 | 95 |

| 8.8 Debug the Audio Quality                                                | 95  |
|----------------------------------------------------------------------------|-----|
| 8.8.1 Reference Process                                                    | 95  |
| 8.8.2 Troubleshooting                                                      | 96  |
| 9 Text Message Application Scenarios                                       | 97  |
| 9.1 Pre-configuration                                                      | 97  |
| 9.1.1 Reference Process                                                    | 97  |
| 9.1.2 Troubleshooting                                                      | 98  |
| 9.2 Sending English Text Messages in PDU Format                            | 98  |
| 9.2.1 Reference Process                                                    | 98  |
| 9.2.2 Troubleshooting                                                      | 99  |
| 9.3 Sending Chinese Character Text Messages in Text Format                 | 99  |
| 9.3.1 Reference Process                                                    | 99  |
| 9.3.2 Troubleshooting                                                      | 100 |
| 9.4 Receiving Text Messages                                                | 100 |
| 9.4.1 Reference Process                                                    | 100 |
| 9.4.2 Troubleshooting                                                      | 102 |
| 9.5 Segmenting and Reassembling Long Text Messages                         | 102 |
| 9.5.1 Segmenting                                                           | 102 |
| 9.5.2 Reassembling                                                         | 103 |
| 10 Phonebook Application Scenarios                                         | 104 |
| 10.1 Memory Operations                                                     | 104 |
| 10.1.1 Reference Process                                                   | 104 |
| 10.1.2 Troubleshooting                                                     | 104 |
| 10.2 Setting the TE's Character Sets and Reading/Writing Phonebook Entries | 105 |
| 10.2.1 Reference Process                                                   | 105 |
| 10.2.2 Troubleshooting                                                     | 106 |
| 10.3 Querying User Number                                                  | 108 |
| 10.3.1 Reference Process                                                   | 108 |
| 10.3.2 Troubleshooting                                                     | 108 |
| 11 SIM Operation Application Scenarios                                     | 109 |
| 11.1 PIN Operations                                                        | 109 |
| 11.1.1 Reference Process                                                   | 109 |
| 11.1.2 Troubleshooting                                                     | 109 |
| 11.2 CRSM Command                                                          | 110 |
| 11.2.1 Reference Process                                                   | 110 |
| 11.2.2 Troubleshooting                                                     | 112 |
| 12 Sleeping and Waking Up Application Scenarios                            | 113 |
| 12.1 Hardware Interfaces                                                   | 114 |
| 12.2 Sequence Diagram                                                      | 115 |
| 12.3 Software Interfaces                                                   | 116 |

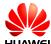

|    | 12.3.1 Principle                                            | 116 |
|----|-------------------------------------------------------------|-----|
|    | 12.3.2 USB Interface                                        | 118 |
|    | 12.3.3 UART Interface                                       | 118 |
|    | 12.3.4 Module Wake-up                                       | 118 |
|    | 12.3.5 Host Woken up by Module                              | 118 |
|    | 12.4 Application Scenarios: System with USB Connection only | 120 |
|    | 12.4.1 Hardware Connection                                  | 120 |
|    | 12.4.2 Software Procedure                                   | 120 |
|    | 12.4.3 Advantages                                           | 121 |
|    | 12.5 Application Scenarios: System with USB and WAKEUP_OUT  | 121 |
|    | 12.5.1 Hardware Connection                                  | 121 |
|    | 12.5.2 Software Procedure                                   | 121 |
|    | 12.5.3 Advantages                                           | 122 |
|    | 12.6 Application Scenarios: System with UART and WAKEUP_OUT | 122 |
|    | 12.6.1 Hardware Connection                                  | 122 |
|    | 12.6.2 Software Procedure                                   | 122 |
|    | 12.6.3 Advantages                                           | 123 |
|    | 12.7 System with Other Connection Methods                   | 123 |
| 13 | Thermal Protection Application Scenarios                    | 124 |
|    | 13.1 Pre-configuration                                      | 124 |
|    | 13.1.1 Reference Process                                    | 124 |
|    | 13.1.2 Troubleshooting                                      | 124 |
|    | 13.2 Thermal Protection Process                             | 125 |
| 14 | Concurrent Service Application Scenarios                    | 126 |
|    | 14.1 Voice Calls and Text Messaging                         |     |
|    | 14.1.1 Reference Process                                    |     |
|    | 14.2 Internal/External Protocol Stacks and Text Messaging   | 127 |
|    | 14.2.1 Reference Process                                    | 127 |
|    | 14.3 Internal/External Protocol Stacks and Voice Calls      | 129 |
|    | 14.3.1 Reference Process                                    | 130 |
|    | 14.4 Other Services                                         | 132 |
| 15 | STK Application Scenarios                                   | 133 |
|    | 15.1 Unsolicited Report of STK Proactive Commands           |     |
|    | 15.1.1 Reference Process                                    |     |
|    | 15.1.2 Troubleshooting                                      | 134 |
|    | 15.2 Querying the STK Main Menu                             |     |
|    | 15.2.1 Reference Process                                    |     |
|    | 15.2.2 Troubleshooting                                      | 136 |
|    | 15.3 STK Envelope Command                                   |     |
|    | 15.3.1 Reference Process                                    |     |
|    | 15.3.2 Troubleshooting                                      | 136 |
|    |                                                             |     |

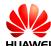

| 16 TTS Application Scenarios                                  | 138 |
|---------------------------------------------------------------|-----|
| 16.1 TTS Playing                                              | 138 |
| 16.1.1 Reference Process                                      | 138 |
| 16.1.2 Flowchart                                              | 139 |
| 16.1.3 Troubleshooting                                        | 140 |
| 17 FOTA Application Scenarios                                 | 141 |
| 17.1 FOTA Process                                             | 141 |
| 17.1.1 Upgrade Module Firmware Over Air Through Delta Package | 141 |
| 17.1.2 Procedure for FOTA Implementation                      | 141 |
| 17.2 Setting FOTA Mode                                        | 144 |
| 17.2.1 Reference Process                                      | 144 |
| 17.2.2 Troubleshooting                                        | 144 |
| 17.3 Setting FOTA Connection Parameters                       | 144 |
| 17.3.1 Reference Process                                      | 144 |
| 17.3.2 Troubleshooting                                        | 145 |
| 17.4 Manually Querying for Upgrade Firmware Version           | 145 |
| 17.4.1 Reference Process                                      | 145 |
| 17.4.2 Troubleshooting                                        | 147 |
| 17.5 Periodically Querying the Version                        | 147 |
| 17.5.1 Reference Process                                      | 147 |
| 17.5.2 Troubleshooting                                        | 148 |
| 17.6 Manually Downloading the Version                         | 148 |
| 17.6.1 Reference Process                                      | 148 |
| 17.6.2 Troubleshooting                                        | 150 |
| 17.7 Automatically Downloading the Firmware                   | 150 |
| 17.7.1 Reference Process                                      | 150 |
| 17.7.2 Troubleshooting                                        | 151 |
| 17.8 Using the Resumable Data Transfer Function               | 151 |
| 17.8.1 Reference Process                                      | 151 |
| 17.8.2 Troubleshooting                                        | 152 |
| 17.9 Manually Canceling the Download                          | 152 |
| 17.9.1 Reference Process                                      | 152 |
| 17.9.2 Troubleshooting                                        | 152 |
| 17.10 Manually Upgrading the Version                          | 153 |
| 17.10.1 Reference Process                                     | 153 |
| 17.10.2 Troubleshooting                                       | 153 |
| 17.11 Automatically Upgrading the Version                     | 154 |
| 17.11.1 Reference Process                                     | 154 |
| 17.11.2 Troubleshooting                                       | 155 |
| 17.12 Enable or Disable FOTA SMS Auto-Download                |     |
| 17.12.1 Reference Process                                     | 155 |

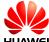

| 17.12.2 Troubleshooting                                           | 157 |
|-------------------------------------------------------------------|-----|
| 17.13 FOTA Notification Reception Application Scenarios           |     |
| 17.13.1 Reference Process                                         |     |
| 17.13.2 Troubleshooting                                           |     |
| 17.14 FOTA Process Startup Application Scenarios                  |     |
| 17.14.1 Reference Process                                         |     |
| 17.14.2 Troubleshooting                                           | 159 |
| 18 LED Indication Application Scenarios                           | 160 |
| 18.1 Overview                                                     |     |
| 18.2 LED Setting Operations                                       | 161 |
| 18.2.1 Reference Process                                          |     |
| 18.2.2 Troubleshooting                                            | 162 |
| 19 Local Upgrade Application Scenarios                            | 163 |
| 19.1 Starting the Local Upgrade                                   | 163 |
| 19.1.1 Local Upgrade Flow Chart                                   | 163 |
| 19.1.2 Test Steps                                                 | 164 |
| 19.1.3 Reference Process                                          | 169 |
| 19.1.4 Troubleshooting                                            | 169 |
| 19.2 Reporting the Local Upgrade State                            | 169 |
| 19.2.1 Reference Process                                          | 169 |
| 19.2.2 Troubleshooting                                            | 170 |
| 20 eCall Application Scenarios                                    | 171 |
| 20.1 Performance Specifications for MSD Transmission              | 171 |
| 20.1.1 Prerequisites                                              | 171 |
| 20.1.2 Timing Methods                                             | 171 |
| 20.1.3 Performance Specifications                                 | 172 |
| 20.2 AT Command Initiating Port                                   | 172 |
| 20.3 Precautions for Using ECLPUSH                                | 172 |
| 20.4 Method for Improving the eCall Setup Success Rate            | 172 |
| 20.5 Handling Conflicts Between eCall and Other Voice Calls       | 172 |
| 20.6 Manual Initiation of eCall Emergency Calls                   | 173 |
| 20.6.1 Reference Process                                          | 173 |
| 20.6.2 Troubleshooting                                            | 174 |
| 20.7 Automatic Initiation of eCall Emergency Calls by the Vehicle | 175 |
| 20.7.1 Reference Process                                          | 175 |
| 20.7.2 Troubleshooting                                            | 176 |
| 20.8 Manual Initiation of eCall Test Calls                        | 177 |
| 20.8.1 Reference Process                                          | 177 |
| 20.9 Automatic Initiation of eCall Test Calls by the Vehicle      | 178 |
| 20.9.1 Reference Process                                          | 178 |
| 20.10 MSD Update Request to the User                              | 180 |

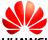

| 20.10.1 Reference Process                            | 180 |
|------------------------------------------------------|-----|
| 20.10.2 Troubleshooting                              | 180 |
| 20.11 Unsolicited MSD Transmission by the IVS        | 181 |
| 20.11.1 Reference Process                            | 181 |
| 20.12 Unsolicited Report of eCall Redial Information | 181 |
| 20.12.1 Reference Process                            | 181 |
| 20.13 Hanging Up eCall Voice Calls                   | 182 |
| 21 Jamming Detection Application Scenarios           | 183 |
| 21.1.1 Reference Process                             | 183 |
| 21.1.2 Troubleshooting                               | 184 |
| 22 Netscan Application Scenarios                     | 185 |
| 22.1 Reference Process                               | 185 |
| 22.2 Troubleshooting                                 | 186 |
| 23 Network Monitoring Application Scenarios          | 187 |
| 23.1 Application Background                          |     |
| 23.2 Reference Process                               |     |
| 23.3 Troubleshooting                                 |     |
| 24 Cell Lock Application Scenarios                   | 189 |
| 24.1 Application Background                          |     |
| 24.2 Reference Process                               |     |
| 24.3 Troubleshooting                                 |     |
| 25 FREQLOCK Application Scenarios                    | 191 |
| 25.1 Application Background                          |     |
| 25.2 Reference Process                               |     |
| 25.3 Troubleshooting                                 | 192 |
| 26 MultiPDP Application Scenarios                    | 193 |
| 26.1 Solution Overview                               |     |
| 26.2 Restrictions                                    |     |
| 26.3 Example                                         |     |
| 27 Recorder Application Scenarios                    | 196 |
| 27.1 Setting Recording Options                       |     |
| 27.1.1 Reference Process                             |     |
| 27.1.2 Troubleshooting                               |     |
| 27.2 Starting Recording                              |     |
| 27.2.1 Reference Process                             |     |
| 27.2.2 Troubleshooting                               |     |
| 27.3 Playing Recordings                              |     |
| 27.3.1 Reference Process                             |     |
| 27.3.2 Troubleshooting                               |     |
|                                                      |     |

| 27.4 Writing Recording Data on Other Devices to the Module    | 198 |
|---------------------------------------------------------------|-----|
| 27.4.1 Reference Process                                      | 198 |
| 27.4.2 Troubleshooting                                        | 199 |
| 27.5 Deleting Recording Data of Other Devices from the Module | 200 |
| 27.5.1 Reference Process                                      | 200 |
| 27.5.2 Troubleshooting                                        | 200 |
| 28 Appendix                                                   | 201 |
| 28.1 Relative Documents                                       | 201 |
| 28.2 Acronyms and Abbreviations                               | 201 |

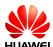

## ${f 1}$ Overview

This document is intended to provide references for customers to choose appropriate command sequences to start using the MU709 series module (MU709 for short) in a faster manner. This document also contains examples and relevant description.

The MU709 is an industrial module that is designed for automobiles.

Table 1-1 MU709 series module

| Product  | Bands                                                                                                |
|----------|----------------------------------------------------------------------------------------------------|
| MU709s-2 | UMTS: WCDMA 900 MHz/2100 MHz<br>GSM: GSM 850 MHz/900 MHz, DCS 1800 MHz, and PCS 1900<br>MHz          |
| MU709s-6 | UMTS: WCDMA 850 MHz/1900 MHz/2100 MHz<br>GSM: GSM 850 MHz/900 MHz, DCS 1800 MHz, and PCS 1900<br>MHz |

This document will be updated based on customers' requirements.

## 1.1 Conventions and Definitions

#### 1.1.1 Conventions

| Convention | Description                                                                  |
|------------|------------------------------------------------------------------------------|
| <>         | Value range of AT command parameters                                         |
| xxxx       | Personal Identification Number (PIN), Personal Unlock Key (PUK), or password |

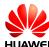

#### 1.1.2 **Definitions**

| Term        | Definition                                                                            |  |
|-------------|---------------------------------------------------------------------------------------|--|
| Connected   | Indicates that a link has been set up between two modules or a module and a terminal. |  |
| Registered  | Indicates that the module is registered with a UMTS/GSM network.                      |  |
| Module      | HUAWEI UMTS/GSM/GPRS module                                                           |  |
| Application | Mobile equipment  UMTS/GSM network                                                    |  |

## 1.2 Basic AT Command Processing Principles

#### **1.2.1 Ports**

The MU709 provides four ports to interact with its host:

- MODEM port: simulated using USB, for AT command interaction and establishing data connection.
  - Port name: HUAWEI Mobile Connect-3G Modem
- PCUI port: simulated using USB, for AT command interaction only.
  - Port name: HUAWEI Mobile Connect-3G PCUI Interface
- UART port: physical serial port, for AT command interaction and establishing data connection.
- ECM port: simulated using USB, for establishing communication connection.
   Port name: CDC Ethernet Control Model (ECM)

The MU709 also provides a port for debugging:

• DIAG port: simulated using USB, for DIAG (diagnostic) command interaction (mainly used to debug modules at present).

Port name: HUAWEI Mobile Connect-3G Application Interface.

A host controls a module using AT commands. If AT commands are unavailable, a module can be deemed as unavailable.

## 1.2.2 AT Command Processing Mechanism

A module processes AT commands from the ports (MODEM, PCUI, ECM and UART) in series. An AT command can be processed when and only when the previous AT command processing has been completed. If the module is processing an AT command, a new AT command from the same port will be buffered and other commands from other ports will be buffered until the current AT command is processed.

This rule also applies to COM ports converted from USB ports.

The processing of an AT command starts when the AT command is entered from the TE, and ends when the UE (the module) returns all the results in response the command.

Figure 1-2 AT command processing sequence diagram

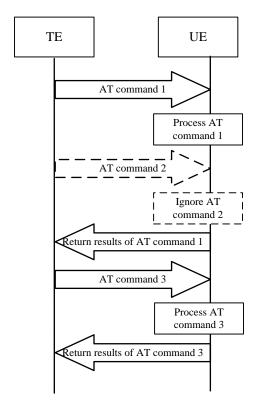

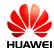

#### Example:

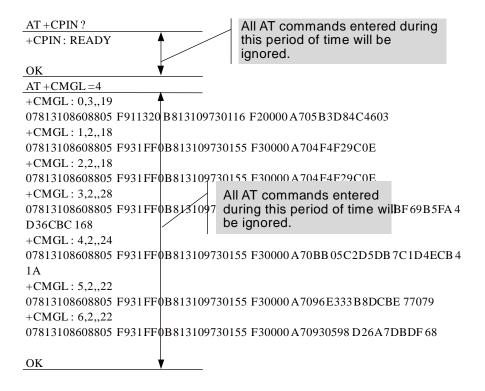

Some special AT commands can be aborted by new AT commands. Such special commands are called abortive commands.

The MU709 supports the following abortive AT commands:

- ATD
- ATA
- AT+CLCK
- AT+COPS=?
- AT+CLCC
- AT+CLIP
- AT^IPINIT
- AT/IPOPEN
- AT/IPSEND
- AT^IPSENDEX
- AT^IPCLOSE
- AT^EMSEND
- AT^HTTPCMD
- AT^FTPCMD

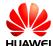

- AT^SSLO
- AT^SSLTX
- AT^SSLRX

#### Example:

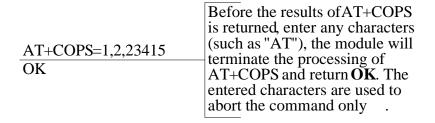

Some commands can be executed when SIM card is inserted. It would return to SIM failure if SIM card is not inserted. For more information, see Property Description of related AT in *HUAWEI MU709 Series HSPA+ Module AT Command Interface Specification*.

Example:

AT+CREG?

+CME ERROR: SIM failure return to SIM failure i

return to SIM failure if SIM card is not inserted

## 1.2.3 Recommended Timeout Mechanism for AT Commands Processed by a Host

A module processes AT commands in series. Do not send another AT command before the result for the current command is returned or the current command times out (except when the current command is an interruptible AT command). The following table lists AT command timeout durations (starting from the time when an AT command arrives at a port).

Table 1-2 AT command timeout duration

| AT Command                                   | Timeout Duration |
|----------------------------------------------|------------------|
| General AT commands                          | 30s              |
| AT+CMSS/AT+CMGS (used to send text messages) | 60s              |
| AT+COPS=? (used to search for networks)      | 120s             |

After an AT command times out, it is recommended that the host check whether the module is functioning normally. The following procedure is provided for your reference:

1. The host sends AT to the module.

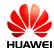

- 2. If the module returns failure information, go to step 5.
- 3. If the module returns success information, the module is functioning normally.
- 4. If the host times out (the host waits for a response for over 30 seconds) three times when waiting for the response from the module, go to step 5. Otherwise go to step 1.
- 5. The host deems that the current module does not exist or is unavailable. Close the port, stop sending all AT commands, exit the procedure to determine whether the module is normal, and re-search for modules.

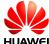

## **2** Initialization Application Scenarios

## 2.1 Startup Indication ^SYSSTART

#### 2.1.1 Reference Process

| Command   | Description                                                                              |
|-----------|------------------------------------------------------------------------------------------|
|           | This unsolicited indication is used to notify the TE when the ME is powered on or reset. |
| ^SYSSTART | Indicates that a module is starting.                                                     |

NOTE

**^SYSSTART** is presented only when a module is starting and will not be presented after a module has started.

## 2.1.2 Troubleshooting

| Scenario                                                                                         | Possible Error<br>Information             | Solution                                                                                     |
|--------------------------------------------------------------------------------------------------|-------------------------------------------|----------------------------------------------------------------------------------------------|
| The module presents  *SYSSTART during startup. After that, the module presents  *SYSSTART again. | Indicates that the module has been reset. | If <b>^SYSSTART</b> is presented repeatedly, send the module to the specified repair center. |

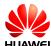

## 2.2 Querying Basic Information

## 2.2.1 Reference Process

| Command                     | Description                                    |  |
|-----------------------------|------------------------------------------------|--|
| AT+GMR/AT+CGMR              | Queries software version.                      |  |
| Software version            | Software version. For example: 11.103.03.00.00 |  |
| ок                          |                                                |  |
| AT+GMI/AT+CGMI              | Queries manufacturer identification.           |  |
| Manufacturer Identification | For example: Huawei Technologies Co., Ltd.     |  |
| ОК                          |                                                |  |
| AT+GMM/AT+CGMM              | Queries model identification.                  |  |
| Model identification        | For example: MU709s-2                          |  |
| ОК                          |                                                |  |
| AT+GSN/AT+CGSN              | Queries product IMEI.                          |  |
| IMEI                        | For example: 865261010004010                   |  |

M NOTE

OK

The previously listed commands are execution commands and cannot be used to configure settings.

## 2.2.2 Troubleshooting

| Scenario                           | Possible Error<br>Information | Solution                                                                                                    |
|------------------------------------|-------------------------------|----------------------------------------------------------------------------------------------------|
| Query product IMEI: AT+GSN/AT+CGSN | +CME ERROR: memory failure    | This error occurs when a module's IMEI is not specified. This problem is solved after the IMEI is written into the module. |

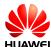

## 2.3 Network Service Operations

## 2.3.1 Reference Process

| Command                 | Description                                                |
|-------------------------|------------------------------------------------------------|
| AT+CFUN?                | Queries a module's current mode.                           |
| +CFUN: 1                | 1 indicates online mode.                                   |
| ОК                      |                                                            |
| AT+CPIN?                | Queries whether a module's SIM card is password protected. |
| +CPIN: READY            | <b>READY</b> indicates that the SIM card is ready.         |
| ок                      |                                                            |
| AT^HCSQ?                | Queries the network's signal strength.                     |
| ^HCSQ: "WCDMA",30,30,58 | 3                                                          |

#### OK

| AT+COPS?                            | Returns the current network selection mode, information about the operator with which the module is registered, and the wireless access standard. |
|-------------------------------------|----------------------------------------------------------------------------------------------------|
| +COPS: "Network status information" | For example: +COPS: 1,0,"China Mobile Com",0                                                                                                    |

#### OK

| AT+COPS=0  | Automatically searches for networks.                   |
|------------|--------------------------------------------------------|
| ОК         |                                                        |
| AT+CREG?   | Queries the state of the currently registered network. |
| +CREG: 0,1 |                                                        |

#### ок

| AT+CREG=1 | Sets the <b>+CREG</b> unsolicited indication. |
|-----------|-----------------------------------------------|
| OK        |                                               |

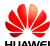

## 2.3.2 Troubleshooting

| Scenario                                                                                                    | Possible Error<br>Information | Solution                                       |
|----------------------------------------------------------------------------------------------------|-------------------------------|------------------------------------------------|
| Query the current registered network information about selection mode, operator info and the wireless access standard.  AT+COPS? | +CME ERROR: SIM failure       | No SIM card is detected.<br>Insert a SIM card. |
| Query the current circuit mode network registered network state.  AT+CREG?                                                       | +CME ERROR: SIM failure       | No SIM card is detected.<br>Insert a SIM card. |

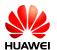

# **3** Serial Port Configuration Application Scenarios

## 3.1 Baud Rate Configuration

#### 3.1.1 Reference Process

| Command                       | Description                                                                                                    |
|-------------------------------|----------------------------------------------------------------------------------------------------|
| AT+IPR?                       | Queries the baud rate currently used by a module.                                                               |
| +IPR: 115200                  |                                                                                                    |
| ок                            |                                                                                                    |
| AT+IPR= <baud rate=""></baud> | Sets a module's baud rate. After a new baud rate is specified, the module communicates using the new baud rate. |
| OK                            |                                                                                                    |

#### M NOTE

- If a module's baud rate is too low, its communication speed will be slow.
- At present, the MU709 supports the following baud rates: 9600 bit/s, 19200 bit/s, 38400 bit/s, 57600 bit/s, 115200 bit/s, 230400 bit/s, 460800 bit/s and 921600 bit/s.

## 3.1.2 Troubleshooting

| Scenario                                                    | Possible Error<br>Information | Solution                                                                           |
|-------------------------------------------------------------|-------------------------------|------------------------------------------------------------------------------------|
| Specify a baud rate not supported by a module.  AT+IPR=9800 | ERROR                         | Check whether the specified baud rate is within the range of supported baud rates. |

| Scenario                                                                 | Possible Error<br>Information | Solution                                      |
|--------------------------------------------------------------------------|-------------------------------|-----------------------------------------------|
| If the specified value is a letter, ERROR will be returned.  AT+IPR=ABCD | ERROR                         | Check whether the specified value is a digit. |

## 3.2 Baud Rate Autonegotiation

#### 3.2.1 Reference Process

| Command  | Description                                                                                                    |
|----------|----------------------------------------------------------------------------------------------------|
| AT+IPR=0 | Switches to baud rate autonegotiation mode when the module is restarted.                                                                                                    |
| ОК       |                                                                                                    |
| AT/at    | Sends the baud rate detection signal. After the module is restarted and switched to baud rate autonegotiation mode, only the "AT" or "at" characters are considered as the baud rate detection signal and can return OK. |
| OK       |                                                                                                    |

#### MOTE

- If the parameter of the AT+IPR command is set to a value other than 0, the module is switched to fixed baud rate mode, and the host and module communicate with each other at the set baud rate. No baud rate autonegotiation is involved.
- In baud rate autonegotiation mode, only the 9600 bit/s, 19200 bit/s, 38400 bit/s, 57600 bit/s, and 115200 bit/s rates can be detected. If the host uses a rate other than the listed, the module cannot detect the rate. In this case, a user needs to manually check the host's baud rate and run the AT+IPR command to set the module to the same rate for normal communication.
- The baud rate autonegotiation mode is used by default. Before the host communicates with the module, the host sends "AT" or "at" to sync the baud rate.
- To ensure that baud rate autonegotiation is successful, the serial port frame format of the host and module must be 1 start bit+8 data bits+1 stop bit.

## 3.2.2 Troubleshooting

| Scenario                                                                                                    | Possible Error<br>Information | Solution                                                                                  |
|----------------------------------------------------------------------------------------------------|-------------------------------|-------------------------------------------------------------------------------------------|
| After the module is switched to baud rate autonegotiation mode, "aT" or "At" is sent as the baud rate detection signal. | ERROR                         | Only the strings "AT" or "at" can be detected as detecting signal, neither "At" nor "aT". |

## 3.3 DTR Hang Up Data Services

## 3.3.1 Reference Process

| Command | Description                                                                                                    |
|---------|----------------------------------------------------------------------------------------------------|
| AT&D0   | Establishes a dial-up connection through a serial port for data services. After this command is executed, data can be transferred properly regardless of any DTR pin voltage changes. |
| ок      |                                                                                                    |
| AT&D2   | Terminates a dial-up connection through a serial port for data services. After this command is executed, data services will be ended if the DTR pin voltage settings are invalid.     |
| ок      |                                                                                                    |

M NOTE

At present, only AT&D0 and AT&D2 are supported. AT&D1 is not supported.

## 3.3.2 Troubleshooting

| Scenario                                                      | Possible Error<br>Information | Solution                                                                |
|---------------------------------------------------------------|-------------------------------|-------------------------------------------------------------------------|
| The specified value of 1 is not supported by a module.  AT&D1 | ERROR                         | At present, only AT&D0 and AT&D2 are supported. AT&D1 is not supported. |

## 3.4 DCD Pin Control

#### 3.4.1 Reference Process

| Command | Description                                                                                                    |  |
|---------|----------------------------------------------------------------------------------------------------|--|
| AT&C0   | Sets the DCD pin to be always valid regardless of data services.                                                    |  |
| ОК      |                                                                                                    |  |
| AT&C1   | Sets the DCD pin to be valid when there are ongoing data services and invalid after data services are disconnected. |  |
| ОК      |                                                                                                    |  |

## 3.4.2 Troubleshooting

| Scenario                                                             | Possible Error<br>Information | Solution                                                                                                 |
|----------------------------------------------------------------------|-------------------------------|----------------------------------------------------------------------------------------------------|
| The specified value of 2 is not supported by a module.  AT&C2        | ERROR                         | Unsupported parameter value.                                                                             |
| The specified value of a letter is not supported by a module.  AT&CA | ERROR                         | At present, only <b>AT&amp;C0</b> and <b>AT&amp;C1</b> are supported. Otherwise, ERROR will be returned. |

## 3.5 Setting Hardware Flow Control

## 3.5.1 Reference Process

| Command    | Description                                                                                                    |
|------------|----------------------------------------------------------------------------------------------------|
| AT+IFC=0,0 | Turns hardware flow control off. After hardware flow control is turned off, communication between the UE and the DTC is not restricted by flow control.                                                                                                    |
| ок         |                                                                                                    |
| AT+IFC=2,2 | Turns hardware flow control on. After hardware flow control is turned on, communication between the UE and the TE is restricted by flow control: Data transmission stops when UE's or TE's buffer level exceeds 80% and resumes when the buffer level is below 20%. |

| Command | Description |
|---------|-------------|
| ок      |             |

#### MOTE

- If hardware flow control is enabled, no AT commands can be executed.
- To support hardware flow control, RX, TX, CTS, and RTS pins are all required for the serial port.

## 3.5.2 Troubleshooting

| Scenario                                                                            | Possible Error<br>Information | Solution                                                                       |
|-------------------------------------------------------------------------------------|-------------------------------|--------------------------------------------------------------------------------|
| If the specified value exceeds the value range, ERROR will be returned.  AT+IFC=4,0 | ERROR                         | The specified value of 4 exceeds the value range. Specify the value as 0 or 2. |
| If the specified value exceeds the value range, ERROR will be returned.  AT+IFC=0,4 | ERROR                         | The specified value of 4 exceeds the value range. Specify the value as 0 or 2. |

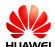

# **4** External Protocol Stack Application Scenarios

## 4.1 Prerequisites

#### 4.1.1 Reference Process

| Command                  | Description                                                                                                    |
|--------------------------|----------------------------------------------------------------------------------------------------|
| AT+CGDCONT=1,"IP","1234" | Configures PDP contexts. In this example provided in the left column, the APN is 1234. In practice, the APN is provided by your network service provider. |
| OK                       |                                                                                                    |
| AT+CGATT?                | Obtains PS domain service status.                                                                                                    |
| +CGATT: 1                | If 1 is returned, attaching to the PS domain is succeeded.                                                                                                |
| ОК                       | If <b>OK</b> is returned, the command has been executed successfully.                                                                                     |

M NOTE

External protocol stack supports UART or MODEM ports only. After the pre-configuration is complete, ensure that the desired port is not occupied by other processes.

## 4.1.2 Troubleshooting

| Scenario                      | Possible Error<br>Information | Solution                                                                                                    |
|-------------------------------|-------------------------------|----------------------------------------------------------------------------------------------------|
| Query the current             | +CGATT: 0                     | This value indicates the UE does not obtain any PS domain services.                                                  |
| GPRS service state: AT+CGATT? | ок                            | Run AT+CGATT=1 to manually attach to the PS domain. If attaching to the PS domain still fails, refer to section 2.3. |

## 4.2 Establishing Data Connections

Reference process 1

| Command     | Description                                                                                                    |
|-------------|----------------------------------------------------------------------------------------------------|
| ATD*99#     | *99# is the GPRS password. This command is usually used in Windows. The UE switches from command mode to data mode. After the TE starts the PPP negotiation process, the UE automatically performs the actions (including PS domain attaching and PDP activation) required for establishing data connections. |
| CONNECT xxx | <b>CONNECT</b> indicates that the data service dial-up command is being processed by the module. xxx indicates the data rate, which depends on the network standard and capability level.                                                                                                    |

#### • Reference process 2

| Command           | Description                                                                                                    |
|-------------------|----------------------------------------------------------------------------------------------------|
| AT+CGDATA="PPP",1 | This command is equivalent to <b>ATD*99#</b> . This command is usually used in the Android Radio Interface Layer (RIL). |
| CONNECT           |                                                                                                    |

#### NOTE

- Using the previously configured profile, the PPP negotiation between the TE and the UE, and the PDP negotiation between the UE and the network, the TE obtains the IP and DNS addresses to establish the routing between the TE and the network.
- When establishing data service connections, the TE must start the PPP negotiation after the UE enters data mode. Otherwise the UE will only enter data mode but will not establish data connections with the network.
- The data mode means: After entering data mode, the UE only transfers data packets between the UE and the network, and will not respond to any AT commands.

#### 4.2.1 Troubleshooting

| Scenario                                         | Possible Error Information                                                                                                    | Solution                                                                                                    |
|--------------------------------------------------|----------------------------------------------------------------------------------------------------|----------------------------------------------------------------------------------------------------|
| Failure to open ports or register with a network | Error xxx: The modem (or other connected device) is in use. Note: xxx is usually a number indicating an error. For example, 633. | 1. Check whether the Modem port is in use. Ensure that the Modem port is not being used by other connections.  2. Check whether the current network is operating normally. Data service connections can be established only when the network is operating normally. |

#### 4.3 Data Transmission

#### 4.3.1 Data Transmission

- Data can be transmitted after data service connections are established.
- According to 3GPP TS 25.306, HSDPA (FDD) terminals are classified into 24 categories. Different categories have different peak data rates. The following table lists common categories and their key parameters.

| Common<br>Terminal<br>Category | Maximum<br>Number of<br>Codewords | Soft<br>Channel<br>Size<br>(Bits) | Minimum<br>Transmission<br>Time Interval<br>(TTI) | Modulation<br>Mode     | Theoretic<br>al Peak<br>Rate<br>(Mbit/s) |
|--------------------------------|-----------------------------------|-----------------------------------|---------------------------------------------------|------------------------|------------------------------------------|
| Category<br>8                  | 10                                | 134400                            | 1                                                 | QPSK<br>16QAM          | 7.2                                      |
| Category<br>10                 | 15                                | 172800                            | 1                                                 | QPSK<br>16QAM          | 14.4                                     |
| Category<br>14                 | 15                                | 259200                            | 1                                                 | QPSK<br>16QAM<br>64QAM | 21.6                                     |

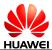

| Common<br>Terminal<br>Category | Maximum<br>Number of<br>Codewords | Soft<br>Channel<br>Size<br>(Bits) | Minimum<br>Transmission<br>Time Interval<br>(TTI) | Modulation<br>Mode                                         | Theoretic<br>al Peak<br>Rate<br>(Mbit/s) |
|--------------------------------|-----------------------------------|-----------------------------------|---------------------------------------------------|------------------------------------------------------------|------------------------------------------|
| Category<br>16                 | 15                                | 345600                            | 1                                                 | QPSK 16QAM MIMO+16Q AM Note: 64QAM is not supported.       | 28.8                                     |
| Category<br>18                 | 15                                | 345600                            | 1                                                 | QPSK<br>16QAM<br>64QAM<br>MIMO+16Q<br>AM                   | 28.8                                     |
| Category<br>20                 | 15                                | 518400                            | 1                                                 | QPSK<br>16QAM<br>64QAM<br>MIMO+16Q<br>AM<br>MIMO+64Q<br>AM | 43.2                                     |
| Category<br>24                 | 15                                | 518400                            | 1                                                 | QPSK<br>16QAM<br>64QAM<br>DC                               | 43.2                                     |

HSUPA (FDD) terminals are classified into seven categories. The following table lists common categories and their key parameters.

| Common<br>Terminal<br>Category | Maximum<br>Number of<br>E-DCH | Minimum<br>SF | Support 2<br>ms TTI | Modulation<br>Mode | Theoretical<br>Peak Rate<br>(Mbit/s) |
|--------------------------------|-------------------------------|---------------|---------------------|--------------------|--------------------------------------|
| Category 5                     | 2                             | SF2           | No                  | QPSK               | 2                                    |
| Category 6                     | 4                             | SF2           | Yes                 | QPSK               | 5.76                                 |

3. According to the Radio Resource Control (RRC) version, the WCDMA/HSDPA/HSUPA/HSPA+/DC\_HSPA rate in theory are as follows:

| \$  | 4   |
|-----|-----|
| HUA | W€I |

| WCDMA RRC<br>Version | Modulation Mode         |                | Theoretical Peak<br>Rate (Mbit/s) |                |
|----------------------|-------------------------|----------------|-----------------------------------|----------------|
| 3GPP Rel             | Downlink                | Uplink         | Downlink                          | Uplink         |
| R99/R4               | QPSK                    | BPSK           | 0.384                             | 0.384          |
| Rel-5                | 16QAM+                  | QPSK           | 14.4                              | 0.38           |
| Rel-6                | 16QAM                   | QPSK           | 14.4                              | 5.76           |
| Rel-7                | 16QAM<br>64QAM          | 16QAM<br>16QAM | 28.8<br>21.6                      | 11.52<br>11.52 |
| Rel-8                | 64QAM<br>DC-SHDPA+64QAM | 16QAM<br>16QAM | 43.2<br>43.2                      | 11.52<br>11.52 |
| Rel-9                | DC-SHDPA+64QAM          | DC-SHUPA       | 84                                | 23             |

## 4.4 Switch Between Data Mode and Command Mode

#### 4.4.1 Reference Process

| Command | Description                                                                                                    |
|---------|----------------------------------------------------------------------------------------------------|
| ATD*99# | UE dials up.                                                                                                    |
| CONNECT |                                                                                                    |
| +++     | Enters +++ (three plus signs) to switch the data service port from data mode to command mode. The UE can then respond to AT commands and perform corresponding actions. |
|         |                                                                                                    |
| АТО     | Switches the data service port back to data mode so that the UE can continue to transmit data.                                                                          |
| CONNECT |                                                                                                    |

## ■ NOTE

- If there are no data links available, the module will not switch back to data mode but remains in command mode.
- If the data link is connected, when the module switches from data mode to command mode, data transmission will be suspended.
- If the data link is connected, when the module switches from command mode to data mode, data transmission will be resumed.

### 4.4.2 Troubleshooting

| Scenario                                                         | Possible Error<br>Information     | Solution                                       |
|------------------------------------------------------------------|-----------------------------------|------------------------------------------------|
| Switch the data service port from data mode to command mode: +++ | Failed to switch to command mode. | +++ must be consecutively entered within 0.9s. |

## 4.5 Disconnecting Data Service Connections

#### 4.5.1 Reference Process

#### Process 1

| Command | Description                                                                                                    |
|---------|----------------------------------------------------------------------------------------------------|
| +++     |                                                                                                    |
| ATH     | Before this command is executed at the data service port, the +++ sequence must be sent from the data service port. This command is used to disconnect data service connections. This command is usually used in Windows. |
| OK      |                                                                                                    |

#### Process 2

| Command      | Description                                                                                                    |
|--------------|----------------------------------------------------------------------------------------------------|
| AT+CGACT=0,1 | In Android RIL, after a PPP connection is disconnected, this command is executed to deactivate the PDP context to release the data link and disconnect the data services. The use of this command is the same as that of <b>ATH</b> . |
| ОК           |                                                                                                    |

- 1. Terminating a data service connection from the TE: the TE sends a PPP Terminate packet to the UE to pull down the DTR signal. The UE disconnects the PPP connection, releases the wireless link resource, pulls down the CD signal, and returns NO CARRIER. As a result, the data service connection is disconnected. This method of disconnecting data service connections is usually implemented by the disconnection function of the TE's application.
- Terminating a data service connection from the UE: The TE sends an AT command to the UE to pull down the DTR signal. After receiving the AT command, the UE releases the connection to the network, pulls down the CD

- signal, and returns **NO CARRIER**. As a result, the data service connection is disconnected. This mode of disconnecting data service connections requires an AT command interaction tool.
- 3. When disconnecting data service connections in Android RIL, the module must kill pppd to disconnect PPP connections before using **AT+CGACT=0** to deactivate PDP contexts and release wireless link resources.

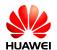

# 5 Internal Protocol Stack Application Scenarios

## **5.1 Initializing Internet Services**

#### 5.1.1 Reference Process

| Command                                                           | Description                                                                                                    |  |
|-------------------------------------------------------------------|----------------------------------------------------------------------------------------------------|--|
| AT^IPINIT="1234","card","card",,2                                 | In this example provided in the left column, the APN is <b>1234</b> ., and the user name and password are both <b>card</b> . The authentication type is <b>CHAP</b> . |  |
| ок                                                                |                                                                                                    |  |
| AT^IPINIT?                                                        | Queries the obtained IP and DNS addresses.                                                                                                    |  |
| ^IPINIT: 1,"192.168.70.59","1234","172.22.44.200","172.22.44.201" |                                                                                                    |  |
| ок                                                                |                                                                                                    |  |

## 5.1.2 Troubleshooting

| Scenario                                 | Possible Error<br>Information | Solution                                                       |
|------------------------------------------|-------------------------------|----------------------------------------------------------------|
| Query the obtained IP and DNS addresses. | ^IPINIT: 0                    | Initialization has not been performed. Initialize the internal |
| AT^IPINIT?                               | ОК                            | protocol stack and query again.                                |

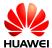

| Scenario                                        | Possible Error<br>Information                                                                | Solution                                                                                                    |
|-------------------------------------------------|----------------------------------------------------------------------------------------------|----------------------------------------------------------------------------------------------------|
| Initialize the internal                         | +CME ERROR:<br>Normal error<br>+CME ERROR:<br>The link has<br>been<br>established<br>already | Initialization failed.  1. Check that the current network signal strength is good and the parameters are set correctly.                                                                                                    |
|                                                 |                                                                                              | Ensure that no IP stack termination command has been executed.                                                                                                    |
| protocol stack. AT^IPINIT="1234","car d","card" |                                                                                              | AT^IPINIT? queries whether the internal protocol stack has been initialized. If the internal protocol stack has been initialized, it does not need to be initialized again. If it has not been initialized, there are ongoing dial-up services. Hang up the dial-up services and re-send AT^IPINIT to start initialization. |

## 5.2 Creating a Listen Server

## **5.2.1 Reference Process**

| Command                        | Description                                                                                                    |
|--------------------------------|----------------------------------------------------------------------------------------------------|
| AT^IPINIT="1234","card","card" | Initializes the internal protocol stack.                                                                                                    |
| ОК                             |                                                                                                    |
| AT^IPLISTEN="TCP",5000         | Creates a TCP server whose listen port number is 5000 (users can specify this number as required). For the method to create UDP servers, refer to the AT command document. |
| ОК                             |                                                                                                    |
| AT^IPLISTEN?                   | Queries the information about the server that has been created.                                                                                                    |
| ^IPLISTEN: "TCP",5000,5        |                                                                                                    |
| ОК                             |                                                                                                    |

### MOTE

- Only one server is supported by the internal protocol stack.
- The internal protocol stack must be initialized before you create a listen server.

## 5.2.2 Troubleshooting

| Scenario                                                                                                    | Possible Error Information                                        | Solution                                                                                           |
|----------------------------------------------------------------------------------------------------|-------------------------------------------------------------------|----------------------------------------------------------------------------------------------------|
|                                                                                                    | +CME ERROR: The network has not been opened yet                   | Run <b>AT^IPINIT</b> to initialize the internal protocol stack, and then create the listen server. |
| Create a listen server.  AT^IPLISTEN="TC P",5000 +CME ERROR: The server has been established already +CME ERROR: Fail to bind the specified port with server | +CME ERROR: The server has been established already               | A listen server already exists. Run  AT^IPCLOSE=6 to close the existing listen server.             |
|                                                                                                    | The local port is in use. Change the port and resend the command. |                                                                                                    |

## 5.3 Creating TCP/UDP Links

### **5.3.1 Reference Process**

| Command                                       | Description                                                                            |  |
|-----------------------------------------------|----------------------------------------------------------------------------------------|--|
| AT^IPINIT="1234","card","card"                | Initializes the internal protocol stack.                                               |  |
| ок                                            |                                                                                        |  |
| AT^IPOPEN=1,"UDP","172.22.44.33", 5000,5500   | Uses a specified IP address to connect to the remote server and establish a UDP link.  |  |
| ок                                            |                                                                                        |  |
| AT^IPOPEN?                                    | Queries link information.                                                              |  |
| ^IPOPEN: 1,"UDP",5500,"172.22.44.33",5000,3,0 |                                                                                        |  |
| ок                                            |                                                                                        |  |
| AT^IPOPEN=1,"TCP","www.huawei.c om",80        | Uses a specified domain name to connect to the remote server and establish a TCP link. |  |
| ок                                            |                                                                                        |  |
| AT^IPOPEN?                                    | Queries link information.                                                              |  |

| HI IAWEI |
|----------|

| Command | Description |
|---------|-------------|
|---------|-------------|

^IPOPEN: 1,"TCP",5500,"www.huawei.com",80

OK

### NOTE

- When creating a listen server, the local port number can be ignored. If the port number is ignored, the module will randomly assign a local port number.
- When creating a TCP link, ensure that the remote server has been started.
- The Maximum Segment Size (MSS) for creating TCP links is 1220 bytes. Data larger than the MSS will be segmented into several packets.

## 5.3.2 Troubleshooting

| Scenario                                                     | Possible Error Information                        | Solution                                                                                                    |
|--------------------------------------------------------------|---------------------------------------------------|----------------------------------------------------------------------------------------------------|
|                                                              | +CME ERROR: The network has not been opened yet   | Initialize the internal protocol stack before sending the command to create the link.                                       |
| Create a client link AT^IPOPEN=1,"TCP ","172.22.44.33",500 0 | +CME ERROR: The link has been established already | Run AT^IPCLOSE to close the corresponding link. Alternatively, change the link ID and send the command to create the link.  |
|                                                              | +CME ERROR: Fail to bind the specified port       | Change the local port number, or leave the local port number blank.                                                         |
| Query link information AT^IPOPEN?                            | ОК                                                | No link information is available. Create a link, or accept the link as a server, and then query the link information again. |

## 5.4 Sending Data

### 5.4.1 Reference Process

| Command                        | Description                              |
|--------------------------------|------------------------------------------|
| AT^IPINIT="1234","card","card" | Initializes the internal protocol stack. |
| ок                             |                                          |

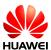

| Command                                        | Description                                                          |  |
|------------------------------------------------|----------------------------------------------------------------------|--|
| AT^IPOPEN=1,"TCP","172.22.44.33"<br>,5000,5500 | Creates a link.                                                      |  |
| ок                                             |                                                                      |  |
| AT^IPSEND=1,"31323334"                         | Sends data. In this example, <b>31323334</b> is sent.                |  |
| ^IPSEND: 1                                     | Data is successfully sent and received.                              |  |
| OK                                             |                                                                      |  |
|                                                |                                                                      |  |
| ^IPDATA: 1,8,31323334                          |                                                                      |  |
| AT^IPSENDEX=1,0,"31323334"                     | Sends data in mode 0. In this example, <b>31323334</b> is sent.      |  |
| ^IPSENDEX: 1                                   |                                                                      |  |
| OK                                             |                                                                      |  |
|                                                |                                                                      |  |
| ^IPDATA: 1,8,31323334                          |                                                                      |  |
| AT^IPSENDEX=1,1,"31323334"                     | Sends data in mode 1. In this example, <b>1234</b> is actually sent. |  |
| ^IPSENDEX: 1                                   |                                                                      |  |
| OV                                             |                                                                      |  |
| OK                                             |                                                                      |  |
| ^IPDATA: 1,4,1234                              |                                                                      |  |
| AT^IPSENDEX=1,2, <datalen></datalen>           | Sends data in mode 2.                                                |  |
| ок                                             |                                                                      |  |
| (Wait for the user to enter user data w        | vith a length of <datalen>)</datalen>                                |  |

^IPSENDEX: 1

OK

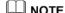

- AT^IPSEND and mode 0 of AT^IPSENDEX can send displayable characters only. Mode 1 and mode 2 of AT^IPSENDEX can send all characters.
- In mode 2 of **AT^IPSENDEX** (length restriction mode), except the port that receives data entered by the user, all other ports are unavailable before the user finishes entering the user data.

## 5.4.2 Troubleshooting

| Scenario                                                                  | Possible Error<br>Information                     | Solution                                                                                                    |
|---------------------------------------------------------------------------|---------------------------------------------------|----------------------------------------------------------------------------------------------------|
| Send data using AT^IPSEND AT^IPSEND=1,"data"                              | +CME ERROR: The network has not been opened yet   | Before sending data, initialize the protocol stack or accept the link as a server.                                                                                                    |
|                                                                           | +CME ERROR:<br>Remain data is<br>sending          | The module is exiting transparent transmission mode and cannot send data. Wait until the module completely exits transparent transmission mode.                                            |
|                                                                           | +CME ERROR: The link has not been established yet | Before sending data, create a link or accept the link as a server.                                                                                                    |
|                                                                           | +CME ERROR:<br>Normal error                       | The module failed to send the data. Ensure that the current network's signal strength is good.                                                                                             |
| Send data using mode<br>2 of AT^IPSENDEX<br>AT^IPSENDEX=1,2,<<br>datalen> | +CME ERROR: Too<br>many data to be sent           | The length of the data entered by the user exceeds the length specified by the command. Ensure that the length of the data is equal to the data length specified by mode 2 of AT^IPSENDEX. |

## 5.5 Closing TCP/UDP Links

## 5.5.1 **Reference Process**

| Command                         | Description                                                                                                    |
|---------------------------------|----------------------------------------------------------------------------------------------------|
| AT^IPCLOSE= <link_id></link_id> | Closes the specified link, server, or network. For details about the parameters, refer to the related AT command document. |
| ОК                              |                                                                                                    |
| AT^IPCLOSE?                     | Queries the current link status.                                                                                           |
| ^IPCLOSE: 1,0,0,0,0             | 1 indicates that the link is open, and 0 indicates that the link is closed.                                                |
| ок                              |                                                                                                    |

## 5.5.2 Troubleshooting

| Scenario                                                   | Possible Error Information | Solution                                                            |
|------------------------------------------------------------|----------------------------|---------------------------------------------------------------------|
| Close the specified link.  AT^IPCLOSE= <link_id></link_id> | +CME ERROR: Normal error   | The command is terminated. Run the <b>AT^IPCLOSE</b> command again. |

## **5.6 Transparent Transmission Mode**

## **5.6.1 Reference Process**

| Command                                        | Description                                                                            |
|------------------------------------------------|----------------------------------------------------------------------------------------|
| AT^IPINIT="1234","card","ca                    | Initializes the internal protocol stack.                                               |
| ОК                                             |                                                                                        |
| AT^IPOPEN=1,"UDP","172.2<br>2.44.33",5000,5500 | Creates a link.                                                                        |
| ОК                                             |                                                                                        |
| AT^IPCFL=12,0                                  | Sets the transparent transmission mode to time-<br>and length-based transmission mode. |
| OK                                             |                                                                                        |
| AT^IPCFL=5,100                                 | Sets the timer for triggering transparent transmission to 10s (100 x 0.1s).            |
| OK                                             |                                                                                        |
| AT^IPCFL=10,1220                               | Sets the TCP/UDP MSS to 1220 bytes.                                                    |
| ОК                                             |                                                                                        |
| AT^IPENTRANS=1                                 | Enables transparent transmission mode.                                                 |
| ОК                                             |                                                                                        |

Application Guide

| Command            | Description                                                                                                    |
|--------------------|----------------------------------------------------------------------------------------------------|
| 313233347D5D7D5E7E | Sends user data. User data is sent once the data length reaches the segment length specified by parameter 10 of AT^IPCFL. If the user data length is shorter than the specified length, the data will be sent when the timer set by parameter 5 of AT^IPCFL counts down to 0. For details about the transmission mechanism, refer to the description of AT^IPENTRANS in the AT command document.  In this example, the data entered by the user is 313233347D5D7D5E7E in hexadecimal format.  The data sent by the module is the original data entered by the user. |
| 313233347D5D7D5E7E | Receives user data in time-based and length-based transmission mode. In this example, the data received by the module is 313233347D5D7D5E7E.  The original data received by the module is presented.                                                                                                    |
| +++                | Exits transparent transmission mode. For the rules about the +++ sequence, refer to the AT command document.                                                                                                    |
| ОК                 |                                                                                                    |
| AT^IPCFL=12,1      | Sets the transparent transmission mode to 7E detection mode.                                                                                                    |
| ОК                 |                                                                                                    |
| AT^IPENTRANS=1     | Enables transparent transmission mode.                                                                                                    |
| OK                 |                                                                                                    |
| AT^IPENTRANS?      | Queries the link ID for entering transparent transmission mode from a non-transparent port.                                                                                                    |
| ^IPENTRANS: 1      |                                                                                                    |
| 313233347D5D7D5E7E | Sends data in 7E detection mode (applies to UDP only). In this example, the data that the user wants to send is 313233347D7E in hexadecimal format. Therefore, the user needs to transform 7D to 7D5D and 7E to 7D5E, and adds 7E as the ending characters to the end of the data.  After the module recognizes the data packet, the data actually sent by the module is 313233347D7E.                                                                                                    |

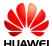

| Command            | Description                                                                                                    |
|--------------------|----------------------------------------------------------------------------------------------------|
| 313233347D5D7D5E7E | Receives data in 7E detection mode (applies to UDP only).                                                                                                    |
|                    | The data received by the module is 313233347D7E in hexadecimal format. After receiving the data, the module transforms 7D to 7D5D and 7E to 7D5E, and adds 7E as the ending characters to the end of the data before presenting the data to the user. |

### MOTE

- The transparent transmission mode of the internal protocol stack supports UART only.
- The internal protocol stack allows only one link to enter transparent transmission mode. In
  addition, before entering transparent transmission mode, ensure that only one link exists at
  the current physical port. If the module functions as a server, the link can enter transparent
  transmission mode only when the link is requested by a remote client and accepted by the
  server.
- The settings (including the time- and length-based transmission mode and 7E detection mode) of transparent transmission mode must be configured using AT^IPCFL before the transparent transmission mode is enabled. For details about how to configure the settings, refer to the AT command document.
- When in transparent transmission mode, the current port cannot be used for reporting.

## 5.6.2 Troubleshooting

| Scenario                             | Possible Error Information                                         | Solution                                                                                                    |
|--------------------------------------|--------------------------------------------------------------------|----------------------------------------------------------------------------------------------------|
| Enter transparent transmission mode. | +CME ERROR: Invalid port for transparent mode                      | This indicates that the link is not established at a UART port. To solve this problem, establish a link from a UART port and set the UART port to enter transparent transmission mode. |
|                                      | +CME ERROR: More than one link in physical port                    | There are more than one link. Use AT^IPCLOSE to close other links before entering transparent transmission mode.                                                                       |
|                                      | +CME ERROR: The physical port is in listen state and has no client | The module functions as the server but does not accept the link requested by the client. Accept the link before entering transparent transmission mode.                                |

| Scenario                                                                | Possible Error Information                          | Solution                                                                                                    |
|-------------------------------------------------------------------------|-----------------------------------------------------|----------------------------------------------------------------------------------------------------|
| Specify the transparent transmission mode using AT^IPCFL. AT^IPCFL=5,10 | +CME ERROR: Forbidden operation in transparent mode | AT^IPCFL cannot be used during transparent transmission. Exit transparent transmission mode before running AT^IPCFL. |

## **5.7 Packet Statistics**

### **5.7.1 Reference Process**

| Command                                                                                                    | Description                                                                                                    |
|----------------------------------------------------------------------------------------------------|----------------------------------------------------------------------------------------------------|
| AT^IPFLOWQ?                                                                                                   | Queries packet statistics. In this example, the returned result indicates that 3 bytes of characters are successfully received by and sent from link 1. For details about the parameters, refer to the AT command document. |
| ^IPFLOWQ: 1,3,3,3,3,3 ^IPFLOWQ: 2,0,0,0,0,0 ^IPFLOWQ: 3,0,0,0,0,0 ^IPFLOWQ: 4,0,0,0,0,0 ^IPFLOWQ: 5,0,0,0,0,0 |                                                                                                    |
| AT^IPFLOWQ= <linkid></linkid>                                                                                 | Clears the traffic statistics on the specified link ( <li>linkid&gt;: 1–5).</li>                                                                                                    |
| ОК                                                                                                    |                                                                                                    |
| AT^IPFLOWQ=0                                                                                                  | Clears the traffic statistics on all links.                                                                                                    |
| ок                                                                                                    |                                                                                                    |

## 5.8 TCP/UDP Link Change Indication

### **5.8.1 Reference Process**

| Command                        | Description                              |
|--------------------------------|------------------------------------------|
| AT^IPINIT="1234","card","card" | Initializes the internal protocol stack. |

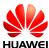

| Command                                                            | Description                                                                                                    |  |
|--------------------------------------------------------------------|----------------------------------------------------------------------------------------------------|--|
| ОК                                                                 |                                                                                                    |  |
| AT^IPLISTEN="TCP",5000                                             | Creates a server.                                                                                                |  |
| OK (The client requests to connect to the server.) ^IPSTATE: 1,1,1 | The server accepts the link requested by the client.                                                             |  |
| (The other party of the link closest the link.)                    |                                                                                                    |  |
| ^IPSTATE: 1,0,0                                                    |                                                                                                    |  |
| (Network connection is broken.)                                    |                                                                                                    |  |
| ^IPSTATE: 1,0,2<br>^IPSTATE: 6,0,2                                 | Indications presented without solicitation for broken links, connection to the server, and network connections.  |  |
| ^IPSTATE: 7,0,2                                                    |                                                                                                    |  |
| ^IPSTATE: 0,0,3                                                    | The number of current links has reached the supported maximum. New link requests will be rejected.               |  |
| ^IPSTATE: 0,0,4                                                    | The module rejects new link requests because it functions as the server and is in transparent transmission mode. |  |

## 5.9 FTP Application Scenarios

## 5.9.1 Creating an FTP Control Link

| Command                                                         | Description                                                                          |
|-----------------------------------------------------------------|--------------------------------------------------------------------------------------|
| AT^IPOPEN=1,"FTP","192.166.63.41",2<br>1,,"username","password" | Creates a normal FTP control link ,an FTP user is successfully logged in FTP server. |
| ОК                                                              |                                                                                      |
| ^IPSRVST:1,10,230                                               |                                                                                      |

### M NOTE

- Only one FTP service can be enabled at a time. Not concurrent operate with other built-in protocols, including TCP, UDP, etc.
- PDP must be activated.
- Use FTPS because FTP may impose security risks.

### **Troubleshooting**

| Scenario                                              | Possible Error Information                        | Solution                                                                              |
|-------------------------------------------------------|---------------------------------------------------|---------------------------------------------------------------------------------------|
| AT^IPOPEN=1,"FT P","192.166.63.41", 21,,"username","p | +CME ERROR: The network has not been opened yet   | Initialize the internal protocol stack before sending the command to create the link. |
|                                                       | +CME ERROR: The link has been established already | Try to open an already established link.                                              |

### 5.9.2 Configuring Data Transmission Mode

In FTP, data can be transferred (PUT or GET) in three different modes.

#### • Transparent transmission mode:

For GET operation, files will be downloaded from the server and the content will be displayed to the user.

For PUT operation, users shall enter the data to be transferred to the server followed by "+++" to indicate the end of file.

During the data transfer process, we cannot execute other AT commands.

#### • Command transmission mode:

For GET operation, contents of downloaded file from server will be displayed to users through **AT^IPDATA** report.

For PUT operation, users shall enter the data to be transferred using **AT^IPSENDEX** command

During the data transfer process, we can execute any other AT commands than GET and PUT.

#### Buffer mode:

For GET operation, contents of downloaded file from server will be stored in a buffer.

And an **^IPRCVST** report will be displayed which indicates whether there is data to be read. After that, users need to issue

"AT^IPRCV=<link\_id>,<reqReceiveLength>" to read the data from buffer. For more information on AT^IPRCV, please refer AT command document.

The size of the buffer is 65536 bytes.

PUT operation will be similar as in COMMAND TRANSMISSION MODE.

During the data transfer process, we can execute any other AT commands other than GET and PUT.

### **Reference Process**

| Command       | Description                                                   |
|---------------|---------------------------------------------------------------|
| AT^IPCFL=14,0 | Sets data transmission mode to transparent transmission mode. |
| ОК            |                                                               |
| AT^IPCFL=14,1 | Sets data transmission mode to command transmission mode.     |
| ОК            |                                                               |
| AT^IPCFL=14,2 | Sets data transmission mode to buffer transmission mode.      |
| ОК            |                                                               |

The **AT^IPCFL** command is used to set the processing mode for FTP file data. By default, transparent transmission mode will be set. Users can change the data transmission mode as per the need specified in section 5.9.2 Configuring Data Transmission Mode.

## 5.9.3 Configuring FTP Data Channel Mode

| Command          | Description                                                                                                    |
|------------------|----------------------------------------------------------------------------------------------------|
| AT^FTPCMD=1,PORT | Configures the connection mode in PORT mode for downloading and uploading data.                                |
| ОК               |                                                                                                    |
| AT^FTPCMD=1,PASV | Configures the connection mode in PASV mode for downloading and uploading data. The default mode is PASV mode. |
| ок               |                                                                                                    |

- In PORT mode, the client creates the control channel and provides the data port number which it will be listening on. The server then creates the data channel with the client provided port.
- In PASV mode, the client creates both control channel and data channel. PASV mode is generally used in scenarios where the server will not be able to setup the data channel; one of the major reasons for this would be the network firewall limitation.

## 5.9.4 Getting FTP File Size

### **Reference Process**

| Command                               | Description                |
|---------------------------------------|----------------------------|
| AT^FTPCMD=1,FILESIZE,"ftp.txt"        | Gets the size of the file. |
| ^FTPCMD: "FILESIZE",25490             |                            |
| ок                                    |                            |
| AT^FTPCMD=1,FILESIZE,"/work/test.txt" | Gets the size of the file. |
| ^FTPCMD: "FILESIZE",34570             |                            |
| ОК                                    |                            |

### **Troubleshooting**

| Scenario                                                              | Possible Error<br>Information                     | Solution                                                                       |
|-----------------------------------------------------------------------|---------------------------------------------------|--------------------------------------------------------------------------------|
| File Size Command  AT^FTPCMD=1,FILESI ZE,"ftp.txt"                    | +CME ERROR: The link has not been established yet | Make sure that the file size operation link ID is established.                 |
| Get File Size for a big file (> 4GB)  AT^FTPCMD=1,FILESI ZE,"ftp.rar" | ERROR                                             | The file size command will return ERROR if the file size is greater than 4 GB. |

## 5.9.5 Downloading File Using "GET" Command in Transparent Mode

| Command                             | Description                                                                                      |
|-------------------------------------|--------------------------------------------------------------------------------------------------|
| AT^IPINIT="mhahuawei1.com"          | Initializes the internal protocol stack.                                                         |
| ок                                  |                                                                                                  |
| AT^IPCFL=14,0                       | Sets data transmission mode to transparent mode. By default it will be in transparent mode only. |
| ок                                  |                                                                                                  |
| AT^IPOPEN=1,"FTP","192.166.63.41",2 | Creates the link.                                                                                |

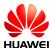

| Command                   | Description                                                                                                    |
|---------------------------|----------------------------------------------------------------------------------------------------|
| 1,,"username","password"  |                                                                                                    |
| ОК                        |                                                                                                    |
| ^IPSRVST:1,10,230         |                                                                                                    |
| AT^FTPCMD=1,PORT          | Sets the FTP data channel mode to PORT mode for downloading and uploading the data. By default it will be PASV mode. |
| ок                        |                                                                                                    |
| AT^FTPCMD=1,GET,"ftp.txt" | Gives the FTP GET command for downloading data.                                                                      |
| CONNECT<br>Hello<br>OK    |                                                                                                    |
| ^IPSRVST: 1,11,1          |                                                                                                    |

### **Troubleshooting**

| Scenario                   | Possible Error<br>Information                     | Solution                                                 |
|----------------------------|---------------------------------------------------|----------------------------------------------------------|
| AT^FTPCMD=1,GET,"ft p.txt" | +CME ERROR: The link has not been established yet | Make sure that the get operation link ID is established. |

## 5.9.6 Downloading File Using "GET" Command in Command Mode

| Command                                                      | Description                             |
|--------------------------------------------------------------|-----------------------------------------|
| AT^IPINIT="mhahuawei1.com"                                   | Initializes the internal protocol stack |
| ок                                                           |                                         |
| AT^IPOPEN=1,"FTP","192.166.63.41",2 1,,"username","password" | Creates the link.                       |
| ОК                                                           |                                         |
| ^IPSRVST:1,10,230                                            |                                         |

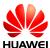

| Command                   | Description                                                                                                    |
|---------------------------|----------------------------------------------------------------------------------------------------|
| AT^IPCFL=14,1             | Sets data transmission mode to command mode.                                                                         |
| ок                        |                                                                                                    |
| AT^FTPCMD=1,PORT          | Sets the FTP data channel mode to PORT mode for downloading and uploading the data. By default it will be PASV mode. |
| ок                        |                                                                                                    |
| AT^FTPCMD=1,GET,"ftp.txt" | Gives the FTP GET command for downloading data.                                                                      |
| ок                        |                                                                                                    |
| ^IPDATA: 1, 5, Hello      |                                                                                                    |
| ^IPSRVST: 1,11,1          |                                                                                                    |

## 5.9.7 Download File Using "GET" Command in Buffer Mode

| Command                                                      | Description                                                                                                    |
|--------------------------------------------------------------|----------------------------------------------------------------------------------------------------|
| AT^IPINIT="mhahuawei1.com"                                   | Initializes the internal protocol stack.                                                                                                    |
| ок                                                           |                                                                                                    |
| AT^IPOPEN=1,"FTP","192.166.63.41",2 1,,"username","password" | Creates the link.                                                                                                    |
| ОК                                                           |                                                                                                    |
| ^IPSRVST:1,10,230                                            |                                                                                                    |
| AT^IPCFL=14,2                                                | Sets data transmission mode to buffer mode.                                                                                                    |
| ок                                                           |                                                                                                    |
| AT^FTPCMD=1,PORT                                             | Sets the FTP data channel mode PORT for downloading and uploading the data. By default it will be PASV mode. For more information on when to use PORT or PASV mode refer section 5.9.3 Configuring FTP Data Channel Mode. |
| ОК                                                           |                                                                                                    |

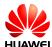

| Command                   | Description                                     |
|---------------------------|-------------------------------------------------|
| AT^FTPCMD=1,GET,"ftp.txt" | Gives the FTP GET command for downloading data. |
| ок                        |                                                 |
| ^IPRCVST: 1, 1            |                                                 |
| ^IPSRVST: 1,11,1          |                                                 |
| AT^IPRCV=1,5              | Receives the data stored in the buffer.         |
| ^IPRCV: 1,5<br>Hello      |                                                 |
| ок                        |                                                 |

## 5.9.8 Uploading File Using "PUT" Command in Transparent Mode

| Command                                                         | Description                                                                                                    |
|-----------------------------------------------------------------|----------------------------------------------------------------------------------------------------|
| AT^IPINIT="mhahuawei1.com"                                      | Initializes the internal protocol stack.                                                                                                    |
| ок                                                              |                                                                                                    |
| AT^IPOPEN=1,"FTP","192.166.63.41",2<br>1,,"username","password" | Creates the link.                                                                                                    |
| ОК                                                              |                                                                                                    |
| ^IPSRVST:1,10,230                                               |                                                                                                    |
| AT^IPCFL=14,0                                                   | Sets data transmission mode to transparent mode.                                                                                                    |
| ок                                                              |                                                                                                    |
| AT^FTPCMD=1,PORT                                                | Sets the FTP data channel mode PORT for downloading and uploading the data. By default it will be PASV mode. For more information on when to use PORT or PASV mode refer section 5.9.3 Configuring FTP Data Channel Mode. |
| ок                                                              |                                                                                                    |
| AT^FTPCMD=1,PUT,"ftp.txt"                                       | Upload the data using this command. After completion of uploading, send                                                                                                    |

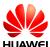

| Command                                                                                 | Description                                                                                                    |
|-----------------------------------------------------------------------------------------|----------------------------------------------------------------------------------------------------|
|                                                                                         | +++ to terminate from the server.                                                                                             |
|                                                                                         | Any character is forbidden in 900 ms before and after inputting "+++", and it must be less than 900 ms between two '+' input. |
| CONNECT                                                                                 |                                                                                                    |
| <enter data="" the=""></enter>                                                          |                                                                                                    |
| <type "+++"="" from="" serv<="" td="" terminate="" the="" to=""><td>rer&gt;</td></type> | rer>                                                                                                    |
|                                                                                         |                                                                                                    |
| ОК                                                                                      |                                                                                                    |
| ^IPSRVST: 1,11,1                                                                        |                                                                                                    |

## 5.9.9 Uploading File Using "PUT" Command in Command Mode and Buffer Mode

There is no difference in PUT operation of "Command and Buffer mode". In both the mode, **AT^IPSENDEX** is used to enter the data.

| Command                                                      | Description                                                                                                    |
|--------------------------------------------------------------|----------------------------------------------------------------------------------------------------|
| AT^IPINIT="mhahuawei1.com"                                   | Initializes the internal protocol stack.                                                                                                    |
| ок                                                           |                                                                                                    |
| AT^IPOPEN=1,"FTP","192.166.63.41",2 1,,"username","password" | Creates the link.                                                                                                    |
| ОК                                                           |                                                                                                    |
| ^IPSRVST:1,10,230                                            |                                                                                                    |
| AT^IPCFL=14,2                                                | Sets data transmission mode to buffer mode.                                                                                                    |
| ок                                                           |                                                                                                    |
| AT^FTPCMD=1,PORT                                             | Sets the FTP data channel mode PORT for downloading and uploading the data. By default it will be PASV mode. For more information on when to use PORT or PASV mode refer section 5.9.3 Configuring FTP Data Channel Mode. |

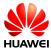

| Command                                               | Description                                                                                                    |
|-------------------------------------------------------|----------------------------------------------------------------------------------------------------|
| ок                                                    |                                                                                                    |
| AT^FTPCMD=1,PUT,"ftp.txt"                             | Uploads the data using this command.                                                                                                    |
| ОК                                                    |                                                                                                    |
| AT^IPSENDEX=1,2,1500,0                                | It can send maximum 1500 data at a time. The last parameter <eof> is 0 where 0 means user can send more data.</eof>                             |
| OK<br><enter data="" the=""><br/>^IPSENDEX:1</enter>  |                                                                                                    |
| ок                                                    |                                                                                                    |
| AT^IPSENDEX=1,2,1500,1                                | It can send maximum 1500 data at a time. The last parameter <eof> is 1,where 1 means end of packet and the file upload will be completed.</eof> |
| OK<br><enter data="" the=""><br/>^IPSENDEX: 1</enter> |                                                                                                    |
| ок                                                    |                                                                                                    |
| ^IPSRVST: 1,11,1                                      |                                                                                                    |
| AT^IPCLOSE=1                                          | Closes the link.                                                                                                    |
| ОК                                                    |                                                                                                    |

## 5.9.10 FTP Error Codes

| <state code=""></state> | <state code=""> representative's meaning</state> |
|-------------------------|--------------------------------------------------|
| 100                     | The server has not responded                     |
| 110                     | Restarts the mark reply                          |
| 120                     | Prepares in n minutes                            |
| 125                     | The connection opens the preparation to transmit |
| 150                     | Opens the data connection                        |
| 200                     | Command Execution Success                        |

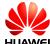

| <state code=""></state> | <state code=""> representative's meaning</state>                            |
|-------------------------|-----------------------------------------------------------------------------|
| 202                     | Command Execution Failure                                                   |
| 211                     | System Status                                                               |
| 212                     | List Status                                                                 |
| 213                     | FILE SIZE                                                                   |
| 214                     | Help information                                                            |
| 215                     | Name system type                                                            |
| 220                     | The new client prepared                                                     |
| 221                     | Service closure pilot connection, may withdraw registers                    |
| 225                     | The data connection opens, does not have the transmission to be in progress |
| 226                     | That the closure data connection, requested file operation successfully     |
| 227                     | Enters the passive pattern                                                  |
| 230                     | Successful Login                                                            |
| 250                     | File operation of request completes                                         |
| 257                     | Setup PATH NAME                                                             |
| 331                     | A user correctness, needs the password                                      |
| 332                     | When registers needs the account information                                |
| 350                     | Next order                                                                  |
| 421                     | Cannot provide the service, closes the pilot connection                     |
| 425                     | Cannot open the data connection                                             |
| 426                     | The closure connection, stops transmitting                                  |

## **5.10 HTTP Application Scenarios**

## 5.10.1 Creating an HTTP Server Link

| Command                                   | Description                                                             |
|-------------------------------------------|-------------------------------------------------------------------------|
| AT^IPOPEN=1,"HTTP","m2m.huawei.c om",9001 | Opens a normal HTTP server link, an HTTP user is successfully logged in |

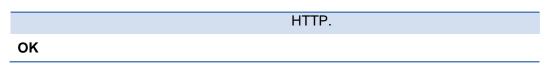

### ■ NOTE

- Only one HTTP service can be enabled at a time.
- Before an HTTP service is enabled, Internet configuration and HTTP configuration must be completed.
- Use HTTPS because HTTP may impose security risks.

### **Troubleshooting**

| Scenario                                                                                                    | Possible Error Information               | Solution                                                                              |
|----------------------------------------------------------------------------------------------------|------------------------------------------|---------------------------------------------------------------------------------------|
| Create the link.  AT^IPOPEN=1,"HT TP","m2m.huawei. com",9001  +CME ERROR: The network has not been opened yet +CME ERROR: The link has been established already | network has not been                     | Initialize the internal protocol stack before sending the command to create the link. |
|                                                                                                    | Try to open an already established link. |                                                                                       |

### 5.10.2 Configuring Data Transmission Mode

### **Reference Process**

| Command       | Description                                                   |
|---------------|---------------------------------------------------------------|
| AT^IPCFL=14,0 | Sets data transmission mode to transparent transmission mode. |
| ок            |                                                               |
| AT^IPCFL=14,1 | Sets data transmission mode to command transmission mode.     |
| ок            |                                                               |
| AT^IPCFL=14,2 | Sets data transmission mode to buffer transmission mode.      |
| ок            |                                                               |

The **AT^IPCFL** command is used to set the data processing mode for HTTP, which is same as FTP. By default, transparent transmission mode will be set. Users can change the data transmission mode as per the need specified in section 5.9.2 Configuring Data Transmission Mode.

## 5.10.3 Downloading File Using "GET" Command in Transparent Mode

### **Reference Process**

| Command                                                       | Description                                                                                            |
|---------------------------------------------------------------|----------------------------------------------------------------------------------------------------|
| AT^IPINIT="mhahuawe1.com"                                     | Initializes the internal protocol stack.                                                               |
| ок                                                            |                                                                                                    |
| AT^IPOPEN=1,"HTTP","m2m.huawei.c om192.166.63.41",9001        | Creates the link.                                                                                      |
| ок                                                            |                                                                                                    |
| AT^IPCFL=14,0                                                 | Sets data transmission mode to transparent mode. By default it will be in transparent mode only.       |
| ок                                                            |                                                                                                    |
| AT^HTTPCMD=1,GET,http://m2m.none<br>xist.com:9001/n_index.txt | Downloads the file from the HTTP server n_index.txt (In the following example, <li>k_id&gt;is 1).</li> |
| CONNECT<br>hello123                                           |                                                                                                    |
| ОК                                                            |                                                                                                    |
| ^IPSRVST: 1,12,200                                            |                                                                                                    |

### **Troubleshooting**

| Scenario                                                             | Possible Error<br>Information                     | Solution                                                 |
|----------------------------------------------------------------------|---------------------------------------------------|----------------------------------------------------------|
| AT^HTTPCMD=1,GE<br>T,http://m2m.huawei.<br>com:9001/n_index.ht<br>ml | +CME ERROR: The link has not been established yet | Make sure that the get operation link ID is established. |

## 5.10.4 Downloading File Using "GET" Command in Command Mode

### **Reference Process**

| Command                                                  | Description                                                                                  |
|----------------------------------------------------------|----------------------------------------------------------------------------------------------|
| AT^IPINIT="mhahuawe1.com"                                | Initializes the internal protocol stack.                                                     |
| ок                                                       |                                                                                              |
| AT^IPCFL=14,1                                            | Sets data transmission mode to command mode                                                  |
| ок                                                       |                                                                                              |
| AT^IPOPEN=1,"HTTP","www.m2m.hua wei.com",9001            | Creates the link.                                                                            |
| ОК                                                       |                                                                                              |
| AT^HTTPCMD=1,GET,http://m2m.huawei .com:9001/n_index.txt | Downloads the file from the HTTP server n_index.txt (In the following example, link ID is 1. |
| ок                                                       |                                                                                              |
| ^IPDATA: 1,5,hello123                                    |                                                                                              |
| ^IPSRVST: 1,12,200                                       |                                                                                              |

## 5.10.5 Downloading File Using "GET" Command in Buffer Mode

| Command                                                     | Description                                                                                  |
|-------------------------------------------------------------|----------------------------------------------------------------------------------------------|
| AT^IPINIT="mhahuawe1.com"                                   | Initializes the internal protocol stack.                                                     |
| ок                                                          |                                                                                              |
| AT^IPOPEN=1,"HTTP","m2m.huawei.co m",9001                   | Creates the link.                                                                            |
| ок                                                          |                                                                                              |
| AT^IPCFL=14,2                                               | Sets data transmission mode to buffer transmission mode.                                     |
| ок                                                          |                                                                                              |
| AT^HTTPCMD=1,GET,http://m2m.huaw<br>ei.com:9001/n_index.txt | Downloads the file from the HTTP server n_index.txt (In the following example, link ID is 1) |

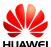

| Command               | Description                             |
|-----------------------|-----------------------------------------|
| ОК                    |                                         |
| ^IPRCVST: 1,1         |                                         |
| AT^IPRCV=1,5          | Receives the data stored in the buffer. |
| ^IPRCV: 1, 5<br>Hello |                                         |
| ок                    |                                         |

## 5.10.6 Uploading File Using "POST" Command in Transparent Mode

### **Reference Process**

| Command                                                                           | Description                                                                                         |
|-----------------------------------------------------------------------------------|----------------------------------------------------------------------------------------------------|
| AT^IPINIT="mhahuawe1.com"                                                         | Initializes the internal protocol stack.                                                            |
| ок                                                                                |                                                                                                    |
| AT^IPOPEN=1,"HTTP","m2m.huawei.co m",9001                                         | Creates the link.                                                                                   |
| ок                                                                                |                                                                                                    |
| AT^IPCFL=14,0                                                                     | Sets data transmission mode to online mode.                                                         |
| ок                                                                                |                                                                                                    |
| AT^HTTPCMD=1,POST,HTTP://m2m.hu awei.com:448/cgi-bin/textarea.cgi,20,"text/plain" | Uploads the data using this command .If the upload has to be cancelled, then give +++ to terminate. |
| CONNECT                                                                           |                                                                                                    |

#### CONNECT

textcontext=hello123

Enter 20 bytes of data

<phtml><head><title>Text Area - Fifth CGI Program</title></phead><body><h2>EnteredText Content is hello123</h2></body></html>

OK

^IPSRVST: 1, 12,200

## 5.10.7 Uploading File"POST" Command in Command Mode and Buffer Mode

There is no difference in HTTP POST operation of "Command and Buffer mode". In both the mode, **AT^IPSENDEX** is used to enter the data.

### **Reference Process**

| Cess                                                                                     |                                                                                                    |
|------------------------------------------------------------------------------------------|----------------------------------------------------------------------------------------------------|
| Command                                                                                  | Description                                                                                                  |
| AT^IPINIT="mhahuawe1.com"                                                                | Initializes the internal protocol stack.                                                                     |
| ок                                                                                       |                                                                                                    |
| AT^IPOPEN=1,"HTTP","m2m.huawei. com",9001                                                | Creates the link.                                                                                            |
| ок                                                                                       |                                                                                                    |
| AT^IPCFL=14,1                                                                            | Sets data transmission mode to command mode.                                                                 |
| ок                                                                                       |                                                                                                    |
| AT^HTTPCMD=1,POST,HTTP://m2m.h<br>uawei.com:448/cgi-<br>bin/textarea.cgi,20,"text/plain" | Uploads the data content to the post script <b>textarea.cgi</b> .                                            |
| ок                                                                                       |                                                                                                    |
| AT^IPSEND=1,"textcontext=hello123"                                                       | Transmits the data through the link established (in this case, <link_id> is 1)</link_id>                     |
| ^IPSEND: 1                                                                               |                                                                                                    |
| ок                                                                                       |                                                                                                    |
| ^IPSRVST: 1,12,200                                                                       |                                                                                                    |
| AT^IPSENDEX=1,0,"textcontent=hello1 23"                                                  | Transmits the data through the link established in IPSENDEX Mode 0 (in this case, <link_id> is 1).</link_id> |
| ^IPSEND: 1                                                                               |                                                                                                    |
| ок                                                                                       |                                                                                                    |
| ^IPSRVST: 1,12,200                                                                       |                                                                                                    |
| AT^IPSENDEX =1,2,20,1<br>textcontext=hello123                                            | Transmits the data through the link established in IPSENDEX Mode 2 (in this case, <link_id> is 1).</link_id> |
|                                                                                          | ,                                                                                                    |

^IPSEND: 1

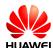

| Command                                          | Description                                                                                                 |
|--------------------------------------------------|----------------------------------------------------------------------------------------------------|
| ОК                                               |                                                                                                    |
| ^IPSRVST: 1,12,200                               |                                                                                                    |
| AT^IPSENDEX=1,1,"74657874636F6E7<br>4656E743D68" | Transmits the data through the link established in IPSENDEX Mode 1(in this case, <li>link_id&gt; is 1)</li> |
| ^IPSEND: 1                                       |                                                                                                    |

OK

^IPSRVST: 1,12,200

| AT^IPCLOSE=1 | Closes the link. |
|--------------|------------------|
| ОК           |                  |

M NOTE

The <textcontent> specifies the corresponding field in the POST Script.

### **Troubleshooting**

| Scenario                                                     | Possible Error<br>Information                     | Solution                                                                                                    |
|--------------------------------------------------------------|---------------------------------------------------|----------------------------------------------------------------------------------------------------|
| Close the specified link.  AT^IPCLOSE= <link _id=""/>        | +CME ERROR: Normal error                          | The command is terminated.<br>Run the <b>AT^IPCLOSE</b><br>command again.                                                            |
|                                                              | +CME ERROR: The network has not been opened yet   | Initialize the internal protocol stack before sending the command to create the link.                                                |
| Create the link.  AT^IPOPEN=1,"HT TP","m2m.huawei.c om",9001 | +CME ERROR: The link has been established already | Run AT^IPCLOSE to close the corresponding link. Alternatively, change the link ID and send the command to create the link.           |
|                                                              | +CME ERROR: Fail to bind the specified port       | Change the local port number, or leave the local port number blank.                                                                  |
| Query link information. AT^IPOPEN?                           | ок                                                | No link information is available.<br>Create a link, or accept the link<br>as a server, and then query the<br>link information again. |
| AT^HTTPCMD=?                                                 | ^HTTPCMD: (1-<br>5),("GET","POST")                | Get the current HTTP command                                                                                                    |

| Scenario                                                                                                    | Possible Error<br>Information                     | Solution                                                                       |
|----------------------------------------------------------------------------------------------------|---------------------------------------------------|--------------------------------------------------------------------------------|
| AT^HTTPCMD=1,G<br>ET,http://m2m.hua<br>wei.com:9001/n_in<br>dex.html                                         | +CME ERROR: The link has not been established yet | Run <b>AT^IPOPEN</b> to open the link and then perform the download operation. |
| AT^HTTPCMD=1,P<br>OST,"http://m2m.h<br>uawei.com:9001/cg<br>i-<br>bin/textarea.cgi",20<br>,"text/index.html" | +CME ERROR: The link has not been established yet | Run <b>AT^IPOPEN</b> to open the link and then perform the upload operation.   |

## 5.10.8 HTTP Error Codes

| <state code=""></state> | <state code=""> representative's meaning</state> |
|-------------------------|--------------------------------------------------|
| 200                     | Operation successful                             |
| 301                     | Moved permanently                                |
| 302                     | Moved temporarily                                |
| 401                     | Requested action requires authorization          |
| 403                     | Forbidden                                        |
| 404                     | Resource not found                               |
| 405                     | Method not allowed on resource                   |
| 406                     | Requested representation not accepted            |
| 408                     | Request timed out                                |
| 410                     | Requested source is no longer available server   |
| 500                     | Internal server error                            |
| 501                     | Requested HTTP operation not supported           |
| 505                     | HTTP version not supported                       |

## **5.11 SMTP Application Scenarios**

## 5.11.1 Creating an SMTP Server Link

### **Reference Process**

| Command                                                                       | Description                                  |
|-------------------------------------------------------------------------------|----------------------------------------------|
| AT^IPOPEN=1,"smtp","192.166.63.41", 25,,"m2mtest@m2m.huawei.com","M2 mhuawei" | An SMTP user is successfully logged in SMTP. |
| ОК                                                                            |                                              |
| ^IPSRVST: 1,13,235                                                            |                                              |

### NOTE

- Only one SMTP service can be enabled at a time.
- Before an SMTP service is enabled, Internet configuration and SMTP configuration must be completed.
- Use SMTPS because SMTP may impose security risks.

### **Troubleshooting**

| Scenario                                                                                                    | <b>Possible Error Information</b>                                                     | Solution                                 |
|----------------------------------------------------------------------------------------------------|---------------------------------------------------------------------------------------|------------------------------------------|
| Create the link.  AT^IPOPEN=1,"sm tp","192.166.63.41" ,25,,"m2mtest@m2  +CME ERROR: The network has not been opened yet | Initialize the internal protocol stack before sending the command to create the link. |                                          |
| m.huawei.com","M<br>2mhuawei"                                                                                           | +CME ERROR: The link has been established already                                     | Try to open an already established link. |

## 5.11.2 Sending Mail Through "emsend" Without Attachment

| Command                                                                      | Description                    |
|------------------------------------------------------------------------------|--------------------------------|
| AT^IPOPEN=1,"smtp","192.166.63.41",25,,"m2m test@m2m.huawei.com","M2mhuawei" | Creates the link.              |
| ОК                                                                           |                                |
| ^IPSRVST: 1,13,235                                                           |                                |
| AT^EMSEND=1,"m2mtest@m2m.huawei.com"," test with attachment","utf-8",0       | Sends mail without attachment. |

| Command                                                                                        | Description |
|------------------------------------------------------------------------------------------------|-------------|
| > <enter body="" mail="" of="" the=""> <press ctrl+z="" end="" input="" to=""></press></enter> |             |
| ок                                                                                             |             |
| ^IPSRVST: 1,14,250                                                                             |             |

## 5.11.3 Sending Mail Through "emsend" with Attachment Using 7 bit

### **Reference Process**

| Command                                                                                                    | Description                |
|----------------------------------------------------------------------------------------------------|----------------------------|
| AT^IPOPEN=1,"smtp","192.166.63.41",2 5,,"m2mtest@m2m.huawei.com","M2m huawei"                                | Creates the link.          |
| ОК                                                                                                    |                            |
| ^IPSRVST: 1,13,235                                                                                           |                            |
| AT^EMSEND=1,"m2mtest@m2m.huawe i. com","test with attachment","utf-8",1,"test.txt"                           | Sends mail with attachment |
| > <enter body="" mail="" of="" the=""> <pre><pre><pre>&lt; Ctrl+Z to end input&gt;</pre></pre></pre></enter> |                            |
| ок                                                                                                    |                            |
| ^IPSRVST: 1,14,250                                                                                           |                            |

AT^IPSENDEX=1,2,1500,0

It can send maximum 1500 data at a time. The last parameter i.e. <eof> can be 0 and 1, where 0 means user can send more data and 1 means the last data to be send. This is an example on how to send 3000 bytes of attachment.

^IPSENDEX: 1

OK

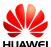

| Command                | Description                                                                                     |
|------------------------|-------------------------------------------------------------------------------------------------|
| AT^IPSENDEX=1,2,1000,0 | Here user has to send 1000 bytes of data. The last parameter is 0, which means not end of file. |
| ^IPSENDEX: 1           |                                                                                                 |
| ок                     |                                                                                                 |
| AT^IPSENDEX=1,2,500,1  | Here user has to send 500 bytes of data. The last parameter is 1, which means end of file.      |
| ^IPSENDEX: 1           |                                                                                                 |
| ок                     |                                                                                                 |
| ^IPSRVST: 1,14,250     |                                                                                                 |

## 5.11.4 Sending Mail Through "emsend" with Attachment Using base 64

| Command                                                                                      | Description                                                                         |
|----------------------------------------------------------------------------------------------|-------------------------------------------------------------------------------------|
| AT^IPOPEN=1,"smtp","192.166.63.41",25,,"m2m test@m2m.huawei.com","M2mhuawei"                 | Creates the link.                                                                   |
| ОК                                                                                           |                                                                                     |
| ^IPSRVST: 1,13,235                                                                           |                                                                                     |
| AT^EMSEND=1,"m2mtest@m2m.huawei.<br>com","test with attachment", "utf-<br>8",2,"jpgtest.jpg" | Sends mail with attachment using base 64 algorithm.                                 |
| > <enter body="" mail="" of="" the=""> <press ctrl+z="" send="" to=""></press></enter>       |                                                                                     |
| ок                                                                                           |                                                                                     |
| ^IPSRVST: 1,14,250                                                                           |                                                                                     |
| AT^IPSENDEX=1,2, 4,1                                                                         | It can send maximum 1500 data at a time. The last parameter i.e. <eof> can be</eof> |

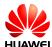

| Command | Description                                                                          |
|---------|--------------------------------------------------------------------------------------|
|         | 0 and 1, where 0 means user can send more data and 1 means the last data to be send. |

**^IPSENDEX: 1** 

OK

^IPSRVST: 1,14,250

| AT^IPCLOSE=1 | Closes the link. |
|--------------|------------------|
| ок           |                  |

## **Troubleshooting**

| Scenario                                                                                         | Possible Error Information                        | Solution                                                                                                    |
|--------------------------------------------------------------------------------------------------|---------------------------------------------------|----------------------------------------------------------------------------------------------------|
| Close the specified link.  AT^IPCLOSE= <link _id=""/>                                            | +CME ERROR: Normal error                          | The command is terminated. Run the <b>AT^IPCLOSE</b> command again.                                                         |
| Create the link. AT^IPOPEN=1,"sm tp","192.166.63.41" ,25,,"m2mtest@m2 m.huawei.com","M 2mhuawei" | +CME ERROR: The network has not been opened yet   | Initialize the internal protocol stack before sending the command to create the link.                                       |
|                                                                                                  | +CME ERROR: The link has been established already | Run AT^IPCLOSE to close the corresponding link. Alternatively, change the link ID and send the command to create the link.  |
|                                                                                                  | +CME ERROR: Fail to bind the specified port       | Change the local port number, or leave the local port number blank.                                                         |
| Query link information. AT^IPOPEN?                                                               | ок                                                | No link information is available. Create a link, or accept the link as a server, and then query the link information again. |
| AT^SMTPCMD=?                                                                                     | ^HTTPCMD: (1-<br>5),("GET","POS")                 | Get the current HTTP command.                                                                                               |

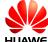

| Scenario                                                                                             | Possible Error Information                        | Solution                                                                       |
|----------------------------------------------------------------------------------------------------|---------------------------------------------------|--------------------------------------------------------------------------------|
| AT^EMSEND=1,"m<br>2mtest@m2m.hua<br>wei.com", "test<br>with<br>attachment","ut f-<br>8",2,"test.txt" | +CME ERROR: The link has not been established yet | Run <b>AT^IPOPEN</b> to open the link and then perform the download operation. |

## 5.11.5 **SMTP Error Codes**

| <state code=""></state> | <state code=""> representative's meaning</state>                                                                                                    |  |
|-------------------------|----------------------------------------------------------------------------------------------------|--|
| 235                     | Authentication successful                                                                                                    |  |
| 250                     | Its typical side message is "Requested mail action okay completed": meaning that the server has transmitted a message.                                                                               |  |
| 354                     | The side message can be very cryptic ("Start mail input end <crlf>.<crlf>"). It's the typical response to the DATA command.</crlf></crlf>                                                            |  |
| 421                     | The service is unavailable due to a connection problem: it may refer to an exceeded limit of simultaneous connections, or a more general temporary problem.                                          |  |
| 450                     | "Requested action not taken – The user's mailbox is unavailable". The mailbox has been corrupted or placed on an offline server, or your email hasn't been accepted for IP problems or blacklisting. |  |
| 451                     | "Requested action aborted – Local error in processing". Your ISP's server or the server that got a first relay from yours has encountered a connection problem.                                      |  |
| 452                     | Too many emails sent or too many recipients: more in general, a server storage limit exceeded.                                                                                                    |  |
| 500                     | A syntax error: the server couldn't recognize the command.                                                                                                    |  |
| 501                     | Another syntax error, not in the command but in its parameters or arguments.                                                                                                    |  |
| 502                     | The command is not implemented.                                                                                                    |  |
| 503                     | The server has encountered a bad sequence of commands, or it requires an authentication.                                                                                                    |  |
| 504                     | A command parameter is not implemented.                                                                                                    |  |
| 535                     | Authentication failure                                                                                                    |  |
| 550                     | It usually defines a non-existent email address on the remote side.                                                                                                    |  |

| <state code=""></state> | <state code=""> representative's meaning</state>                                                                                                    |
|-------------------------|----------------------------------------------------------------------------------------------------|
| 551                     | "User not local or invalid address – Relay denied". Meaning, if both your address and the recipient's are not locally hosted by the server, a relay can be interrupted. |
| 552                     | "Requested mail actions aborted – Exceeded storage allocation": simply put, the recipient's mailbox has exceeded its limits.                                            |
| 553                     | "Requested action not taken – Mailbox name invalid". That is, there's an incorrect email address into the recipients line.                                              |
| 554                     | This means that the transaction has failed. It's a permanent error and the server will not try to send the message again.                                               |
| 555                     | Syntax error                                                                                                    |

## 5.12 FTPS, HTTPS and SMTPS in Secure Mode

### 5.12.1 Creating a Secure Control Link

### **Preliminary Operations**

Before initializing a secure socket and transmitting data over the secure channel, certain preliminary operations need to be performed which are mentioned below.

### **IP Configuration**

SSL requires IP configurations to be done to access the secure server over which data can be transmitted

To Configure APN

Run: AT+CGDCONT=1,"IP","mhahuawei1.com"

Response: OK

• To check the APN settings

Run: AT+CGDCONT?

Response: +CGDCONT: 1, "IP", "mhahuawei1.com", "", 0, 0

OK

To get the Signal Strength

Run: AT+CSQ

Response: +CSQ: 28,99 31 is the strongest, 0 is the

weakest, and 99 for none.

OK

### • To get the registered network

Run: AT+ COPS?

Response: +COPS: 0,0,"Terminal MHA Net",2

OK

### SSL and TLS

SSL and TLS are cryptographic protocols used over the Internet to provide secure data communication in client server architecture.

### **Certificates**

The SSL module allows the storage of a server certificate. It is assumed that licensed version of SSL contains certificates that will be unique for each device.

## 5.12.2 Configuring SSL

### **Reference Process**

### • FTPS:

| Command                                                        | Description                                                                          |
|----------------------------------------------------------------|--------------------------------------------------------------------------------------|
| AT^IPINIT="mhahuawei1.com"                                     | Initializes the internal protocol stack.                                             |
| ок                                                             |                                                                                      |
| AT^SSLEN=1,1,1                                                 | Enables a secure socket.                                                             |
| ок                                                             |                                                                                      |
| AT^SSLCFG=1,30,0,1                                             | Configures the properties of a secure socket.                                        |
| ок                                                             |                                                                                      |
| AT^IPOPEN=2,"FTPS","192.166.63.41", 990,,"username","password" | Creates a secure FTP control link, an FTP user is successfully logged in FTP server. |
| ОК                                                             |                                                                                      |
| ^IPSRVST:1,10,230                                              |                                                                                      |

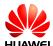

MOTE

GET and PUT operations are the same as in normal FTP.

### HTTPS:

| Command                                    | Description                                                                            |
|--------------------------------------------|----------------------------------------------------------------------------------------|
| AT^IPINIT="mhahuawei1.com"                 | Initializes the internal protocol stack.                                               |
| ок                                         |                                                                                        |
| AT^SSLEN=1,1,1                             | Enables a secure socket.                                                               |
| ок                                         |                                                                                        |
| AT^SSLCFG=1,30,0,1                         | Configures the properties of a secure socket.                                          |
| ок                                         |                                                                                        |
| AT^IPOPEN=3,"HTTPS","m2m.huawei. com ",448 | Creates a secure HTTP server link, an HTTP user is successfully logged in HTTP server. |
| ок                                         |                                                                                        |

### M NOTE

GET and POST operations are the same as in normal HTTP

### • SMTPS

| Command                                                                        | Description                                                                            |
|--------------------------------------------------------------------------------|----------------------------------------------------------------------------------------|
| AT^IPINIT="mhahuawei1.com"                                                     | Initializes the internal protocol stack.                                               |
| ок                                                                             |                                                                                        |
| AT^SSLEN=1,1,1                                                                 | Enables a secure socket.                                                               |
| ок                                                                             |                                                                                        |
| AT^SSLCFG=1,30,0,1                                                             | Configures the properties of a secure socket.                                          |
| ок                                                                             |                                                                                        |
| AT^IPOPEN=1,"smtps","192.166.63.41 ",25,,"m2mtest@m2m.huawei.com","M 2mhuawei" | Creates a secure SMTP server link, an SMTP user is successfully logged in SMTP server. |
| ОК                                                                             |                                                                                        |

### M NOTE

^IPSRVST:1,13,235

Sending emails (EMSEND) operation is the same as in normal SMTP.

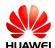

# 6 SSL Application Scenarios

## **6.1 Initializing Secure Services**

### **6.1.1 Reference Process**

| Command                        | Description                                                                                                    |
|--------------------------------|----------------------------------------------------------------------------------------------------|
| AT^IPINIT="1234","card","card" | In this example provided in the left column, the APN is <b>1234</b> , and the user name and password are both <b>card</b> . |
| ок                             |                                                                                                    |
| AT^SSLEN=1,1,1                 | Enables SSL                                                                                                    |
| ок                             |                                                                                                    |
| AT^SSLEN?                      | Queries SSL enable status and obtained IP.                                                                                  |
| ^SSLEN: 1,1,1,"192.167.200.1"  |                                                                                                    |
| ок                             |                                                                                                    |
| AT^SLEN=1,0                    | Disables SSL                                                                                                    |
| ок                             |                                                                                                    |
| AT^SSLEN?                      |                                                                                                    |
| ^SSLEN: 1,0,1,"0.0.0.0"        |                                                                                                    |
| ОК                             |                                                                                                    |

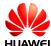

## 6.1.2 Troubleshooting

| Scenario                               | Possible Error<br>Information      | Solution                                                                                                    |
|----------------------------------------|------------------------------------|----------------------------------------------------------------------------------------------------|
| Disabling SSL AT^SSLEN=0,0             | +CME ERROR: Invalid<br>Operation   | AT^SSLEN? queries the SSL secure/normal socket enable status. If secure socket is enabled, it is invalid to disable normal socket and vice versa. |
| Enabling SSL  AT^SSLEN=1,1  +CME ERROR | +CME ERROR: Socket not enabled     | Initialization has not been performed. Initialize the internal protocol stack and enable SSL.                                                     |
|                                        | +CME ERROR: Socket already enabled | AT^SSLEN? queries the SSL enable status. If SSL has been enabled, it does not need to be enabled again.                                           |

## **6.2 Configuring SSL**

### **6.2.1 Reference Process**

| Command                        | Description                                                                             |
|--------------------------------|-----------------------------------------------------------------------------------------|
| AT^IPINIT="1234","card","card" | Initializes the internal protocol stack.                                                |
| ок                             |                                                                                         |
| AT^SSLEN=1,1,1                 | Enables SSL.                                                                            |
| ок                             |                                                                                         |
| AT^SSLCFG=1,60,0,1             | Configures the timeout for TX and RX, cipher suites to be sent and authentication mode. |
| ок                             |                                                                                         |
| AT^SSLCFG?                     | Queries SSL configurations                                                              |
| ^SSLCFG: 1,10,1,0              |                                                                                         |
| ОК                             |                                                                                         |

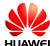

## 6.2.2 Troubleshooting

| Scenario                                | Possible Error Information       | Solution                                                                                                    |
|-----------------------------------------|----------------------------------|----------------------------------------------------------------------------------------------------|
| Create a client link AT^SSLCFG=1,60,0,1 | +CME ERROR: Invalid<br>Operation | Initialize the internal protocol stack and enable SSL in secure mode before configuring the secure socket link. |
|                                         | +CME ERROR: Invalid Operation    | It is not possible to configure the socket after opening.                                                       |

## 6.3 Managing Certificate/Key

#### **6.3.1 Reference Process**

| Command                                                                                                    | Description                                                                                            |
|----------------------------------------------------------------------------------------------------|----------------------------------------------------------------------------------------------------|
| AT^IPINIT="1234","card","card"                                                                                          | Initializes the internal protocol stack.                                                               |
| ок                                                                                                    |                                                                                                    |
| AT^SSLEN=1,1,1                                                                                                    | Enables SSL                                                                                            |
| ок                                                                                                    |                                                                                                    |
| AT^SSLMNG=1,1,0,"ca-<br>crt.pem",1,1,"LS0tLS1CRUdJTiBDRV<br>JUSUZJQ0FURS0tLS0tDQotLS0tLUV<br>ORCBDRVJUSUZJQ0FURS0tLS0t" | Stores a certificate/key in the file system                                                            |
| ок                                                                                                    |                                                                                                    |
| AT^SSLMNG=1,1,2,"ca-crt.pem"                                                                                            | Loads a certificate/key in to library                                                                  |
| ок                                                                                                    |                                                                                                    |
| AT^SSLMNG=1,1,1,"ca-crt.pem"                                                                                            | Deletes a certificate/key from the file system.                                                        |
| ок                                                                                                    |                                                                                                    |
| AT^SSLMNG?                                                                                                    | Queries the last SSLMNG operation performed and gives list of certificates present in the file system. |
| ^SSLMNG:                                                                                                    |                                                                                                    |
| 1,ca-crt.pem                                                                                                    |                                                                                                    |
| 0,client-crt.pem                                                                                                    |                                                                                                    |
| 2,client-key.pem                                                                                                    |                                                                                                    |

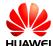

| Command              | Description |
|----------------------|-------------|
| 1,2,"ca-crt.pem",2,3 |             |
| ОК                   |             |

#### M NOTE

- If more than one client and key certificates are available in the file system, then users need to load the corresponding certificate by using **AT^SSLMNG** command with the <action> as 2 (read data) to succeed the hand shake during socket open.
- AT^SSLMNG for action 0 (store data) can store a maximum of 10 certificates (10 each for ca-cert, client cert and client key) in file system beyond which it would display error "Certificate maximum limit reached".
- AT^SSLMNG for action 2 (read data) can load a maximum of 10 certificates from buffer/file system during a particular session beyond which it would display error "Certificate maximum limit reached".
- AT^SSLMNG query command would display first 10 certificates stored in file system for each type (CA, Client, Private Key) of certificates.
- Usage of <password> parameter is applicable in case of "Load" of "Private Key" during
  client authentication and it is required to set the password if the private key is encrypted.
  So this password parameter is an optional parameter.
- If SSL is enabled in ASCII data mode then the buffer should be 1024 bytes of raw data.
- <password> is applicable only if <action> is 2 and when loading the private key with password
- It is not required to give the password in every package, but the last package must contain the correct password.

#### 6.3.2 Troubleshooting

| Scenario                                           | Possible Error Information    | Solution                                                              |
|----------------------------------------------------|-------------------------------|-----------------------------------------------------------------------|
| Manage a certificate AT^SSLMNG=1,1,2, "ca-crt.pem" | +CME ERROR: Invalid Operation | Initialize the internal protocol stack and enable SSL in secure mode. |
| AT^SSLMNG?                                         | ^SSLMNG:                      | After device reset or before any SSLMNG operation is done, if no      |
| AT*SSLWING?                                        | ОК                            | certificates are present in the file system.                          |

#### 6.4 Creating SSL Links

#### 6.4.1 Reference Process

| Command                        | Description                              |
|--------------------------------|------------------------------------------|
| AT^IPINIT="1234","card","card" | Initializes the internal protocol stack. |

| Herr Galac                                | COL Application Cechanes                                                                                                    |
|-------------------------------------------|----------------------------------------------------------------------------------------------------|
|                                           |                                                                                                    |
| Command                                   | Description                                                                                                    |
| ОК                                        |                                                                                                    |
| AT^SSLEN=1,1,1                            | Enables SSL.                                                                                                    |
| ОК                                        |                                                                                                    |
| AT^SSLO=1,"192.166.63.41",9900,1,60       | Uses a specified IP address to connect to the remote server and establish a SSL link. For the method to create normal link, refer to the AT command document. |
| ок                                        |                                                                                                    |
| AT^SSLO=1,"www.m2m.server.com",9 900,0,60 | Uses a specified domain name to connect to the remote server and establish a SSL link.                                                                        |
| ок                                        |                                                                                                    |
| AT^SSLO?                                  | Queries link information.                                                                                                    |
|                                           |                                                                                                    |

^SSLO: 1,"192.166.63.41",9900,1,60

OK

## 6.4.2 Troubleshooting

| Scenario                                                  | Possible Error Information           | Solution                                                                                                    |
|-----------------------------------------------------------|--------------------------------------|----------------------------------------------------------------------------------------------------|
| Create a client link AT^SSLO=1,"192.16 6.63.41",9900,1,60 | +CME ERROR: Socket not enabled       | Initialize the internal protocol stack and enable SSL before sending the command to create the link.           |
|                                                           | +CME ERROR: Socket already connected | Run <b>AT^SSLC</b> to close the current link.                                                                  |
|                                                           | +CME ERROR: Invalid<br>Operation     | Open the connection with the same SSL id used in AT^SSLEN, or disable SSL and enable with the required SSL id. |

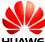

## 6.5 Querying SSL Status

#### **6.5.1 Reference Process**

| Command                             | Description                                        |
|-------------------------------------|----------------------------------------------------|
| AT^IPINIT="1234","card","card"      | Initializes the internal protocol stack.           |
| ок                                  |                                                    |
| AT^SSLEN=1,1,1                      | Enables SSL.                                       |
| ок                                  |                                                    |
| AT^SSLO=1,"192.166.63.41",9900,1,60 | Creates a secure socket link                       |
| ок                                  |                                                    |
| AT^SSLSTAT=1                        | Queries connections status of secure/normal socket |
| ^SSLSTAT: Secure connection opened  |                                                    |
|                                     |                                                    |
| OK                                  |                                                    |

### 6.5.2 Troubleshooting

| Scenario                                | Possible Error Information    | Solution                                                                                                    |
|-----------------------------------------|-------------------------------|----------------------------------------------------------------------------------------------------|
| Create a client link                    | +CME ERROR: Invalid Operation | Initialize the internal protocol stack and enable SSL before sending the command to create the link.                            |
| AT^SSLO=1,"192.16<br>6.63.41",9900,1,60 | +CME ERROR: Invalid Operation | Query the connection<br>status with the same SSL<br>id used in SSLEN, or<br>disable SSL and enable<br>with the required SSL id. |

## 6.6 Sending Data

#### **6.6.1 Reference Process**

| Command                        | Description                              |
|--------------------------------|------------------------------------------|
| AT^IPINIT="1234","card","card" | Initializes the internal protocol stack. |

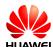

| Command                                 | Description                                                                         |
|-----------------------------------------|-------------------------------------------------------------------------------------|
| ок                                      |                                                                                     |
| AT^SSLEN=1,1,1                          | Enables SSL in base64 encoded data mode.                                            |
| ок                                      |                                                                                     |
| AT^SSLO=1,"192.166.63.41",9900,1,6<br>0 | Creates a secure socket link in asynchronous mode                                   |
| ОК                                      |                                                                                     |
| AT^SSLTX=1,"aGVsbG8=",60                | Sends data. In this example, base64 encode data of "hello" i.e. "aGVsbG8=" is sent. |
| OK  ^SSLRX: 5 aGVsbG8=                  | Data is successfully sent and received.                                             |
| AT^SSLTX=1,"aGVsbG8=",60                | Sends data in synchronous mode                                                      |
| ок                                      |                                                                                     |

#### ■ NOTE

- If SSL is enabled in base64 encoded data mode then the buffer should be 768 bytes of raw data.
- If SSL is enabled in ASCII data mode then the buffer should be 1024 bytes of raw data.

## 6.6.2 Troubleshooting

| Scenario                            | Possible Error<br>Information       | Solution                                                                                          |
|-------------------------------------|-------------------------------------|---------------------------------------------------------------------------------------------------|
| Send data AT^SSLTX=1,"aGVsb G8=",60 | +CME ERROR: Invalid Operation       | Before sending data, initialize the protocol stack and enable SSL.                                |
|                                     | +CME ERROR:<br>Socket not connected | Before sending data, create a secure/normal socket link.                                          |
|                                     | +CME ERROR: Invalid<br>Operation    | Send data with the same SSL id used in SSLEN, or disable SSL and enable with the required SSL id. |

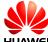

## 6.7 Receiving Data

#### **6.7.1 Reference Process**

| Command                             | Description                                                                         |
|-------------------------------------|-------------------------------------------------------------------------------------|
| AT^IPINIT="1234","card","card"      | Initializes the internal protocol stack.                                            |
| ок                                  |                                                                                     |
| AT^SSLEN=1,1,1                      | Enables SSL in base64 encoded data mode                                             |
| ок                                  |                                                                                     |
| AT^SSLO=1,"192.166.63.41",9900,1,60 | Creates a secure socket link in asynchronous mode                                   |
| ок                                  |                                                                                     |
| AT^SSLTX=1,"aGVsbG8=",60            | Sends data. In this example, base64 encode data of "hello" i.e. "aGVsbG8=" is sent. |
| ок                                  | Data is successfully sent and received.                                             |
| ^SSLRX: 5<br>aGVsbG8=               |                                                                                     |
| AT^SSLTX=1,"aGVsbG8=",60            | Sends data in synchronous mode                                                      |
| ОК                                  |                                                                                     |
| AT^SSLRX=1,10,60                    | Receives data in synchronous mode                                                   |
| ^SSLRX: 5 aGVsbG8=                  |                                                                                     |
| ок                                  |                                                                                     |

M NOTE

If SSL is enabled in base64 encoded data mode then the length of the received data will differ from displayed received data length, because the received data is in base64 encoded format.

### 6.7.2 Troubleshooting

| Scenario                     | Possible Error<br>Information | Solution                                                             |
|------------------------------|-------------------------------|----------------------------------------------------------------------|
| Send data AT^SSLRX=1,1024,60 | +CME ERROR: Invalid Operation | Before receiving data, initialize the protocol stack and enable SSL. |

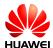

| Scenario | Possible Error<br>Information       | Solution                                                                                                    |
|----------|-------------------------------------|----------------------------------------------------------------------------------------------------|
|          | +CME ERROR:<br>Socket not connected | Before receiving data, create a secure/normal socket link.                                                                      |
|          | +CME ERROR: Invalid<br>Operation    | Receive data with the same SSL id used in SSLEN, or disable SSL and enable with the required SSL id.                            |
|          | +CME ERROR: Invalid<br>Operation    | If socket has been opened in asynchronous mode, SSLRX command is not allowed. Open socket in synchronous mode and receive data. |

## 6.8 Closing SSL

#### **6.8.1 Reference Process**

| Command                             | Description                              |
|-------------------------------------|------------------------------------------|
| AT^IPINIT="1234","card","card"      | Initializes the internal protocol stack. |
| ок                                  |                                          |
| AT^SSLEN=1,1,1                      | Enables SSL in base64 encoded data mode  |
| ок                                  |                                          |
| AT^SSLO=1,"192.166.63.41",9900,1,60 | Creates a secure socket link             |
| ок                                  |                                          |
| AT^SSLC=1                           | Closes the link                          |
| ок                                  |                                          |

## 6.8.2 Troubleshooting

| Scenario                 | Possible Error<br>Information | Solution                                                                 |
|--------------------------|-------------------------------|--------------------------------------------------------------------------|
| Closing socket AT^SSLC=1 | +CME ERROR: Invalid Operation | Before closing the socket, initialize the protocol stack and enable SSL. |

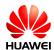

| Scenario | Possible Error<br>Information       | Solution                                                       |
|----------|-------------------------------------|----------------------------------------------------------------|
|          | +CME ERROR:<br>Socket not connected | Before closing the socket, create a secure/normal socket link. |
|          | +CME ERROR: Invalid Operation       | Close the socket with the same SSL id used in SSLO.            |

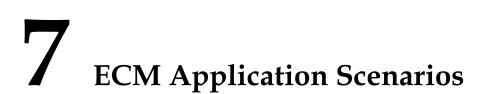

## 7.1 Dialing ECM

#### 7.1.1 Reference Process

| Command                                    | Description                                                                                                    |
|--------------------------------------------|----------------------------------------------------------------------------------------------------|
| AT^NDISDUP=?                               | Checks the parameter range supported by the command.                                                              |
| ^NDISDUP: (1–11),(0–1)                     |                                                                                                    |
| ок                                         |                                                                                                    |
| AT^NDISDUP=1,1,"1234"                      | Sets up a dial-up connection using the APN provided by the network server.  "1234" is an example.                 |
| ОК                                         | The command is successfully executed.                                                                             |
| ^NDISSTAT: 1,,,IPV4                        | Reports the dial-up connection state.                                                                             |
| AT^NDISDUP=1,1,"4321","huawei", "huawei",1 | Sets up a dial-up connection using the account, password, and authentication mode provided by the network server. |
| ОК                                         | The command is successfully executed.                                                                             |
| ^NDISSTAT: 1,,,IPV4                        | Reports the dial-up connection state.                                                                             |

The process of obtaining the IP address:

- 1. After the dial-up is successful, the module will establish the DHCP service automatically.
- 2. The PC driver will get the dial-up state and send <net\_ready> state to the network manage.
- 3. The network manager sends the DHCP service discover.

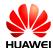

4. The module responses the service discover, and then sends the IP and DNS address which is obtained from the PDP active process to the network managing device.

### 7.1.2 Troubleshooting

| Scenario                                     | Possible Error Information | Solution                                                        |
|----------------------------------------------|----------------------------|-----------------------------------------------------------------|
| AT^NDISDUP=1,1,"123<br>4"                    | +CME ERROR: SIM failure    | No SIM card is detected. Insert a SIM card.                     |
| ATANDIODUD 4 4 II400                         | ок                         | <b>NDISEND</b> indicates the failure reason during the dial-up. |
| AT^NDISDUP=1,1,"432<br>1","huaei","huawei",1 | ^NDISSTAT: 0,33,,IPV4      | 29 indicates that the authenticated                             |
|                                              | ^NDISEND:1,29              | information is not correct.                                     |
|                                              | ок                         | <b>NDISEND</b> indicates the failure reason during the dial-up. |
| AT^NDISDUP=1,1,"abc d"                       | ^NDISSTAT: 0,33,,IPV4      | <b>33</b> indicates that request service is not subscribed.     |
|                                              | ^NDISEND:1,33              | In this case, the network don not support this APN "abcd".      |

## 7.2 Querying the Dial-up Connection State

#### 7.2.1 Reference Process

| Command                 | Description                           |
|-------------------------|---------------------------------------|
| AT^NDISSTATQRY?         | Queries the dial-up connection state. |
| ^NDISSTATQRY: 0,0,,IPV4 | Reports the connection is not set up. |
| OK                      |                                       |
| AT^NDISSTATQRY?         | Queries the dial-up connection state. |
| ^NDISSTATQRY: 1,,,IPV4  | Reports the connection is set up.     |
| ок                      |                                       |

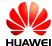

## 7.2.2 Troubleshooting

None

## 7.3 Disconnecting the Dial-up Connection

#### 7.3.1 Reference Process

| Command             | Description                                                      |
|---------------------|------------------------------------------------------------------|
| AT^NDISDUP=1,0      | Disconnects the dial-up connection.                              |
| ок                  | The command is successfully executed.                            |
| ^NDISSTAT:0,0,,IPV4 | IPv4 changes from the connected state to the disconnected state. |

## 7.3.2 Troubleshooting

None

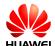

# 8 Voice and Supplementary Service Application Scenarios

## 8.1 Pre-configuration

#### **8.1.1 Reference Process**

| Command                 | Description                                                                                                    |
|-------------------------|----------------------------------------------------------------------------------------------------|
| AT^CPCM=0,0,0,0,0<br>or | Sets the PCM voice channel as the master mode. The module generates 2.048 MHz clock signals and 8 KHz short synchronization signals. Data is in 16 bit Linear format. |
| AT^CPCM=0,1,0,0,0       | Indicates the data is in 8 bit µ-Law format.                                                                                                    |
| ОК                      |                                                                                                    |
| AT^SMUT=0               | Unmutes the receive channel.                                                                                                    |
| ок                      |                                                                                                    |

## 8.2 Voice Call Handling

#### **8.2.1 Reference Process**

| Command         | Description                                  |
|-----------------|----------------------------------------------|
| ATD13912345678; | User 1 makes a voice call to 13912345678.    |
| ок              |                                              |
| ^ORIG: 1,0      | User 1 presents the <b>^ORIG</b> indication. |
| ^CONF: 1        | User 2 receives the indication.              |

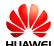

| Command                       | Description                                                          |
|-------------------------------|----------------------------------------------------------------------|
| RING                          |                                                                      |
| ATA                           | User 2 answers the call.                                             |
| ок                            |                                                                      |
| ^CONN: 1,0                    | User 2 presents the <b>^CONN</b> indication.                         |
| ^CONN: 1,0                    | User 1 presents the <b>^CONN</b> indication.                         |
| AT+CHUP                       | User 1 hangs up                                                      |
| ОК                            | User 1 presents <b>^CEND</b> to indicate that it has ended the call. |
| ^CEND: 1,6,29,16              | User 1 presents the <b>^CEND</b> indication.                         |
| (User 2)<br>^CEND: 1,6,104,16 | User 2 presents <b>^CEND</b> to indicate that it has ended the call. |

## 8.2.2 Troubleshooting

| Scenario                                    | Possible Error<br>Information | Solution                                  |
|---------------------------------------------|-------------------------------|-------------------------------------------|
| Make a voice call when no network is found. | Presents <b>^CEND</b> .       | Make the call after the network is found. |
| The PIN is not authenticated.               | +CME ERROR: SIM PIN required  | Enter the correct PIN.                    |

## 8.3 DTMF Application

#### **8.3.1 Reference Process**

| Command   | Description           |
|-----------|-----------------------|
| ATD10086; | The user dials 10086. |

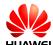

| Command          | Description                                                                                                    |
|------------------|----------------------------------------------------------------------------------------------------|
| ОК               |                                                                                                    |
| ^ORIG: 1,0       |                                                                                                    |
| ^CONF: 1         |                                                                                                    |
| ^CONN: 1,0       | Indicates that the call is connected.                                                                                                    |
| AT+VTS=1         | Following the voice instructions, sends a DTMF tone to select option 1 to enter the sub-option of querying the local area to which the module belongs. |
| ОК               |                                                                                                    |
| AT+VTS=3         | Sends a DTMF tone to select option 3.                                                                                                    |
| ОК               |                                                                                                    |
| AT+CHUP          | The user hangs up.                                                                                                    |
| ок               |                                                                                                    |
| ^CEND: 1,6,29,16 | Indicates that user ends the call.                                                                                                    |

### 8.3.2 Troubleshooting

| Scenario                                    | Possible Error Information   | Solution                                  |
|---------------------------------------------|------------------------------|-------------------------------------------|
| Make a voice call when no network is found. | Presents <b>^CEND</b> .      | Make the call after the network is found. |
| The PIN is not authenticated.               | +CME ERROR: SIM PIN required | Enter the correct PIN.                    |

#### 8.4 ID Presentation

#### **8.4.1 Reference Process**

Caller ID presentation:

| Command   | Description                                                                    |
|-----------|--------------------------------------------------------------------------------|
| AT+CLIP=1 | User 1 enables the calling line identification presentation (CLIP) indication. |

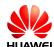

| Command                          | Description                                                                                  |
|----------------------------------|----------------------------------------------------------------------------------------------|
| ОК                               |                                                                                              |
| AT+CLIP?                         | User 1 queries the CLIP indication.                                                          |
| +CLIP: 1,1                       |                                                                                              |
| ок                               |                                                                                              |
| ATD13903710616;                  | User 2 calls user 1 whose number is 13903710616.                                             |
| ОК                               |                                                                                              |
| ^ORIG: 1,0                       | User 2 presents the <b>^ORIG</b> indication.                                                 |
| ^CONF: 1                         | User 2 presents the <b>^CONF</b> indication.                                                 |
| (User 1)<br>RING                 | User 1 presents the <b>+CLIP</b> indication.                                                 |
| +CLIP: "+8613903702766",145,,,,0 | User 1 presents the <b>+CLIP</b> indication every 5 seconds. User 2's number is 13903702766. |
|                                  |                                                                                              |

#### M NOTE

All the previous actions can be performed only when user 1 has subscribed to CLIP.

• Caller ID presentation restriction:

| Command         | Description                                                        |
|-----------------|--------------------------------------------------------------------|
| AT+CLIP=1       | User 1 enables the CLIP indication.                                |
| ОК              |                                                                    |
| AT+CLIR?        | User 2 queries the calling line identification restriction (CLIR). |
| +CLIR: 0,1      | User 2 subscribes to permanent CLIR.                               |
| OK              |                                                                    |
| ATD13903710616; | User 2 calls user 1 whose number is 13903710616.                   |

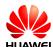

| Command            | Description                                         |
|--------------------|-----------------------------------------------------|
| ОК                 |                                                     |
|                    |                                                     |
| ^ORIG: 1,0         | User 2 presents the <b>^ORIG</b> indication.        |
| ^CONF: 1           | User 2 presents the <b>^CONF</b> indication.        |
| (User 1)           | User 1 presents the <b>+CLIP</b> indication.        |
| RING               | User 1 presents the <b>+CLIP</b> indication every 5 |
| +CLIP: "",128,,,,1 | seconds.                                            |

#### ■ NOTE

All the previous actions can be performed only when user 1 has subscribed to CLIP and user 2 has subscribed to permanent CLIR.

| Command    | Description                         |
|------------|-------------------------------------|
| AT+CLIP=1  | User 1 enables the CLIP indication. |
| ОК         |                                     |
| AT+CLIR=2  | User 2 has subscribed to CLIR.      |
| ОК         |                                     |
| AT+CLIR?   | User 2 queries the CLIR.            |
| +CLIR: 2,4 |                                     |

#### OK

| ATD13903710616; | User 2 calls user 1 whose number is 13903710616. |
|-----------------|--------------------------------------------------|
| ОК              |                                                  |
| ^ORIG: 1,0      | User 2 presents the <b>^ORIG</b> indication.     |

| "+8613903702766",145,,,,0 | User 1 presents the <b>+CLIP</b> indication every 5 seconds. User 2's number is 13903702766. |
|---------------------------|----------------------------------------------------------------------------------------------|
| RING<br>+CLIP:            | Lloar 1 presents the CLIB indication every 5                                                 |
| (User 1)                  | User 1 presents the <b>+CLIP</b> indication.                                                 |
| ^CONF: 1                  | User 2 presents the <b>^CONF</b> indication.                                                 |

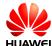

## 8.4.2 Troubleshooting

| Scenario                                    | Possible Error<br>Information   | Solution                                  |
|---------------------------------------------|---------------------------------|-------------------------------------------|
| Make a voice call when no network is found. | Presents <b>^CEND</b> .         | Make the call after the network is found. |
| The PIN is not authenticated.               | +CME ERROR: SIM<br>PIN required | Enter the correct PIN.                    |

## 8.5 Call Forwarding

#### **8.5.1 Reference Process**

| Command                                                                                      | Description                                                                                      |
|----------------------------------------------------------------------------------------------|--------------------------------------------------------------------------------------------------|
| AT+CCFC=0,3,"13903710453",129,1                                                              | User 1 subscribes to the service of forwarding all calls to user 3 whose number is 13903710453.  |
| ок                                                                                           |                                                                                                  |
| AT+CCFC=0,2                                                                                  | User 1 queries the CCFC status.                                                                  |
| +CCFC: 1,1,"+8613903710453",145,,,                                                           |                                                                                                  |
| ок                                                                                           |                                                                                                  |
| ATD13903702766;                                                                              | User 2 calls user 1 whose number is 13903702766.                                                 |
| ок                                                                                           |                                                                                                  |
| (User 3)<br>RING                                                                             | Instead of user 1, user 3 presents the ring indication.                                          |
| NOTE  The previous actions are based on call forw be performed only after the user has subsc | varding without any restrictions. Those actions can ribed to the call forwarding service.        |
| Command                                                                                      | Description                                                                                      |
| AT+CCFC=1,3,"13903710453",129,1                                                              | User 1 subscribes to the service of forwarding busy calls to user 3 whose number is 13903710453. |
| ОК                                                                                           |                                                                                                  |

| IIIIANA/CI |
|------------|

| Command                            | Description                     |  |
|------------------------------------|---------------------------------|--|
| AT+CCFC=0,2                        | User 1 queries the CCFC status. |  |
| +CCFC: 1,1,"+8613903710453",145,,, |                                 |  |
|                                    |                                 |  |

OK

(User 1) User 1 calls user 4 (13903711234), and user 4 answers the call.

OK

**^ORIG: 1,0** 

^CONF: 1

^CONN: 1,0

(User 2) User 2 calls user 1

ATD13903702766;

OK

**^ORIG: 1,0** 

^CONF: 1

| (User 3) | Forwards the call when busy. User 3                                 |
|----------|---------------------------------------------------------------------|
| RING     | presents the Ring indication, while user 1 presents no indications. |

**□** NOTE

The previous actions are based on call forwarding without any restrictions. Those actions can be performed only after the user has subscribed to the call forwarding service.

#### 8.5.2 Troubleshooting

| Scenario                                                    | Possible Error<br>Information   | Solution                                  |
|-------------------------------------------------------------|---------------------------------|-------------------------------------------|
| Make a voice call when no network is found.                 | Presents <b>^CEND</b> .         | Make the call after the network is found. |
| The PIN is not authenticated.                               | +CME ERROR: SIM<br>PIN required | Enter the correct PIN.                    |
| The user has not subscribed to the call forwarding service. | Network reject                  | Subscribe to the call forwarding service. |

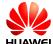

## 8.6 Call Waiting

#### **8.6.1 Reference Process**

| Command                     | Description                                                                             |
|-----------------------------|-----------------------------------------------------------------------------------------|
| AT+CCWA=1,1,1               | The User 1 activates the call waiting function and enables the <b>+CCWA</b> indication. |
| ОК                          |                                                                                         |
| (User 1)<br>ATD13903702766; | The User 1 calls User 2.                                                                |
| ОК                          |                                                                                         |
| (User 2)<br>ATA             | The User 2 answers the call.                                                            |
| ок                          |                                                                                         |
| ^CONN: 1,0                  | The User 2 presents <b>^CONN: 1,0</b> .                                                 |
| (User 1)<br>^CONN: 1,0      | Then User 1 presents <b>^CONN: 1,0</b> .                                                |
| (User 1)<br>AT+CHLD=2       | The User 1 maintains the call between the convener and User 2.                          |
| ок                          |                                                                                         |
| (User 1)<br>ATD13903710453; | The User 1 calls User 3.                                                                |
| ок                          |                                                                                         |
| (User 3)<br>ATA             | The User 3 answers the call.                                                            |
| ОК                          |                                                                                         |
| ^CONN: 1,0                  | The User 3 presents <b>^CONN: 1,0</b> .                                                 |
| (User 1)<br>^CONN: 2,0      | Then User 1 presents <b>^CONN: 2,0</b> .                                                |
| (User 1)<br>AT+CLCC         | The User 1 queries the call status.                                                     |

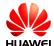

| Command                                                  | Description |
|----------------------------------------------------------|-------------|
| +CLCC: 1,0,1,0,0,"13903702<br>+CLCC: 2,0,0,0,0,"13903710 | •           |
| ок                                                       |             |

#### $\square$ NOTE

 The previous actions are based on call hold without any restrictions. Those actions can be performed only after the user has subscribed to the call hold service.

User 1 number: 13903710616.
User 2 number: 13903702766.
User 3 number: 13903710453.

#### 8.6.2 Troubleshooting

| Scenario                                                                 | Possible Error<br>Information        | Solution                                  |
|--------------------------------------------------------------------------|--------------------------------------|-------------------------------------------|
| Make a voice call when no network is found.                              | Presents <b>^CEND</b> .              | Make the call after the network is found. |
| The PIN is not authenticated.                                            | +CME ERROR: SIM PIN required         | Enter the correct PIN.                    |
| The user has not subscribed to the call waiting or call holding service. | +CME ERROR: network rejected request | Subscribe to the required service.        |

#### 8.7 Call Restriction

#### 8.7.1 Reference Process

| Command                             | Description                                                        |
|-------------------------------------|--------------------------------------------------------------------|
| AT+CPWD="AO","0000","1111"          | Modifies the call restriction password.                            |
| ОК                                  |                                                                    |
| (User 1)<br>AT+CLCK="AO",1,"1111",1 | User 1 activates the barring of all outgoing calls (BAOC) service. |
| ОК                                  |                                                                    |
| (User 1)<br>AT+CLCK="AO",2          | User 1 queries the BAOC service.                                   |

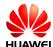

| Command                             | Description                                                                  |
|-------------------------------------|------------------------------------------------------------------------------|
| +CLCK: 1,1                          | The returned result indicates that the BAOC service has been activated.      |
| ОК                                  |                                                                              |
| (User 1)<br>ATD13903710453;         | User 1 calls user 2.                                                         |
| ОК                                  | User 1 returns <b>OK</b> .                                                   |
| ^ORIG: 1,0                          | User 1 presents the <b>^ORIG</b> indication.                                 |
| ^CONF: 1                            | User 2 presents no indication.                                               |
| ^CEND: 1,0,100,21                   |                                                                              |
| (User 1)<br>AT+CLCK="AO",0,"1111",1 | User 1 deactivates the BAOC service.                                         |
| ОК                                  |                                                                              |
| (User 1)<br>ATD13903710453;         | User 1 calls user 2.                                                         |
| ОК                                  | User 1 returns <b>OK</b> .                                                   |
| ^ORIG: 1,0                          | User 1 presents the <b>^ORIG</b> indication.                                 |
| ^CONF: 1                            | User 1 presents the <b>^CONF</b> indication.                                 |
| (User 2)<br>RING                    | User 2 presents the ring indication.                                         |
| (User 1)<br>AT+CLCK="AI",1,"1111",1 | User 1 activates BAIC service.                                               |
| ОК                                  |                                                                              |
| (User 1)<br>AT+CLCK="AI",2          | User 1 queries the BAIC service.                                             |
| +CLCK: 1,1                          | User 1 returns the response indicating that the BAIC service is deactivated. |
| ОК                                  |                                                                              |

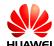

| Command                             | Description                                  |
|-------------------------------------|----------------------------------------------|
| (User 2)<br>ATD13903710426;         | User 2 calls user 1.                         |
| ОК                                  | User 2 returns <b>OK</b>                     |
| ^ORIG: 1,0                          | User 2 presents the <b>^ORIG</b> indication. |
| ^CONF: 1                            | User 2 presents the <b>^CONF</b> indication. |
|                                     | User 2 presents the <b>^CEND</b> indication. |
| ^CEND: 1,0,100,21                   | User 1 presents no indication.               |
| (User 1)<br>AT+CLCK="AI",0,"1111",1 | User 1 deactivates the BAIC service.         |
| ОК                                  |                                              |
| (User 2)<br>ATD13903710426;         | User 2 calls user 1.                         |
| ОК                                  | User 2 returns <b>OK</b>                     |
| ^ORIG: 1,0                          | User 2 presents the <b>^ORIG</b> indication. |
| ^CONF: 1                            | User 2 presents the <b>^CONF</b> indication. |
| (User 1)<br>RING                    | User 1 presents the ring indication.         |

### $\square$ NOTE

- The user must subscribe to the call restriction service provided by the network operator.
   The right to use the call restriction service can be guaranteed or canceled by the operator only.
- User 1 number: 13903710426.User 2 number: 13903710453.

#### 8.7.2 Troubleshooting

| Scenario                                    | Possible Error<br>Information | Solution                                  |
|---------------------------------------------|-------------------------------|-------------------------------------------|
| Make a voice call when no network is found. | Presents <b>^CEND</b> .       | Make the call after the network is found. |
| The PIN is not authenticated.               | +CME ERROR: SIM PIN required  | Enter the correct PIN.                    |

### 8.8 Debug the Audio Quality

#### 8.8.1 Reference Process

| Command                                                                                                    | Description                    |
|----------------------------------------------------------------------------------------------------|--------------------------------|
| AT+CMIC=5                                                                                                    | Sets the microphone gain to 5. |
| ок                                                                                                    |                                |
| AT+CLVL=5                                                                                                    | Sets the speaker gain to 5.    |
| ОК                                                                                                    |                                |
| AT^NSSWITCH=1                                                                                                    | Enables noise suppression.     |
| ОК                                                                                                    |                                |
| AT^STN=1                                                                                                    | Enables sidetone.              |
| ОК                                                                                                    |                                |
| AT^ECHOEX=1,320,0,86,4096                                                                                          | Enables echo suppression.      |
| ОК                                                                                                    |                                |
| AT^PCMFR="010001000D004800C2FFF3FEC1<br>FFB6FF2DFEE9FC20F931FC3DFACBE8CE0F<br>FF7F00000000000000000000000000000000 | Sets frequency response.       |
| ок                                                                                                    |                                |

**Ⅲ** NOTE

Make sure the modem's microphone and speaker gains are appropriate. If the gain is too
small, the volume will be low. If the gain is too large, saturated distortion will occur. To
adjust the uplink and downlink gains, both the codec's and modem's gains must be set.

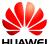

- It is recommended that noise suppression be enabled.
- Sidetone is the playback of what's input by the modem's microphone through the modem's speaker. It is recommended that sidetone be enabled in headset mode and disabled in handsfree mode.
- It is recommended that echo suppression be enabled. (By default, the modem provides better echo suppression in handsfree mode than in headset mode.)
- If the uplink or downlink voice tone is distorted, use input and output devices and codec to run AT^PCMFR to adjust the modem's frequency response settings.

#### 8.8.2 Troubleshooting

| Scenario                                                 | Possible Error<br>Information | Solution                                                       |
|----------------------------------------------------------|-------------------------------|----------------------------------------------------------------|
| NSSWITCH, STN,<br>ECHOEX, and PCMFR<br>failed to be set. | Presents Error.               | The setting is available only when the modem is not in a call. |

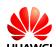

## 9

## Text Message Application Scenarios

## 9.1 Pre-configuration

#### 9.1.1 Reference Process

| Command                              | Description                                                                                                    |
|--------------------------------------|----------------------------------------------------------------------------------------------------|
| AT+CPMS=?                            | Queries the types of supported storage.                                                                               |
| +CPMS: ("SM"),("SM"),("SM")          |                                                                                                    |
| ок                                   |                                                                                                    |
| AT+CPMS="SM","SM","SM"               | For details about the parameters, refer to<br>HUAWEI MU709 Series HSPA+ Module AT<br>Command Interface Specification. |
|                                      | It is recommended to keep the three types of storage consistent.                                                      |
| +CPMS: 3,40,3,40,3,40                |                                                                                                    |
| ОК                                   |                                                                                                    |
| AT+CPMS?                             | Queries the current storage type, used storage space and maximum storage capacity.                                    |
| +CPMS: "SM",3,40,"SM",3,40,"SM",3,40 |                                                                                                    |
| ОК                                   |                                                                                                    |

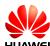

### 9.1.2 Troubleshooting

| Scenario                                                                   | Possible Error<br>Information   | Solution                                                    |
|----------------------------------------------------------------------------|---------------------------------|-------------------------------------------------------------|
| Error information is returned in response to one of the previous commands. | +CME ERROR: SIM<br>PIN required | Enter the correct PIN.                                      |
|                                                                            | +CMS ERROR: 500                 | SIM card initialization has not completed. Try again later. |
|                                                                            | ERROR                           | Unsupported storage.                                        |

## 9.2 Sending English Text Messages in PDU Format

#### 9.2.1 Reference Process

| Command                                                                                      | Description                                                                                                    |
|----------------------------------------------------------------------------------------------|----------------------------------------------------------------------------------------------------|
| AT+CMGF=0                                                                                    | Sets the message format to PDU format (see the note).                                                                                                    |
| ОК                                                                                           |                                                                                                    |
| AT+CMGS=21<br>>0891683108608805F911000<br>B813109730137F10000FF07E<br>DF27C1E3E9701<br>\0x1A | Sends a text message using PDU of 21 bytes in length (excluding the service center number 0891683108608805F9). The message content is "message".  Presses ctrl+z (0x1A) to stop entering message content and send the message. |
| +CMGS: 4                                                                                     | The message is successfully sent. <tp-mr> is returned. For details about <tp-mr>, refer to the 3GPP TS 23040.</tp-mr></tp-mr>                                                                                                  |
| AT+CMGS=10<br>>0891683108608805F911000<br>B813109730137F10008FF067<br>7ED6D88606F<br>\0x1A   | Sends a text message using PDU of 20 bytes in length (excluding the service center number 0891683108608805F9). The message content is "短消息".  Presses ctrl+z (0x1A) to stop entering message content and send the message.     |
| +CMGS: 5                                                                                     | The message is successfully sent.                                                                                                    |
| ок                                                                                           |                                                                                                    |

■ NOTE

For details about the structure of a PDU packet, refer to the 3GPP TS 23.040.

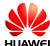

### 9.2.2 Troubleshooting

| Scenario                                                                   | Possible Error<br>Information | Solution                                                                                                    |
|----------------------------------------------------------------------------|-------------------------------|----------------------------------------------------------------------------------------------------|
| Error information is returned in response to one of the previous commands. | +CMS ERROR: 500               | The text message cannot be sent because of network errors, incorrect service center number, or other errors. Resend the message. |
| Communics.                                                                 | +CMS ERROR: 304               | Incorrect PDU packet content.                                                                                                    |

## **9.3 Sending Chinese Character Text Messages in Text Format**

#### 9.3.1 Reference Process

| Command                                                                  | Description                                                                                                 |
|--------------------------------------------------------------------------|----------------------------------------------------------------------------------------------------|
| AT+CMGF=1                                                                | Sets the message format to Text format.                                                                     |
| ОК                                                                       |                                                                                                    |
| AT+CSMP=,,0,8                                                            | Sets the data coding scheme to UCS2.                                                                        |
| ОК                                                                       |                                                                                                    |
| AT+CSCA="8613800688509",145                                              | Sets the service center number.                                                                             |
| OK                                                                       |                                                                                                    |
| AT+CSCS="UCS2"                                                           | Sets the TE's character set to UCS2 encoding.                                                               |
| OK                                                                       |                                                                                                    |
| AT+CMGS="00310033003300310<br>032003300340035003600370038"<br>> 534E4E3A | Sends the message to the destination address "13312345678" that must be enclosed in double quotation marks. |
| \0x1A                                                                    | The message content is the UCS2 codes for the Chinese characters "华为".                                      |
|                                                                          | Presses ctrl+z (0x1A) to stop entering message content and send the message.                                |
| +CMGS: 6                                                                 | The message is successfully sent.                                                                           |
| ок                                                                       |                                                                                                    |
| AT+CSMP=,,0,0                                                            | Sets the data coding scheme to GSM 7bit.                                                                    |

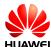

| Command                                   | Description                                                                                                    |
|-------------------------------------------|----------------------------------------------------------------------------------------------------|
| ОК                                        |                                                                                                    |
| AT+CSCS="GSM"                             | Sets the TE's character set to GSM 7bit encoding.                                                                                                    |
| ОК                                        |                                                                                                    |
| AT+CMGS="13312345678"<br>>huawei<br>\0x1A | Sends the message to the destination address "13312345678" that must be enclosed in double quotation marks.  The message content is the UCS2 codes for the Chinese characters "华为".  Presses ctrl+z (0x1A) to stop entering message content and send the message. |
| +CMGS: 7                                  | The message is successfully sent.                                                                                                    |
| ок                                        |                                                                                                    |

## 9.3.2 Troubleshooting

| Scenario                                     | Possible Error<br>Information       | Solution                                                                                   |
|----------------------------------------------|-------------------------------------|--------------------------------------------------------------------------------------------|
| Error information is returned in response to | +CMS ERROR: 305                     | The message content does not comply with the encoding scheme specified by <b>AT+CSMP</b> . |
| one of the previous commands.                | +CMS ERROR:<br>INVALID TXT<br>Param | The message content specified by <b>AT+CMGS</b> is invalid.                                |

## 9.4 Receiving Text Messages

#### 9.4.1 Reference Process

| Command           | Description                                                                        |
|-------------------|------------------------------------------------------------------------------------|
| AT+CNMI=2,1,0,0,0 | Stores the message on the SIM card or ME, and presents the new message indication. |
| ок                | Presents the storage and location without solicitation.                            |
| +CMTI: "SM",4     |                                                                                    |

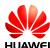

| Command                                                     | Description                                                                                                    |
|-------------------------------------------------------------|----------------------------------------------------------------------------------------------------|
| AT+CNMI=1,2,0,0,0                                           | Receives and directly presents the message instead of storing it.                                                                          |
| OK<br>+CMT:<br>"+8613312345678",,"12/05/05,18:<br>10:36+00" | Directly presents the message instead of storing it. In this example, the message is in Text mode. In PDU mode, PDU packets are presented. |
| huawei ^SMMEMFULL: "SM"                                     | Presents an indication, without solicitation, when the message storage is full.                                                            |
| AT+CMGR=4                                                   | Reads the message stored in index 4.                                                                                                    |

+CMGR: "REC UNREAD","+8613312345678",,"12/05/17,16:13:08+00"

huawei

#### OK

| AT+CMGL="ALL" | In Text mode, lists all the messages in the |
|---------------|---------------------------------------------|
|               | current storage.                            |

+CMGL: 2,"REC READ","+8613903710742",,"12/05/17,16:12:30+00"

test1

+CMGL: 3,"REC READ","+8613903710742",,"12/05/17,16:13:08+00"

test2

#### OK

| AT+CMGL=0 | In PDU mode, lists all the received unread |
|-----------|--------------------------------------------|
|           | messages.                                  |

+CMGL: 1,0,,25

0891683108608805F9040D91683109730147F200002150716172350005F4F29C4 E03

ок

| AT+CMGD=1   | Deletes the messages stored in index 1.          |
|-------------|--------------------------------------------------|
| ОК          |                                                  |
| AT+CMGD=1,4 | Deletes all the messages in the current storage. |
| ок          |                                                  |

#### 9.4.2 Troubleshooting

| Scenario                                                | Possible Error<br>Information | Solution                                                                                                    |
|---------------------------------------------------------|-------------------------------|----------------------------------------------------------------------------------------------------|
| Error information is returned in response to one of the | ERROR                         | In Text mode, run AT+CMGL=4 (number), or in PDU mode, run AT+CMGL="ALL" (string), and ERROR is returned.      |
| previous commands.                                      | +CMS ERROR: 500               | During SIM card initialization, run AT+CMGL or AT+CMGD to read or delete a message, and an error is returned. |

#### 9.5 Segmenting and Reassembling Long Text Messages

#### 9.5.1 Segmenting

In PDU mode, text messages can be encoded using GSM 7-bit, 8-bit or UCS2. The GSM 7-bit encoding scheme is used to encode common ASCII characters, compressing every 8 characters into 7 characters. The GSM 8-bit encoding scheme is usually used to encode data such as pictures and ringtones. The UCS2 encoding scheme is used to encode Unicode characters. According to the existing 3GPP protocols, the size of the user data contained a PDU is 140 bytes. Therefore, the maximum number of characters contained in a single message is 160, 140 and 70 for the GSM 7-bit, 8-bit, and UCS2 encoding schemes respectively. If the number of characters contained in a text message exceeds the maximum number, the message will be segmented into several messages. An English letter, a Chinese character, or a byte of data is considered as a character.

According to the existing 3GPP protocols, after a long text message is segmented, the number of characters that each message segment can contain is as follows:

GSM 7-bit encoding: 153 characters

GSM 8-bit encoding: 134 characters

• UCS2 encoding: 67 characters

The number of available characters per segment is lower, because each segment must contain segmentation information.

The storage space occupied by a character is as follows:

GSM 7-bit encoding: 7 bits

GSM 8-bit encoding: 8 bits

UCS2 encoding: 16 bits

The storage space occupied by a segment of a long text message is as follows:

• GSM 7-bit encoding: 153 bits x 7 = 1071 bits

- GSM 8-bit encoding: 134 bits x 8 = 1072 bits
- UCS2 encoding: 67 bits x 16 = 1072 bits

For all the three encoding schemes, a short message occupies a maximum of 1120 bits ( $160 \times 7$ ,  $140 \times 8$ , or  $70 \times 16$ ) in the storage. If a text message's size is larger than 1120 bits, the message is a long message.

Figure 9-1 Relationships between character sets

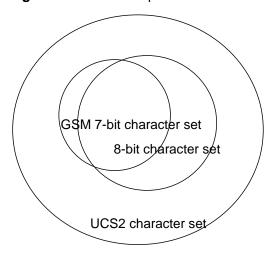

Relationships between character sets

#### 9.5.2 Reassembling

The host applications can reassemble the segments of a long text based on the following:

- The protocol header in the user data (TP-UD) of a PDU (see the 3GPP TS 23.040 9.2.3.24.1)
- The sender's number contained in each segment
- The interval between the time when each segment is received. (The interval between the two neighboring segments' receiving time is less than 60 seconds, and the maximum interval between the first and the last segments' receiving time is 24 hours)

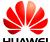

## 10 Phonebook Application Scenarios

## **10.1 Memory Operations**

#### 10.1.1 Reference Process

| Command                 | Description                                                                            |
|-------------------------|----------------------------------------------------------------------------------------|
| AT+CPBS=?               | Queries the current storage type.                                                      |
| +CPBS: ("SM","EN","ON") |                                                                                        |
| ок                      |                                                                                        |
| AT+CPBS="SM"            | Sets the current storage type to "SM".                                                 |
| ОК                      |                                                                                        |
| AT+CPBS?                |                                                                                        |
| +CPBS: "SM",241,250     | 241 indicates that 241 entries have been stored in the storage. 250 indicates that the |
| ок                      | maximum storage capacity of the current storage ("SM") is 250 entries.                 |

### 10.1.2 Troubleshooting

| Scenario                                              | Possible Error<br>Information   | Solution                                                     |
|-------------------------------------------------------|---------------------------------|--------------------------------------------------------------|
| Error information is                                  | +CME ERROR: SIM busy            | Phonebook initialization has not completed. Try again later. |
| returned in response to one of the previous commands. | +CME ERROR: SIM PIN required    | Enter the correct PIN.                                       |
|                                                       | +CME ERROR: SIM<br>PUK required | Enter the correct PUK.                                       |

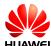

## 10.2 Setting the TE's Character Sets and Reading/Writing Phonebook Entries

#### 10.2.1 Reference Process

| Command                                                   | Description                                                                                                    |
|-----------------------------------------------------------|----------------------------------------------------------------------------------------------------|
| AT+CSCS=?                                                 | Queries the character sets supported by the UE.                                                                                                    |
| +CSCS: ("IRA","GSM","UCS2")                               |                                                                                                    |
| ОК                                                        |                                                                                                    |
| AT+CSCS?                                                  | Queries the current character set.                                                                                                    |
| +CSCS: "IRA"                                              |                                                                                                    |
| ОК                                                        |                                                                                                    |
|                                                           |                                                                                                    |
| AT+CPBR=1                                                 | Reads the first phonebook entry. The TE character set is the International Reference Alphabet (IRA). The content of the first entry's name field is "HUAWEI". |
| +CPBR: 1,"0123456789",129,"HUA                            | WEI"                                                                                                    |
|                                                           |                                                                                                    |
| ок                                                        |                                                                                                    |
| AT+CSCS="UCS2"                                            | Sets the TE's character set to UCS2 alphabet.                                                                                                    |
| ОК                                                        |                                                                                                    |
| AT+CPBW=1,"0123456789",129,"<br>004800550041005700450049" | The character set is the UCS2 alphabet. The content of the phonebook entry's name field is 004800550041005700450049, which is "HUAWEI" in the IRA.            |
| ОК                                                        |                                                                                                    |
| AT+CPBR=1                                                 | Reads the first phonebook entry. The TE character set is UCS2 alphabet. The content of the first entry's name field is                                        |

+CPBR: 1,"0123456789",129,"004800550041005700450049"

OK

| AT+CPBR= <index1>,<index2></index2></index1> | Reads all entries stored in locations between index 1 and index 2 (including index 1 and |
|----------------------------------------------|------------------------------------------------------------------------------------------|
|                                              | index 2).                                                                                |

the IRA).

004800550041005700450049 ("HUAWEI" in

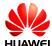

| Command                                                                                                    | Description      |
|----------------------------------------------------------------------------------------------------|------------------|
| +CPBR: <index1>,<number>,<type<br>+CPBR: <index>,<number>,<type></type></number></index></type<br></number></index1> | •                |
|                                                                                                    | >, <text></text> |
| ок                                                                                                    |                  |

## 10.2.2 Troubleshooting

| Scenario                                                                                                    | Possible Error<br>Information                 | Solution                                                                                                    |
|----------------------------------------------------------------------------------------------------|-----------------------------------------------|----------------------------------------------------------------------------------------------------|
| Error information is                                                                                              | +CME ERROR: SIM busy                          | Phonebook initialization has not completed. Try again later.                                                                |
| returned in response to one of the previous commands.                                                             | +CME ERROR: SIM<br>PIN required               | Enter the correct PIN.                                                                                                    |
|                                                                                                    | +CME ERROR: SIM<br>PUK required               | Enter the correct PUK.                                                                                                    |
| Error information is returned when writing an entry into the phonebook.                                           | +CME ERROR: dial string too long              | Check that the phone number is not too long.                                                                                |
| Error information is returned in response to one of the previous commands.                                        | +CME ERROR: invalid index                     | Check that the location index and phone number type are valid.                                                              |
| Error information is returned when writing an entry into the phonebook.                                           | +CME ERROR: invalid characters in dial string | The phone number to be written into the phonebook contains invalid characters. Delete the invalid characters and try again. |
| Execute the following command after the storage is full.  AT+CPBW=1,"0123456 789",129,"00480055004 1005700450049" | +CME ERROR:<br>memory full                    | The storage is full. Delete some entries and try again.                                                                     |

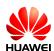

| Scenario                                                                                                    | Possible Error<br>Information   | Solution                                                                                                    |
|----------------------------------------------------------------------------------------------------|---------------------------------|----------------------------------------------------------------------------------------------------|
| Error information is returned in response to one of the previous                                                                         | +CME ERROR: SIM busy            | Phonebook initialization has not completed. Try again later.                                                                                             |
| commands.                                                                                                    | +CME ERROR: SIM<br>PIN required | Enter the correct PIN.                                                                                                    |
|                                                                                                    | +CME ERROR: SIM<br>PUK required | Enter the correct PUK.                                                                                                    |
| Read the specified phonebook entries in the current storage locations.  AT+CPBR= <index1></index1>                                       | +CME ERROR: invalid index       | The index is invalid. Check that index 1 is within the supported range                                                                                   |
| Read the phonebook entries within the specified range in the current storage locations.  AT+CPBR= <index1>,<i ndex2=""></i></index1>     | +CME ERROR: invalid index       | The index is invalid. Check that index 1 and index 2 are within the supported range and that index 1 is not greater than index 2.                        |
| No phonebook entries are found in the current storage locations.  AT+CPBR= <index1></index1>                                             | +CME ERROR: not found           | No entries are found in the storage locations in index 1. Check that there have been entries successfully written into these locations.                  |
| No phonebook entries within the specified range are found in the current storage locations.  AT+CPBR= <index1>,<i ndex2=""></i></index1> | +CME ERROR: not found           | No entries are found in the storage locations between index 1 and index 2. Check that there have been entries successfully written into these locations. |

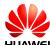

## 10.3 Querying User Number

#### **10.3.1 Reference Process**

| Command                                                     | Description                       |
|-------------------------------------------------------------|-----------------------------------|
| AT+CPBS="ON"                                                |                                   |
| ок                                                          |                                   |
| AT+CPBW=1,"+8613987654321",145,"CC"                         | Sets the subscriber number step1. |
| ок                                                          |                                   |
| AT+CPBW=2,"123",129,"USER"                                  | Sets the subscriber number step2. |
| ок                                                          |                                   |
| AT+CNUM                                                     | Queries the subscriber number.    |
| +CNUM: "CC","+8613987654321",145<br>+CNUM: "USER","123",129 |                                   |
| ок                                                          |                                   |

## 10.3.2 Troubleshooting

| Scenario                                                                   | Possible Error<br>Information   | Solution                                                     |
|----------------------------------------------------------------------------|---------------------------------|--------------------------------------------------------------|
| Error information is returned in response to one of the previous commands. | +CME ERROR: SIM busy            | Phonebook initialization has not completed. Try again later. |
|                                                                            | +CME ERROR: SIM PIN required    | Enter the correct PIN.                                       |
|                                                                            | +CME ERROR: SIM<br>PUK required | Enter the correct PUK.                                       |

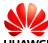

## 11

### **SIM Operation Application Scenarios**

#### 11.1 PIN Operations

#### 11.1.1 Reference Process

| Command                                                | Description                                                              |
|--------------------------------------------------------|--------------------------------------------------------------------------|
| AT+CLCK="SC",1," <pwd>"</pwd>                          | Enables PIN authentication. ( <pwd> specifies the PIN. See notes.)</pwd> |
| OK                                                     |                                                                          |
| AT+CPIN=" <pwd>"</pwd>                                 | Requests the PIN after the module restarts.                              |
| ОК                                                     |                                                                          |
| AT+CPWD="SC"," <oldpwd>", "<newpwd>"</newpwd></oldpwd> | Changes the PIN ( <newpwd> will be the new PIN).</newpwd>                |
| ок                                                     |                                                                          |

#### M NOTE

- After PIN authentication is enabled using AT+CLCK, the module must be restarted for the change to take effect.
- Either AT^CPIN or AT+CPIN can be used to authenticate the PIN.
- In general cases, three incorrect PIN entry attempts in succession will lock the PIN, and 10 attempts will lock the PUK. If the PIN is locked, a PUK is required to unlock the PIN. If the PUK is locked, the SIM card will be unusable and cannot be recovered.

#### 11.1.2 Troubleshooting

| Scenario                                                  | Possible Error<br>Information           | Solution                                                                                                    |
|-----------------------------------------------------------|-----------------------------------------|----------------------------------------------------------------------------------------------------|
| Enable PIN authentication.  AT+CLCK="SC",1," <pwd>"</pwd> | +CME ERROR:<br>operation not<br>allowed | If PIN authentication has been enabled, it cannot be enabled again. Check whether PIN authentication has been enabled. |

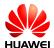

| Scenario                                                               | Possible Error<br>Information   | Solution                                                                                                    |
|------------------------------------------------------------------------|---------------------------------|----------------------------------------------------------------------------------------------------|
|                                                                        | +CME ERROR: incorrect password  | Enter the correct PIN. The original PIN is provided by the operator.                                                                                                    |
| Enter the PIN. AT+CPIN=" <pwd>"</pwd>                                  | +CME ERROR:<br>SIM PUK required | Incorrect PINs have been entered three times and the SIM card is blocked. Run AT+CPIN=" <puk>","<pwd>" to enter the PUK to unblock the SIM card. The PUK is provided by the operator and cannot be changed by users. If incorrect PUKs are entered 10 times, the SIM card will be permanently blocked.</pwd></puk> |
| Change the PIN.  AT+CPWD="SC"," <oldpwd>","<newpwd>"</newpwd></oldpwd> | +CME ERROR: incorrect password  | <oldpwd> must be the current PIN. Like the PIN authentication, if incorrect PINs are entered three times, the PUK will be required. If incorrect PUKs are entered 10 times, the SIM card will be permanently blocked.</oldpwd>                                                                                     |

#### 11.2 CRSM Command

#### 11.2.1 Reference Process

| Command                               | Description                                                                                                    |
|---------------------------------------|----------------------------------------------------------------------------------------------------|
| AT+CRSM=176,12258,0,0,10              | Reads the file EFiccid with a transparent structure. ( <b>12258</b> is 0X2FE2, the EF <sub>ICCID</sub> file's FID).   |
| +CRSM: 144,0," <record>" OK</record>  | After the command is processed successfully, the EF <sub>ICCID</sub> file's content ( <record>) is returned.</record> |
| AT+CRSM=178,28476,1,4,176,,"7<br>F10" | Uses an absolute path to read the first entry from the $EF_SMS$ file on the SIM card's $DF_TELECOM$ folder.           |
| +CRSM: 144,0," <record>"</record>     | <pre><record> is the content of the first entry. The length of <record> is 176 bytes.</record></record></pre>         |
| ОК                                    |                                                                                                    |

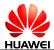

| Command                                     | Description                                                                                                    |
|---------------------------------------------|----------------------------------------------------------------------------------------------------|
| AT+CRSM=192,12258                           | Gets response of EF <sub>ICCID</sub> .                                                                                                    |
| +CRSM: 144,0," <response>"</response>       | <response> is the response data of EF<sub>ICCID</sub>. For details about <response>, refer to the ETSI TS 102.221 protocol.</response></response> |
| OR                                          |                                                                                                    |
| AT+CRSM=214,28421,0,0,2,"0012               | Updates the content of the transparent structure EF <sub>LI</sub> file on the SIM card.                                                           |
| +CRSM: 144,0,""                             | Updates succeeded.                                                                                                    |
| ок                                          |                                                                                                    |
| AT+CRSM=220,28476,1,4,176,"11<br>11","7F10" | Updates the content of the linear fixed structure $EF_{SMS}$ file on the SIM card.                                                                |
| +CRSM: 144,0,""                             | Updates succeeded.                                                                                                    |
| ок                                          |                                                                                                    |
| AT+CRSM=242                                 | Obtains the current directory information.                                                                                                    |
| +CRSM: 144,0," <status>"</status>           | <status> indicates the current directory status.</status>                                                                                         |
| ок                                          |                                                                                                    |

#### M NOTE

- To read or update a file, appropriate commands must be used according to the file's structure type (for details, refer to the description of file properties in the 3GPP TS 31.102 protocol). For transparent structure files, use 176 (Read Binary) and 214 (Update Binary). For linear fixed structure files, use 178 (Read Record) and 220 (Update Record).
- If <pathid> is not contained in the command, the module will prefer to access the files with the same FID in the current directory.
- Files can be accessed only when the access criteria are met. Otherwise the SIM card will
  return PSWs indicating that the access authentication failed. If an EF file's read privilege is
  PIN protected and the module does not have the PIN authenticated, PSWs indicating that
  the access authentication failed will be returned after the AT+CRSM command is used to
  read the EF file.
- To use the AT+CRSM command to access the file content on the SIM card, the parameters
  contained in the command must strictly meet the requirements in the ETSI TS 102.221 and
  3GPP TS 31.102 protocol. For detailed requirements, refer to the protocol.

#### 11.2.2 Troubleshooting

| Scenario                                                                                                    | Possible Error<br>Information | Solution                                                                                                    |
|----------------------------------------------------------------------------------------------------|-------------------------------|----------------------------------------------------------------------------------------------------|
| Update the content of the linear fixed structure EFsms file on the SIM card.  AT+CRSM=178,12258,0,0,10                 | +CRSM: 105,129,""             | The status word (SW) indicates a Read command error occurred. Files with a transparent structure should be read using 176 (READ BINARY). |
| Update the content of the linear fixed structure EFsms file on the SIM card.  AT+CRSM=220,28476,1,4, 176,"1111","7F10" | +CRSM: 105,130,""             | The PSW indicates that the security conditions were not met. To update the EFsms file, the correct PIN is required.                      |

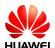

# 12 Sleeping and Waking Up Application Scenarios

As an embedded component in the host, the module also consumes power, which increases the power consumption of the integrated product. Therefore, the most important task of power management is to reduce the power consumption of the integrated product by enabling the module's sleep mode when necessary.

The host and the module need to wake each other up from sleep if communication is required. Therefore, another task of power management is to provide a wake-up control mechanism for the host and module.

Power management involves three parts: the host system software (including the USB driver/GPIO driver/sleep mechanism functions), connection hardware between the host and module, and the module's software wake-up mechanism.

This chapter is mainly concerned with the module's software wakeup mechanism, including the wake-up principle, how USB related events impact on the waking up of the module and remotely waking up the module, and how the module remotely wakes up the host.

This chapter briefly describes the power management related connection hardware between the host and module.

This chapter does not describe the host system software. For example, if the host runs on a Windows or Mac system, Huawei will provide a USB driver program corresponding to the module. If the host runs on an Android system, Huawei will provide *Guide to Kernel Driver Integration in Linux for Huawei Modules* for users to configure the USB-based wakeup function of the module.

This document describes typical module application scenarios. A host can be designed based on the actual system features and the application scenarios of the module to reduce power consumption of both the module and integrated product.

After the host is designed as recommended by this document, the module's power consumption and the whole unit's power consumption can meet the performance requirements. For details, see related description in the product manual.

#### 12.1 Hardware Interfaces

The module communicates with the host using mainly USB. For details about pins related to power management, see Table 12-1.

For corresponding interface numbers, reference design, and sequence diagram for the pins, see *Hardware Guide* for each product.

Table 12-1 Power management related pins

| Interface           | Pin Name                                                                                                    | Input/Output                                                                                                    | Description |
|---------------------|----------------------------------------------------------------------------------------------------|----------------------------------------------------------------------------------------------------|-------------|
| WAKEUP_OUT          | Output                                                                                                    | When a wake-up source (see section 12.3.5) arrives, these pins output a high-level-voltage pulse lasting for 1s during which if other wake-up sources arrive, the module will ignore the later wake-up requests. In other words, the module will not output a second pulse during this 1s. | Figure 12-1 |
|                     |                                                                                                    | When the pin carries a high-level voltage, the states of the module are as follows:                                                                                                    |             |
|                     | The module will be prohibited to enter sleep mode if the module is awake.                                                                                                    |                                                                                                    |             |
| WAKEUP_IN           | Input                                                                                                    | The module will be woken up if the module is in sleep mode.                                                                                                    | Figure 12-2 |
|                     | When the pin carries a low-level voltage, the module is allowed to enter sleep mode. (By default, the pin is set to INPUT/PD, which is, the software detects a low-level voltage on the pin when the pin is not connected.) |                                                                                                    |             |
|                     |                                                                                                    | Indicates the state of the module.                                                                                                    |             |
| SLEEP_STATUS Output | When the pin carries a high-level voltage, the module is in working mode. When the pin carries a low-level voltage, the module is in sleep mode.                                                                            | Figure 12-3                                                                                                    |             |

#### HUAWEI MU709 Series HSPA+ Module Application Guide

#### 12.2 Sequence Diagram

Figure 12-1 WAKEUP\_OUT output sequence

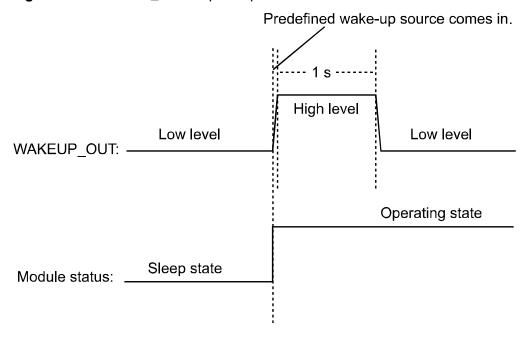

Figure 12-2 WAKEUP\_IN input sequence

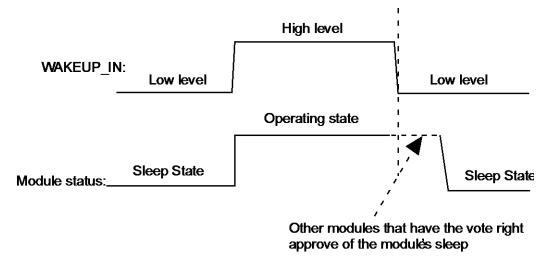

About the vote, see section 12.3.1.

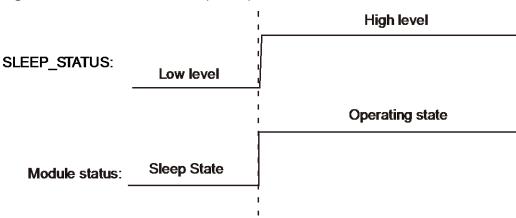

Figure 12-3 SLEEP\_STATUS output sequence

#### 12.3 Software Interfaces

#### 12.3.1 Principle

The module runs on a multi-task software system. The sleep task is granted with the lowest priority and assigned to detect whether the module can enter sleep mode. Other tasks (such as the RF, SIM card and USB) have voting rights. They vote to decide whether the module can enter sleep mode. When no other tasks are running, the sleep task is executed. If the sleep task detects that all other tasks agree on the module's sleep, the module enters sleep mode, as shown in Figure 12-4. At this time, the baseband chip reduces the work frequency, and the RF enters the Discontinuous Reception (DRX) mode.

Figure 12-4 Currency state when the module is in sleep mode

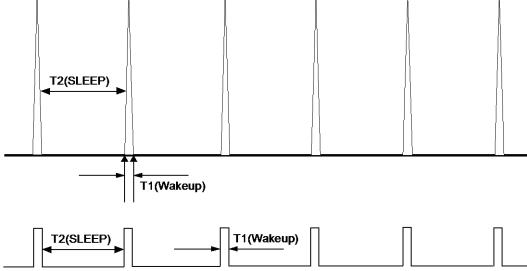

For more information about the module's sleep procedure, see Figure 12-5

**M** NOTE

The module's sleep mode is different from working mode or flight mode set using the AT+CFUN command. The RF will be turned off when the module enters LPM mode using the command AT+CFUN=0 while the RF will enter DRX mode without being turned off when the module is in sleep mode. For more details, refer to HUAWEI MU709 Series HSPA+ Module AT Command Interface Specification.

The module enters sleep mode automatically when the sleep task detects that all other tasks agree on the module's sleep. The sleep period of the module depends on the current working state and circumstance. The period may last for several seconds, or up to several minutes.

Figure 12-5 Sleep procedure

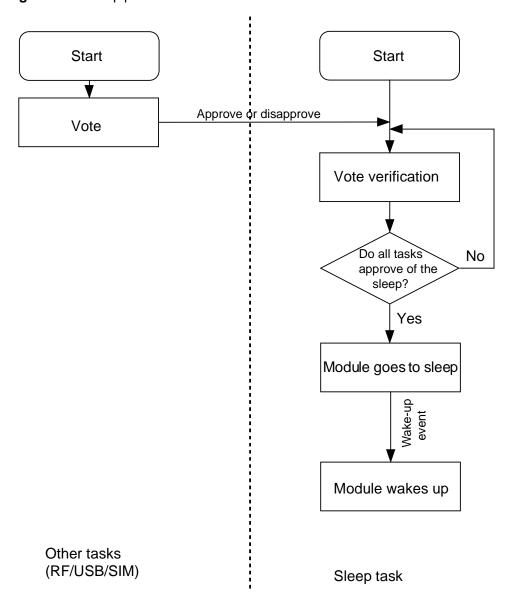

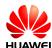

#### 12.3.2 USB Interface

USB is an important communication channel between the module and the host. According to the USB protocol, normally a hub or a root hub periodically sends Start of Frame (SOF) data packages (one data package per ms using full-speed USB and one package per 125 µs using high-speed USB). Through this mechanism, USB always votes to stop the module from entering sleep mode.

When the USB driver provided by Huawei detects that the module and the host have not exchanged data in 5 seconds, the USB driver will enable the port's suspend feature, stopping SOF data packages being sent and suspending the USB controller. This enables the USB to vote to agree the module's sleep.

#### **Ⅲ** NOTE

If the USB driver used is developed by users or is integrated with external application, ensure that the USB driver supports the USB suspend features (including selective suspend and global suspend, as defined in the USB standard.)

#### 12.3.3 UART Interface

UART is an important communication channel between the module and the host. If the host uses UART (a TTL level Interface), it can connect to the module's UART directly. If the host uses RS232, it can connect to the module's UART through a conversion chip such as MAX232.

#### M NOTE

Regardless of the connection modes, when there is no data transmitted on the UART, the host should set the RX pin of the module's UART to low level so that the module can enter sleep mode.

#### 12.3.4 Module Wake-up

RF periodically wakes up the module based on the DRX cycle (depending on the actual configuration of the network system), as shown in Figure 12-4.

Other aperiodic events include:

- 1. The host sends data using USB or pulls WAKEUP\_IN up.
- 2. Changes on the network, for example, an incoming call, an incoming text message, a signal change, a network working mode change, a network search, an IP data package (when a dial-up network connection is set up).
- 3. Software system events such as a timer
- 4. Abnormal events, for example, an antenna drops or a SIM card becomes loose.

#### 12.3.5 Host Woken up by Module

#### Wake-up Source

A wake-up source is a module event that can wake up the host, for example, an incoming voice call, a text message, data (PPP data, TCP/UDP data from the network), and unsolicited messages.

**Application Guide** 

#### Remotely Waking up the Host Using USB

HUAWEI MU709 Series HSPA+ Module

When the host is in sleep mode and the USB controller is in suspended mode, if the module needs to send data to the host (for example, a wake-up source has arrived), the module sends a remote wake-up signal that lasts 3 ms to inform the host to start USB resume (as shown in Figure 12-6). To complete the procedure, the following conditions must be met:

- The USB controller on the host supports USB remote wake-up and can wake up the host.
- The USB driver enables or disables remote wake-up by executing SET\_FEATURE and CLEAR\_FEATURE commands. Therefore, remote wake-up must be enabled on the USB driver before USB enters suspended mode.
- When the host receives the remote wake-up signal from the module, the host needs to send a full speed K signal that lasts at least 20 ms. When the USB controller resumes, the host must send the SOF token within 3 ms from the startup of the idle state. Otherwise, the module enters suspended mode again, as shown in Figure 12-6.

Figure 12-6 USB resume time sequence

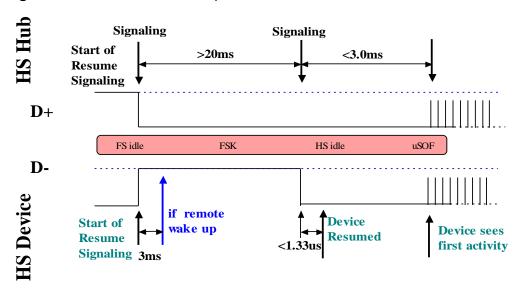

Figure 12-7 Successful procedure of remote wake-up

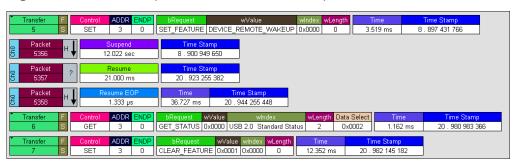

#### **WAKEUP\_OUT** Waking up the Host

The module will output a 1s pulse using WAKEUP\_OUT/WAKE# as shown in Figure 12-1 when a wake-up source arrives. The host wakes itself up after detecting the level change.

#### **Remote Wake-up Configuration**

The power consumption of the host increases if it is frequently woken up. The host can configure the module's wake-up sources using **AT^WAKEUPCFG** and **AT^CURC** command so as to reduce the power consumption.

The **AT^WAKEUPCFG** command can be used to choose wake-up sources and the wake-up channel (USB or WAKEUP\_OUT). The **AT^CURC** command can choose unsolicited messages. For more details, refer to AT Command Interface Specification.

## 12.4 Application Scenarios: System with USB Connection only

A host runs in Android system, with support for USB suspend, USB remote resume, voice calling, and text messages.

#### 12.4.1 Hardware Connection

The host connects to the module using USB.

#### 12.4.2 Software Procedure

| Command                        | Description                                                                                                    |
|--------------------------------|----------------------------------------------------------------------------------------------------|
| AT^WAKEUPCFG=?                 | Queries the parameter range of AT^WAKEUPCFG.                                                                                                   |
| ^WAKEUPCFG: (0-1),(0-3),(0-31) |                                                                                                    |
| ОК                             |                                                                                                    |
| AT^WAKEUPCFG=1,2,15            | Configures the module to make sure that incoming calls, text messages, data, and unsolicited messages can remotely wake up the host using USB. |
| ок                             |                                                                                                    |
| AT^CURC=?                      | Queries the parameter range of AT^CURC.                                                                                                    |
| ^CURC: (0–1)                   |                                                                                                    |
| ок                             |                                                                                                    |

#### 12.4.3 Advantages

With software configuration, while the system requirements (calling and text messages) are met, the number of times the host is woken up by unsolicited messages, and consequently the power consumption, are reduced.

### 12.5 Application Scenarios: System with USB and WAKEUP\_OUT

A host runs in Android system, with support for text messages, but not USB remote resume or voice calling.

#### 12.5.1 Hardware Connection

The host must connect to the module using USB and WAKEUP\_OUT pins

#### 12.5.2 Software Procedure

| Command                        | Description                                                                                                    |
|--------------------------------|----------------------------------------------------------------------------------------------------|
| AT^WAKEUPCFG=?                 | Queries the parameter range of AT^WAKEUPCFG.                                                                                                    |
| ^WAKEUPCFG: (0-1),(0-3),(0-31) |                                                                                                    |
| ОК                             |                                                                                                    |
| AT^WAKEUPCFG=1,1,14            | Configures the module to make sure that text messages, data, and unsolicited messages can remotely wake up the host using the WAKEUP_OUT pin.      |
| ОК                             |                                                                                                    |
| AT^CURC=?                      | Queries the parameter range of AT^CURC.                                                                                                    |
| ^CURC: (0–1)                   |                                                                                                    |
| OK                             |                                                                                                    |
| AT^SLEEPCFG=?                  | Queries the parameter range of AT^SLEEPCFG.                                                                                                    |
| ^SLEEPCFG: (0-1)               |                                                                                                    |
| ОК                             |                                                                                                    |
| AT^SLEEPCFG=0,3000             | Configures the delay time for module to report unsolicited indication to host since the 1s high-level-voltage wakeup pulse through WAKEUP_OUT pin. |

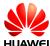

| Command | Description |
|---------|-------------|
| ок      |             |

#### 12.5.3 Advantages

A solution is provided for systems not supporting USB remote resume.

With software configuration, while the system requirements (calling and text messages) are met, the number of times the host is woken up by unsolicited messages, and consequently the power consumption, are reduced.

### 12.6 Application Scenarios: System with UART and WAKEUP\_OUT

A host is constructed based on a single-chip microcomputer. There is no user interface. The host supports UART and text messages. After receiving a text message, the host decodes it and takes corresponding actions.

#### 12.6.1 Hardware Connection

The host must connect to the module using the UART and WAKEUP\_OUT pins.

#### 12.6.2 Software Procedure

| Command                        | Description                                                                                        |
|--------------------------------|----------------------------------------------------------------------------------------------------|
| AT^WAKEUPCFG=?                 | Queries the parameter range of AT^WAKEUPCFG.                                                       |
| ^WAKEUPCFG: (0-1),(0-3),(0-31) |                                                                                                    |
| ок                             |                                                                                                    |
| AT^WAKEUPCFG=1,1,2             | Configures the module to make sure that text messages can remotely wake up the host by WAKEUP_OUT. |
| ОК                             |                                                                                                    |
| AT^CURC=?                      | Queries the parameter range of AT^CURC.                                                            |
| ^CURC: (0–1)                   |                                                                                                    |
| ок                             |                                                                                                    |
| AT^SLEEPCFG=?                  | Queries the parameter range of AT^SLEEPCFG.                                                        |

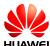

| Command            | Description                                                                                          |
|--------------------|----------------------------------------------------------------------------------------------------|
| ^SLEEPCFG: (0-1)   |                                                                                                    |
| ОК                 |                                                                                                    |
| AT^SLEEPCFG=1,3000 | Configures the delay time for module to enter sleep mode since no data are transmitted through UART. |
| ок                 |                                                                                                    |

#### 12.6.3 Advantages

This solution enables module to enter sleep mode for saving energy when no data are transmitted through UART. With software configuration, the host can wake up the module using WAKEUP\_IN PIN.

#### 12.7 System with Other Connection Methods

If the host can be connected to the module only using UART, refer to the *Hardware Guide*. If the host can connect to the module using USB /WAKEUP\_OUT, and can support USB remote. For details about the software procedure, refer to the earlier sections while considering the host system feature.

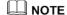

The host should not be allowed to enter sleep mode when the host connects to the module using the UART RXD pin only. Because the module does not support UART remote wake-up, handshake is not implemented and consequently data on the UART will be lost when the host is in sleep mode.

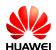

# 13 Thermal Protection Application Scenarios

#### 13.1 Pre-configuration

#### 13.1.1 Reference Process

| Command   | Description                                                                                                    |  |
|-----------|----------------------------------------------------------------------------------------------------|--|
| ^THERM: 1 | When the temperature is higher than the threshold, the module enables thermal protection: The module turns off its RF, and will automatically shut down if the temperature continues to rise. |  |
| ^THERM: 0 | When the temperature is lower than the threshold, the module turns on its RF and disables thermal protection.                                                                                 |  |

#### 13.1.2 Troubleshooting

| Scenario                                                             | Possible Error<br>Information | Solution                                                     |
|----------------------------------------------------------------------|-------------------------------|--------------------------------------------------------------|
|                                                                      | ^THERM: 1                     |                                                              |
| When the module temperature is higher than the threshold in running. | RF turns off.                 | Find the temperature rising factor, and solve or improve it. |
|                                                                      | Automatically shut down.      |                                                              |

#### 13.2 Thermal Protection Process

- When the module's temperature is lower than 85°C, the module works normally.
- When the module's temperature reaches 85°C, the module enables thermal protection: turns off its RF and presents the **^THERM: 1** indication. When the module's temperature is lower than 85°C, the module disables thermal protection: turns on its RF transmission, and presents the **^THERM: 0** indication.
- When the module's temperature reaches 102°C, the module automatically shuts down.

#### M NOTE

- During an emergency call, if thermal protection is enabled, the module will present an indication but will not take thermal protection actions such as turning off its RF or shutting down.
- After thermal protection is enabled, users cannot make emergency calls.
- Thermal protection is designed to protect the module from being damaged by excessively high temperatures. To work in high temperature environments, both the module and its peripheral components must be able to resist the same temperature.

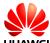

# 14 Concurrent Service Application Scenarios

#### 14.1 Voice Calls and Text Messaging

On a GSM or WCDMA network, the module uses the same wireless channel to establish voice calls and send text messages. Therefore, when the module provides voice call and text messaging services at the same time, it may fail to make the voice call or the message may be delayed.

#### 14.1.1 Reference Process

| Command           | Description                                                |
|-------------------|------------------------------------------------------------|
| ATD13912345;      | Makes a voice call to 13912345 from the module.            |
| OK                |                                                            |
| ^ORIG: 2,0        |                                                            |
| AT+CMSS=0         | Sends the text message before the voice call is connected. |
| ок                | The voice call is hung up because the user is busy.        |
| ^CEND: 1,0,100,17 |                                                            |
| +CMSS: 36         |                                                            |

When a voice call has been connected, text messages can be sent without conflicting with the voice call.

#### 14.2 Internal/External Protocol Stacks and Text Messaging

WCDMA networks support concurrent internal/external protocol stack services and text messaging.

When data is transmitted using the external protocol stack, text messages can be sent through only the ports on which no data is being transmitted.

When the internal protocol stack is in use, text messages can be sent through all ports in non-transparent transmission mode and through only the USB in transparent transmission mode.

Table 14-1 Ports available to text messaging during data services

|                                     | Service Port                                   | Message Sending<br>Port | Message Receiving<br>Port |
|-------------------------------------|------------------------------------------------|-------------------------|---------------------------|
| External protocol stack application | MODEM                                          | PCUI, UART              | PCUI, UART                |
|                                     | UART                                           | PCUI, MODEM             | PCUI, MODEM               |
| Internal protocol stack application | UART<br>(transparent<br>transmission<br>mode)  | MODEM, PCUI             | MODEM, PCUI               |
|                                     | MODEM<br>(transparent<br>transmission<br>mode) | UART, PCUI              | UART, PCUI                |

#### 14.2.1 Reference Process

| Command                                        | Description                                           |
|------------------------------------------------|-------------------------------------------------------|
| AT^IPOPEN=1,"TCP","172.22.44.3<br>3",7000,6000 | Establishes a TCP link at the module's UART port.     |
| ок                                             | The module transmits data through the UART port.      |
| ^IPDATA: 1,1024,No.6:****                      |                                                       |
| AT+CMSS=0                                      | The module sends text messages through the PCUI port. |

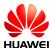

| Command                   | Description                                                                                    |
|---------------------------|------------------------------------------------------------------------------------------------|
| +CMSS: 48                 | The module can send text messages without interrupting the data transmission through the UART. |
| ОК                        |                                                                                                |
| (UART)                    |                                                                                                |
| ^IPDATA: 1,1024,No.7:**** | After receiving text messages, the module                                                      |
| ^IPDATA: 1,1024,No.8:**** | presents them through all ports (the format                                                    |
| +CMTI: "SM",4             | of the text messages is set by <b>AT+CNMI</b> ).                                               |
| ^IPDATA: 1,1024,No.9:**** |                                                                                                |

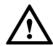

#### **CAUTION**

On GSM/GPRS networks, data transmission using the internal/external protocol stack services will be suspended when text messages are sent and will be resumed after the text messages are sent.

| Command                                        | Description                                           |
|------------------------------------------------|-------------------------------------------------------|
| AT^IPOPEN=1,"TCP","172.22.44.3<br>3",7000,6000 | Establishes a TCP link at the module's UART port.     |
| ОК                                             | The module transmits data continuously.               |
| ^IPDATA: 1,1024,No.6:****                      |                                                       |
| AT+CMSS=0                                      | The module sends text messages through the PCUI port. |

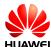

| Command                                      | Description                                                                                                   |
|----------------------------------------------|----------------------------------------------------------------------------------------------------|
| +CMSS: 48                                    | The data transmission through the UART port is suspended for the text messaging                               |
| ОК                                           | service through the PCUI port. The data transmission will be resumed after the messages are sent or received. |
| +CMT: "+8613912345",,"12/01/01,12:00:00 +00" |                                                                                                    |
| 1234                                         |                                                                                                    |
| (UART)                                       |                                                                                                    |
| ^IPDATA: 1,1024,No.7:****                    |                                                                                                    |
| ^IPDATA: 1,1024,No.8:****                    |                                                                                                    |

#### 14.3 Internal/External Protocol Stacks and Voice Calls

WCDMA networks support concurrent internal/external protocol stack services and voice calls.

GSM/GPRS networks offer limited support for concurrent internal/external protocol stack services and voice calls.

| First Service           | Concurrent<br>Service   | Service State                                                                                                    |
|-------------------------|-------------------------|----------------------------------------------------------------------------------------------------|
|                         | MO voice call           | Suspend data transmission through the UART port until a voice call is hung up.                                                                 |
| Internal protocol stack | MT voice call           | Huawei's extended AT command <b>AT^DVCFG</b> can be used to configure the priorities of the internal protocol stack service and MT voice call. |
| External                | MO voice call           | Suspend data transmission through the MODEM                                                                                                    |
| protocol stack          | MT voice call           | port until a voice call is hung up.                                                                                                    |
| Voice calls             | Internal protocol stack | Data connections through the UART port cannot be established (executing <b>AT^IPINIT</b> fails).                                               |
|                         | External protocol stack | Data connections can be established through the MODEM port, but data cannot be transmitted until the voice call is hung up.                    |

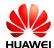

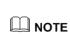

Settings configured by **AT^DVCFG** take effect immediately and are effective only in transparent transmission mode of the internal protocol stack services.

#### 14.3.1 Reference Process

| Command                                                  | Description                                                                                                    |
|----------------------------------------------------------|----------------------------------------------------------------------------------------------------|
| (UART)<br>AT^IPOPEN=1,"TCP","172.22.44.3<br>3",7000,6000 | Establishes a TCP link at the module's UART port.                                                                                                    |
| ОК                                                       | The module transmits data in non-transparent transmission mode.                                                                                                    |
| ^IPDATA: 1,536,No.51:****                                |                                                                                                    |
|                                                          | (Another party calls the module.)                                                                                                    |
| (all ports)<br>RING                                      | Data transmission through the UART port is suspended, and all ports present the Ring indication.                                                                                                    |
| RING                                                     |                                                                                                    |
| (PCUI)                                                   |                                                                                                    |
| AT+CHUP                                                  |                                                                                                    |
| OK<br>^CEND: 1,0,102,17                                  | After the call is hung up, data transmission through the UART port is resumed. Packets received/transmitted when data transmission is suspended will not be lost.                                             |
| (UART) ^IPDATA: 1,536,No.52:****                         |                                                                                                    |
| (UART) AT^IPENTRANS=1                                    | The module enters transparent transmission mode to transmit data continuously.                                                                                                    |
| OK<br>No.230:********                                    |                                                                                                    |
|                                                          | (An MT call comes in)                                                                                                    |
| (PCUI) RING RING                                         | By default, voice calls have priority over data transmission (which is set by AT^DVCFG=0). Data transmission through the UART port is suspended, and the USB (PCUI and MODEM) ports present Ring indications. |
| (PCUI)<br>AT+CHUP                                        |                                                                                                    |

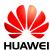

| Command                             | Description                                                                                                    |
|-------------------------------------|----------------------------------------------------------------------------------------------------|
| ок                                  | After the voice call is hung up, resumes data transmission through the UART port.                                                                                   |
| ^CEND: 1,0,102,17                   |                                                                                                    |
| (UART)<br>No.231:********           |                                                                                                    |
| (PCUI)<br>AT^DVCFG=1                | Sets data transmission to have priority over voice calls.                                                                                                    |
| OK<br>(UART)<br>No.240:********     | The module transmits data in transparent transmission mode.                                                                                                    |
|                                     | (An MT call comes in)                                                                                                    |
| (PCUI)<br>^CEND: 1,0,29,16          | The module suspends data transmission through the UART port, hangs up the incoming call automatically, presents the <b>^CEND</b> indications through the USB (PCUI  |
| (UART)<br>No.241:********           | and MODEM) ports, and resumes the data transmission through the UART port.                                                                                          |
| (UART)<br>+++                       | The module exits transparent transmission mode to transmit data continuously.                                                                                       |
| ок                                  |                                                                                                    |
| ^IPDATA: 1,536,No.61:*****          |                                                                                                    |
|                                     | (An MT call comes in)                                                                                                    |
| (all ports)<br>RING                 | Data transmission through the UART port is suspended, and all ports present the Ring indication. <b>AT^DVCFG=1</b> is invalid in non-transparent transmission mode. |
| RING                                | non transparont transmission model                                                                                                    |
| (PCUI)<br>AT+CHUP                   |                                                                                                    |
| ОК                                  | After the call is hung up, data transmission through the UART port is resumed. Packets received/transmitted when data                                               |
| ^CEND: 1,0,102,17                   | transmission is suspended will not be lost.                                                                                                    |
| (UART)<br>^IPDATA: 1,536,No.62:**** |                                                                                                    |

#### 14.4 Other Services

Configuration operations (initialization and serial port configuration), phonebook operations, and PIN operations can be performed when the module is not in sleep mode, no matter the module is idle or processing services, because no interaction between the module and the network is required.

Especially, if the module is processing internal/external protocol stack services, operations such as configuration, phonebook and PIN operations must be performed at ports that are not used to provide data services.

**Table 14-2** Ports available to configuration, phonebook and PIN operations when the module is processing data services

|                                     | Service Port | Ports Available to Configuration,<br>Phonebook and PIN Operations |
|-------------------------------------|--------------|-------------------------------------------------------------------|
| External protocol                   | MODEM        | PCUI, UART                                                        |
| stack application                   | UART         | PCUI, MODEM                                                       |
| Internal protocol stack application | UART         | MODEM, PCUI                                                       |

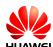

## 15 STK Application Scenarios

#### 15.1 Unsolicited Report of STK Proactive Commands

#### 15.1.1 Reference Process

| Command                                                                                                    | Description                                                                                                    |
|----------------------------------------------------------------------------------------------------|----------------------------------------------------------------------------------------------------|
| AT^STSF=1,2                                                                                                    | Activates the STK interface function, set the STK interface to 3GPP standard mode.                                                                                                    |
| OK<br>+CUSATP:                                                                                                    | Content of the SET UP MENU                                                                                                    |
| "D081A2810301250082028182850F80005<br>500530049004D53615E9475288F0A1180<br>7CBE54C163A883508F0A318059296C14<br>988462A58F0A3280822A73ED67E58BE2<br>8F0A338051FA884C630753578F0A34804<br>F53575B5FEB8BAF8F0C518065B095FB<br>65E9665A62A58F0A5280624B673A97F3<br>4E508F0A5380624B673A96058BFB8F0A<br>5480624B673A90AE7BB18F0A558077E<br>D4FE152A974068F0C5680624B673A842<br>54E1A5385" | should be interpreted according to the ETSI TS 102.223. The protocol states that the command type is determined by the 7th byte if the string length is greater than 127 bytes, and the 6th byte if the string length is 127 bytes or less. In the provided example, the 7th byte is 25, which indicates SET UP MENU. |
| AT+CUSATT="810301250082028281830<br>100"                                                                                                    | The CAT client uses the AT command to respond to the proactive command. This string means "command performed successfully".                                                                                                    |
| ОК                                                                                                    |                                                                                                    |

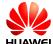

#### MOTE

- STK activation and deactivation still take effect after the device is restarted.
- For MU709, STK proactive commands can be divided into three categories:

Category 1: proactive commands that must be processed by the CAT client, including DISPLAY TEXT, GET INKEY, GET INPUT, PLAY TONE, SELECT ITEM, SET UP MENU, LANGUAGE NOTIFICATION, and LAUNCH BROWSER.

Category 2: proactive commands processed by the module (the CAT client is still notified), including SEND SHORT MESSAGE, SEND SS, SEND USSD, SET UP EVENT LIST, and REFRESH

Category 3: other proactive commands that are processed by the module (the CAT client is not notified).

- Only commands of categories 1 and 2 are reported using the +CUSATP interface.
- Only terminal responses to commands of category 1 can be delivered using the AT interface.

#### 15.1.2 Troubleshooting

| Scenario                                                                                                    | Possible Error<br>Information   | Solution                                                                                                    |
|----------------------------------------------------------------------------------------------------|---------------------------------|----------------------------------------------------------------------------------------------------|
| The SIM card has sent an STK proactive command, but the module does not unsolicited report it to the CAT client.                                                                          | None                            | AT^STSF=1,2                                                                                                    |
| Module reports proactive command and then the CAT client responds to the                                                                                                    | +CME ERROR: SIM<br>PIN required | Unblock the PIN before delivering the terminal response.                                                                                                    |
| proactive command by delivering terminal response command.  AT+CUSATT=" <terminal_response>"</terminal_response>                                                                          | +CME ERROR: SIM busy            | Wait until the SIM card initialization is complete before delivering the terminal response.                                                                                                    |
| Module reports proactive command and then the CAT client responds to the proactive command by delivering terminal response command.  AT+CUSATT=" <terminal_response>"</terminal_response> | ERROR                           | 1. Use AT^STSF? to check whether STK has been activated and the interface has been set to 3GPP standard mode. If yes, proceed to the next step.  2. Check whether the proactive command reported needs to be processed by the CAT client. If yes, proceed to the next step.  3. Check whether <a href="terminal_response">terminal_response</a> complies with the 3GPP TS 31.111 protocol. If yes, proceed to the next step. |

| Scenario | Possible Error<br>Information | Solution                                                                                                    |
|----------|-------------------------------|----------------------------------------------------------------------------------------------------|
|          |                               | 4. Check whether the terminal response is delivered more than 2 minutes and 5 seconds after the proactive command is reported. If yes, the module does not receive terminal responses sent from the CAT client. |

#### 15.2 Querying the STK Main Menu

#### 15.2.1 Reference Process

| Command                                                                                                    | Description                                |
|----------------------------------------------------------------------------------------------------|--------------------------------------------|
| AT^CUSATM?                                                                                                    | Checks the content of <b>SET UP MENU</b> . |
| ^CUSATM: "D081A2810301250082028182850F80005500530049 004D53615E9475288F0A11807CBE54C163A883508 F0A318059296C14988462A58F0A3280822A73ED67 E58BE28F0A338051FA884C630753578F0A34804F5 3575B5FEB8BAF8F0C518065B095FB65E9665A62A 58F0A5280624B673A97F34E508F0A5380624B673A 96058BFB8F0A5480624B673A90AE7BB18F0A55807 7ED4FE152A974068F0C5680624B673A84254E1A53 85" | Content of SET UP MENU                     |
| ок                                                                                                    |                                            |

#### Щ NOTE

- This command is not specified in the standard interface protocol but is introduced to
  prevent the main menu information from being lost because SET UP MENU is sent too
  quickly.
- If the SIM card does not deliver **SET UP MENU**, then **^CUSATM**: "" will be returned after the main menu is queried.

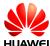

#### 15.2.2 Troubleshooting

| Scenario                                       | Possible Error<br>Information   | Solution                                       |
|------------------------------------------------|---------------------------------|------------------------------------------------|
| The CAT client queries Content of SET UP MENU. | ERROR                           | AT^STSF=1,2                                    |
| AT^CUSATM?                                     | +CME ERROR: SIM<br>PIN required | Unblock the PIN before delivering the command. |

#### 15.3 STK Envelope Command

#### 15.3.1 Reference Process

| Command                        | Description                                                                        |
|--------------------------------|------------------------------------------------------------------------------------|
| AT+CUSATE="D30782020181900156" | Delivers the envelope command <b>MENU SELECTION</b> .                              |
| +CUSATE: "",0                  | The SIM card's response to the envelope command. For details, see the below notes. |
| OK                             |                                                                                    |

#### NOTE

- <envelope\_command> and <envelope\_response> consist of the full BER-TLV data object as defined in 3GPP TS 31.111.
- <envelope\_response> is the SIM card's response to the envelope command. It may be empty.
- <busy> indicates the SIM card status. If <busy> is 0, the SIM card is normal and the envelope command has been processed. If <busy> is 1, the SIM card is busy. The envelope command can be resent when the SIM card is idle. If <busy> is 2, the SIM card is faulty. Check the SIM card and do not resend the envelope command until the SIM card has been fixed.

#### 15.3.2 Troubleshooting

| Scenario                                             | Possible Error<br>Information   | Solution                                                |
|------------------------------------------------------|---------------------------------|---------------------------------------------------------|
| The CAT client delivers the envelope command.        | ERROR                           | AT^STSF=1,2                                             |
| AT+CUSATE=" <envelope<br>_command&gt;"</envelope<br> | +CME ERROR: SIM<br>PIN required | Unblock the PIN before delivering the envelope command. |

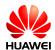

| Scenario | Possible Error<br>Information | Solution                                                                                                  |
|----------|-------------------------------|----------------------------------------------------------------------------------------------------|
|          | +CME ERROR: SIM busy          | Wait until the SIM card initialization is complete before delivering the envelope command.                |
|          | ERROR                         | Check whether <b><envelope< b=""> _command&gt; complies with the 3GPP TS 31.111 protocol.</envelope<></b> |

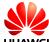

# 16 TTS Application Scenarios

#### 16.1 TTS Playing

Parameters in text to speech (TTS) commands are restored to their default values every time the module is powered back on after a restart or power failure. The parameter settings are saved to the internal memory.

When enabled, TTS converts GBK character or Unicode strings into voice, which is played through the voice channel. If TTS is disabled or a voice call comes in, voice is not played.

During a voice call, TTS voice is played on the receiving end.

Concurrent TTS operations are not supported. The current TTS operation must stop before a new one is conducted.

#### 16.1.1 Reference Process

| Command                                     | Description                     |
|---------------------------------------------|---------------------------------|
| AT^TTSCFG=0,1                               | Enables TTS.                    |
| ок                                          |                                 |
| AT^TTS=1,"CED2C3C7CAC7C4A3BF<br>E9D7E9A1A3" | Plays voice.                    |
| ок                                          |                                 |
| AT^TTS=0                                    | Stops TTS playing forcibly.     |
| ок                                          | Reports the end of TTS playing. |
| ^AUDEND:2,1                                 |                                 |

#### M NOTE

 The character string to covert to speech must be hexadecimal and GBK encoded or Unicode encoded. The maximum length is 1200 (for Chinese) or 500 (for Italian) bytes and the number of bytes must be an integer multiple of 2 (for Chinese) or 4 (for Italian) (0 is excluded).

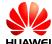

- Before **^AUDEND** is executed, **AT^TTS=1,<text>** is not available.
- TTS-related AT commands cannot be executed on modules that do not support TTS.
- When TTS voice is played, ERROR will be returned when AT^TTSCFG set command is executed.
- TTS maintains the lowest priority in the voice channel. If any audio function (such as
  recording, incoming call ringtone, and DTMF) requires the voice channel, TTS voice will not
  be played.
- "-" is pronounced "至" in Chinese, eg: "500-300=200" is pronounced "500 至 300=200".

#### 16.1.2 Flowchart

Figure 16-1 Process for playing TTS voice

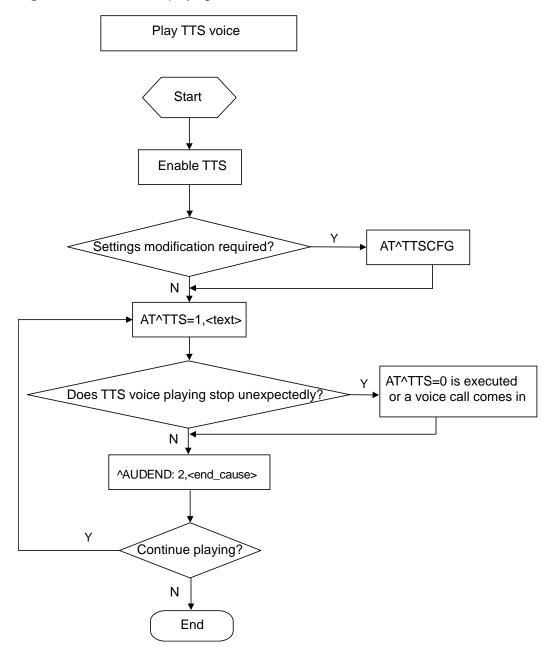

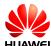

#### 16.1.3 Troubleshooting

| Scenario            | Possible Error<br>Information           | Solution                                                                                                    |
|---------------------|-----------------------------------------|----------------------------------------------------------------------------------------------------|
| AT^TTS=1,"C4E3BAC3" | +CME ERROR:<br>operation not<br>allowed | <ul> <li>Solution 1: Run         AT^TTSCFG=0,1 to enable         TTS.</li> <li>Solution 2: End the current         call, recording, and playback         tasks.</li> </ul> |

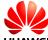

## FOTA Application Scenarios

#### 17.1 FOTA Process

#### 17.1.1 Upgrade Module Firmware Over Air Through Delta **Package**

Figure 17-1 Upgrade module firmware over air through delta package

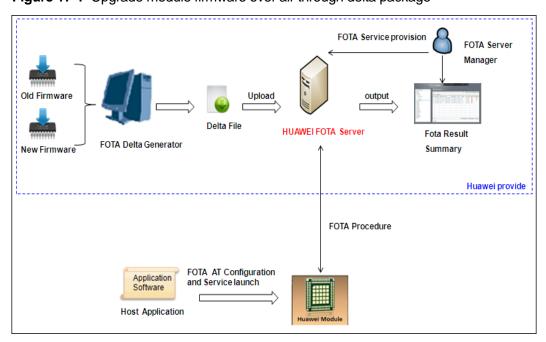

M NOTE

Update file downloads may incur data usage fees charged by the operator.

#### 17.1.2 Procedure for FOTA Implementation

This section describes the workflow of HUAWEI Module FOTA feature.

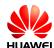

Figure 17-2 FOTA data flow

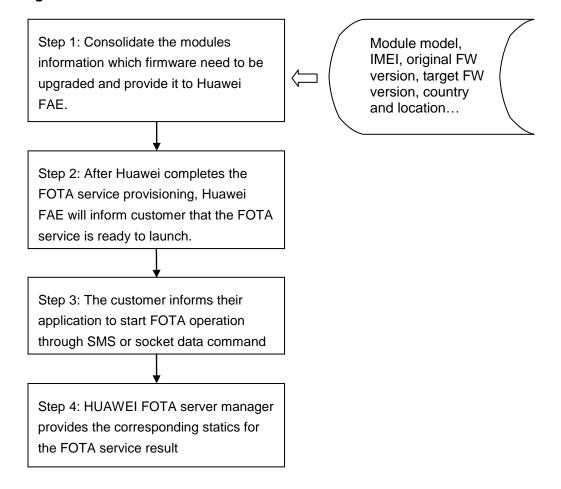

#### M NOTE

If the module is powered off during the firmware installing progress, after the module is restarted, the firmware will resume installing at the last point.

#### **Reference Process**

After customer application received SMS or socket command to perform FOTA upgrade.

| Command                   | Description                           |
|---------------------------|---------------------------------------|
| AT+GMR                    | Queries the module's software version |
| 12.815.01.03.00           |                                       |
|                           |                                       |
| ОК                        |                                       |
| AT^FOTACFG="1234","","",2 | Configures APN                        |
| OK                        |                                       |
| AT^FOTAMODE=0,0,1,1       | Sets FOTA mode                        |
| ОК                        |                                       |

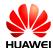

| Command                                                                   | Description                                              |
|---------------------------------------------------------------------------|----------------------------------------------------------|
| AT^FOTASTATE?                                                             |                                                          |
| ^FOTASTATE: 10                                                            | Indicates that the FOTA state is idle.                   |
| OK                                                                        |                                                          |
| AT^FOTADET                                                                | Starts to detect                                         |
| OK                                                                        |                                                          |
|                                                                           |                                                          |
| ^FOTASTATE: 11                                                            |                                                          |
| ^FOTASTATE:<br>12,12.815.01.04.00,79114,"Sup<br>port send sms background" | Gets the module's new version "12.815.01.04.00"          |
| AT^FOTADL=1                                                               | Starts to download the new version and upgrade.          |
| ок                                                                        |                                                          |
| ^FOTASTATE: 30                                                            | The download progressing of the FW delta file.           |
| AT^FOTADLQ                                                                | Queries file download.                                   |
| ^FOTADLQ:<br>1,"FIRMWARE1",0,17471680                                     |                                                          |
| ОК                                                                        |                                                          |
| ^FOTASTATE: 40                                                            | Indicates that FW delta file is completely downloaded.   |
| ^FOTASTATE: 50                                                            | Indicates that FW is ready to update.                    |
| ^FOTASTATE: 90                                                            | After few minutes, FW is successfully upgraded.          |
| AT+GMR                                                                    | Queries the module's software version after the upgrade. |
| 12.815.01.04.00                                                           | The software version has been changed.                   |
| ок                                                                        |                                                          |

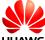

#### 17.2 Setting FOTA Mode

#### 17.2.1 Reference Process

| Command       | Description                                          |
|---------------|------------------------------------------------------|
| AT^FOTAMODE=? | Checks the parameter range supported by the command. |

^FOTAMODE: (0-1),(0-1),(0-1),(0-1),(1-65535)

#### OK

| AT^FOTAMODE?           | Queries the current settings.                                                                                                    |
|------------------------|----------------------------------------------------------------------------------------------------|
| ^FOTAMODE: 0,0,0,1,7   | Returns the current FOTA mode: manual query, manual download, manual upgrade, and resumable data transfer enabled                                 |
| OK                     | The value 7 indicates that the query cycle is seven days, which is meaningless when manual query is used.                                         |
| AT^FOTAMODE=1,1,1,1,15 | Configures FOTA mode as auto query, auto download, auto upgrade, and resumable data transfer enabled. And the auto query cycle is set to 15 days. |
| ок                     |                                                                                                    |

#### **₩** NOTE

- Parameter settings are all saved upon power-off.
- All parameters will be restored to their default values after the upgrade.

#### 17.2.2 Troubleshooting

| Scenario                      | Possible Error<br>Information        | Solution                          |
|-------------------------------|--------------------------------------|-----------------------------------|
| An error message is returned. | +CME ERROR: Error command parameters | The parameter is incorrectly set. |

#### 17.3 Setting FOTA Connection Parameters

#### 17.3.1 Reference Process

| Command                    | Description                                     |
|----------------------------|-------------------------------------------------|
| AT^FOTACFG="cmnet","","",2 | Sets the APN to <b>cmnet</b> and authentication |

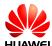

| Command                   | Description                                                                                                    |
|---------------------------|----------------------------------------------------------------------------------------------------|
|                           | mode to <b>CHAP</b> . Leaves the user name and password blank. These parameters should be set according to the contracted values. |
| ОК                        |                                                                                                    |
| AT^FOTACFG?               | Queries the current settings.                                                                                                    |
| ^FOTACFG: "cmnet","","",2 |                                                                                                    |
| ок                        |                                                                                                    |

## $\square$ NOTE

- Parameter settings are all saved upon power-off.
- This command does not provide a test command. For details, see *HUAWEI MU709 Series HSPA+ Module AT Command Interface Specification*.

# 17.3.2 Troubleshooting

| Scenario                      | Possible Error Information           | Solution                          |
|-------------------------------|--------------------------------------|-----------------------------------|
| An error message is returned. | +CME ERROR: Operation not supported  | The operation is not supported.   |
| An error message is returned. | +CME ERROR: Error command parameters | The parameter is incorrectly set. |

# 17.4 Manually Querying for Upgrade Firmware Version

#### 17.4.1 Reference Process

| Command                    | Description                                                                                                    |
|----------------------------|----------------------------------------------------------------------------------------------------|
| AT^FOTACFG="cmnet","","",2 | Configures the PDP context. For example, sets the APN to <b>cmnet</b> (the value of APN is provided by the network server) and authentication mode to CHAP. |
| ОК                         |                                                                                                    |
| AT^FOTAMODE=0,0,0,1        | Configures FOTA mode as manual query, manual download, manual upgrade, and resumable data transfer enabled.                                                 |
| ОК                         |                                                                                                    |
| AT^FOTASTATE?              | Queries the current FOTA state.                                                                                                    |

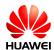

| Command                                                                   | Description                                                                                                    |
|---------------------------------------------------------------------------|----------------------------------------------------------------------------------------------------|
| ^FOTASTATE: 10                                                            | Indicates that the FOTA state is idle.                                                                                              |
| ОК                                                                        |                                                                                                    |
| AT^FOTADET                                                                | Check for updates. Ensures that the module is registered with a valid network before you run this command.                          |
| ОК                                                                        | Returns <b>OK</b> (success) or return <b>+CME ERROR</b> (failure).                                                                  |
| ^FOTASTATE: 11                                                            | Reports that the query operation is in process.                                                                                     |
| ^FOTASTATE:<br>12,12.815.01.04.00,79114,"Supp<br>ort send sms background" | Reports information about the new version, including the version number, size of the file to be downloaded, and change description. |
| AT^FOTASTATE?                                                             | Queries the current FOTA state.                                                                                                    |
| ^FOTASTATE: 12                                                            | Indicates that a new version is found.                                                                                              |
| ок                                                                        |                                                                                                    |
| AT^FOTADL=0                                                               | Deletes the detected new version.                                                                                                   |
| ОК                                                                        |                                                                                                    |
| AT^FOTASTATE?                                                             | Queries the current FOTA state.                                                                                                    |
| ^FOTASTATE: 10                                                            | Indicates that the FOTA state is idle.                                                                                              |
| ОК                                                                        |                                                                                                    |
| AT^FOTADET                                                                | Checks for updates after deleting the new version on the server.                                                                    |
| ОК                                                                        |                                                                                                    |
| ^FOTASTATE: 11                                                            |                                                                                                    |
| ^FOTASTATE: 14                                                            | Reports that no new version is found.                                                                                               |

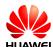

#### NOTE

- Version detection is allowed only if the FOTA state is idle.
- If the module is undergoing the PS data service or IPSTACK service, the FOTA service cannot be initiated, including version detection, download, and upgrade.
- The parameter <description> of the **^FOTASTATE** command is a string composed of ASCII characters. This parameter is used to describe the changed items (corresponding to the feature items in **changelog.xml** in the upgrade package) of the new version. The parameter contains a maximum of five records, each containing up to 255 characters. Records are separated by semicolon.

## 17.4.2 Troubleshooting

| Scenario                            | Possible Error<br>Information                | Solution                                                                                                    |
|-------------------------------------|----------------------------------------------|----------------------------------------------------------------------------------------------------|
| An error message is returned.       | +CME ERROR: FOTA is in collision state       | Check whether the PS data service or IPSTACK service is going on, or use AT^FOTASTATE? command to check whether the FOTA state is idle.                                                      |
| An error message is returned.       | +CME ERROR: Previous command is not complete | Wait for the previous command to be completely executed.                                                                                                    |
| An error message is returned.       | +CME ERROR: SIM PIN required                 | Use the PIN to unlock the SIM card.                                                                                                    |
| The module reports a query failure. | ^FOTASTATE:<br>13, <error_code></error_code> | Upon a query failure, the module restores the FOTA state to idle and deletes the downloaded files. For error codes, see HUAWEI MU709 Series HSPA+ Module AT Command Interface Specification. |

# 17.5 Periodically Querying the Version

#### 17.5.1 Reference Process

| Command               | Description                                                                                                    |
|-----------------------|----------------------------------------------------------------------------------------------------|
| AT^FOTAMODE=1,0,0,1,7 | Configures FOTA mode as auto query, auto download, auto upgrade, and resumable data transfer enabled and the query cycle to seven days. |
| ОК                    | The command is successfully executed.                                                                                                   |
|                       | The module automatically checks for updates when the query time arrives.                                                                |

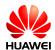

| Command                                                                  | Description                                     |
|--------------------------------------------------------------------------|-------------------------------------------------|
| ^FOTASTATE: 11                                                           | Reports that the query operation is in process. |
| ^FOTASTATE:<br>12,12.815.01.04.00,79114,"Support<br>send sms background" | Reports information about the new version.      |

#### $\square$ NOTE

- Periodical query is based on either of the two timekeeping modes: network timekeeping or local timekeeping. If network timekeeping is unavailable, local timekeeping is used. Local timekeeping may not be accurate.
- Local timekeeping is affected by AT+CCLK command. Upon a power-off event, the CCLK value changes to "2000/01/06,08:00:00". After you choose to use local timekeeping and change the CCLK value, the query operation cannot be carried out at the correct time.
- It is recommended to detect the FOTA state when the host powers on. There are two options if the value is 12 (that is, there is a new version):
  - Download this new version. Note that this new version may not be the latest one. It
    may be the version that is queried previously.
  - Clear the previous versions. And then detect the new version again, which is the latest version in the server.

#### 17.5.2 Troubleshooting

| Scenario              | Possible Error<br>Information                                | Solution                                                                                                    |
|-----------------------|--------------------------------------------------------------|----------------------------------------------------------------------------------------------------|
| Auto query is in use. | No query operation is initiated when the query time arrives. | <ul> <li>Check if the FOTA state is idle. If not, change the FOTA state to idle by using the AT^FOTADL=0 command.</li> <li>Check whether the PS data service or IPSTACK service is going on. If yes, terminate the service.</li> </ul> |

# 17.6 Manually Downloading the Version

#### 17.6.1 Reference Process

| Command        | Description                            |
|----------------|----------------------------------------|
| AT^FOTASTATE?  | Queries the current FOTA state.        |
| ^FOTASTATE: 12 | Indicates that a new version is found. |
| ок             |                                        |

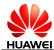

| Command                                       | Description                                                                                                    |
|-----------------------------------------------|----------------------------------------------------------------------------------------------------|
| AT^FOTADL=1                                   | Runs this command to manually download the version or to resume data transfer.                                                                        |
| OK ^FOTASTATE: 30                             | The command is successfully executed.  Report that the download is in process.                                                                        |
|                                               |                                                                                                    |
| AT^FOTADL=2                                   | Runs this command to manually download Pause.                                                                                                    |
| OK                                            | The command is successfully executed.                                                                                                    |
| ^FOTASTATE: 31                                | Reports that the download is pending. If the resumable data transfer mode is disabled, the command will return "+CME ERROR: Operation not supported". |
| AT^FOTADL=1                                   | Runs this command to manually download the version or to resume data transfer.                                                                        |
| ОК                                            | The command is successfully executed.  Reports that the download is in process.                                                                       |
| ^FOTASTATE: 30                                |                                                                                                    |
| AT^FOTADLQ                                    | Queries the download progress.                                                                                                    |
| ^FOTADLQ:<br>1,"IMAGE",1324,1324<br>^FOTADLQ: | Returns that the IMAGE file size is 1324 bytes, and 1324 bytes have been downloaded.                                                                  |
| 2,"XNV",47104,77778                           | The XNV file size is 77778 bytes, and 47104 bytes have been downloaded.                                                                               |
| ОК                                            |                                                                                                    |
| ^FOTASTATE: 40                                | Reports that the version is completely downloaded and passes the MD5 verification.                                                                    |
| AT^FOTADL=?                                   | Queries the parameters supported by the command.                                                                                                    |
| ^FOTADL: (0-2)                                | Returns the supported parameters.  0: not to download.                                                                                                |
| ОК                                            | 1: download.<br>2: download Pause                                                                                                    |

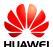

#### **Ⅲ** NOTE

- Version download is allowed only if the FOTA state is 12 (new version detected) and 31 (download pending).
- The prerequisites for version download and query are:
  - Module registered with a valid network.
  - No ongoing PS data service or IPSTACK service.

# 17.6.2 Troubleshooting

| Scenario                               | Possible Error<br>Information                | Solution                                                                                                    |
|----------------------------------------|----------------------------------------------|----------------------------------------------------------------------------------------------------|
| An error message is returned.          | +CME ERROR:<br>Operation not supported       | The command is incorrect.                                                                                                    |
| An error message is returned.          | +CME ERROR: SIM PIN required                 | Use the PIN to unlock the SIM card.                                                                                                    |
| An error message is returned.          | ERROR                                        | The command is executed in incorrect FOTA state. Ensure that the FOTA state is 12 or 31 before you run the command.                                                                            |
| The module reports a download failure. | ^FOTASTATE:<br>20, <error_code></error_code> | Upon a download failure, the module restores the FOTA state to idle and deletes the downloaded file. For error codes, see HUAWEI MU709 Series HSPA+ Module AT Command Interface Specification. |

# 17.7 Automatically Downloading the Firmware

#### 17.7.1 Reference Process

| Command             | Description                                       |
|---------------------|---------------------------------------------------|
| AT^FOTAMODE=0,1,0,1 | Configures auto download mode.                    |
| ок                  |                                                   |
| AT^FOTADET          | Runs this command to manually check for upgrades. |

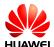

| Command                                                                  | Description                                                                         |
|--------------------------------------------------------------------------|-------------------------------------------------------------------------------------|
| ОК                                                                       |                                                                                     |
| ^FOTASTATE: 11                                                           | Reports that the query operation is in process.                                     |
| ^FOTASTATE:<br>12,12.815.01.01.00,79102,"Support<br>send sms background" | Reports that a new version is found and information about the new version.          |
|                                                                          | Automatically download the new version and reports that the download is in process. |
| ^FOTASTATE: 30 ^FOTASTATE: 40                                            | Reports that the version is completely downloaded and passes the MD5 verification.  |

# 17.7.2 Troubleshooting

None

# 17.8 Using the Resumable Data Transfer Function

#### 17.8.1 Reference Process

| Command             | Description                                    |
|---------------------|------------------------------------------------|
| AT^FOTAMODE=0,0,0,1 | Enables resumable data transfer.               |
| OK                  |                                                |
| AT^FOTASTATE?       | Queries the FOTA state.                        |
| ^FOTASTATE: 31      | Indicates that the download is pending.        |
| OK                  |                                                |
| AT^FOTADL=1         | Resumes the transmission from the break point. |
| ок                  |                                                |
| ^FOTASTATE: 30      | Reports that the download is in process.       |
| ^FOTASTATE: 40      | Reports that the download is complete.         |

■ NOTE

If resumable data transfer is disabled, the download pending due to network disconnection or TCP link break-off will be regarded as a download error.

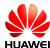

# 17.8.2 Troubleshooting

| Scenario                                                                                          | Possible Error<br>Information             | Solution                                                                    |
|---------------------------------------------------------------------------------------------------|-------------------------------------------|-----------------------------------------------------------------------------|
| The function of resumable data transfer is disabled, and the network or TCP link is disconnected. | ^FOTASTATE: 20,18 Or other download error | The module deletes the downloaded file and restores the FOTA state to idle. |
| The function of resumable data transfer is enabled, and the module is powered off.                | ^FOTASTATE: 31                            | The module prompts that the download can be resumed.                        |

# 17.9 Manually Canceling the Download

# 17.9.1 Reference Process

| Command           | Description                                                                             |
|-------------------|-----------------------------------------------------------------------------------------|
| AT^FOTADL=1       | Initiates the version download.                                                         |
| ок                |                                                                                         |
| ^FOTASTATE: 30    | Reports that the download is in process.                                                |
| AT^FOTADL=0       | Cancels the download, deletes the downloaded file, and restores the FOTA state to idle. |
| ОК                | The command is successfully executed.                                                   |
| AT^FOTASTATE?     |                                                                                         |
| ^FOTASTATE: 10 OK | Reports that the operation to cancel the download is complete. The FOTA state is idle.  |

# 17.9.2 Troubleshooting

None

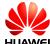

# 17.10 Manually Upgrading the Version

#### 17.10.1 Reference Process

| Command        | Description                                                                        |
|----------------|------------------------------------------------------------------------------------|
| AT^FOTASTATE?  |                                                                                    |
| ^FOTASTATE: 40 | Reports that the download is complete.                                             |
| OK             |                                                                                    |
| AT^FWUP        | Runs this command to manually start the upgrade.                                   |
| ОК             | The command is successfully executed.                                              |
| ^FOTASTATE: 50 | Reports that the upgrade starts. The module restarts, and then starts the upgrade. |
| ^FOTASTATE: 90 | Reports that the upgrade succeeds.                                                 |

#### ■ NOTE

- The module restarts several times during the upgrade. Ensure that during this process, the module is powered on. Do not send AT commands during the upgrade.
- If the upgrade fails, the module enters forcible loading mode, you can perform any of the following:
  - 1. One-click upgrade from devices running Windows (full upgrade using the .exe file)
  - 2. Upgrade from devices that run Android or Linux using  ${\bf UpdateWizard}$  (full upgrade using the .bin file)
  - 3. Local upgrade no matter the host having the operation system or not (for details, see section 19 Local Upgrade Application Scenarios.

# 17.10.2 Troubleshooting

| Scenario                                | Possible Error<br>Information                | Solution                                                              |
|-----------------------------------------|----------------------------------------------|-----------------------------------------------------------------------|
| An error message is returned.           | +CME ERROR: Previous command is not complete | Wait for the previous command to be completely executed.              |
| An error message is +CME ERROR: FOTA is |                                              | Check whether the PS data service or IPSTACK service is going on.     |
| returned. in o                          | in collision state                           | 2. Check that the FOTA state is not <b>40</b> (download is complete). |

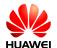

| Scenario                               | Possible Error<br>Information                | Solution                                                                                                    |
|----------------------------------------|----------------------------------------------|----------------------------------------------------------------------------------------------------|
| An error message is returned.          | ERROR                                        | The command format is incorrect. Please see HUAWEI MU709 Series HSPA+ Module AT Command Interface Specification.                                                                                                    |
| The module reports an upgrade failure. | ^FOTASTATE:<br>80, <error_code></error_code> | The module automatically changes the FOTA state to idle and deletes the downloaded file. You can use the AT^FOTADL=0 command to set the FOTA state to idle manually. For error codes, see HUAWEI MU709 Series HSPA+ Module AT Command Interface Specification. |

# 17.11 Automatically Upgrading the Version

# 17.11.1 Reference Process

| Command             | Description                                             |
|---------------------|---------------------------------------------------------|
| AT^FOTAMODE=0,1,1,1 | Configures FOTA mode as auto download and auto upgrade. |
| ок                  |                                                         |
| AT^FOTADET          | Checks for upgrades.                                    |

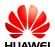

| Command                                                                  | Description                                                                        |
|--------------------------------------------------------------------------|------------------------------------------------------------------------------------|
| ОК                                                                       |                                                                                    |
| ^FOTASTATE: 11                                                           | Returns information about the new version.                                         |
| ^FOTASTATE:<br>12,12.815.01.02.00,79114,"Support<br>send sms background" | Automatically download the version.                                                |
| ^FOTASTATE: 30                                                           |                                                                                    |
| ^FOTASTATE: 40                                                           | Reports that the version is completely downloaded and passes the MD5 verification. |
| ^FOTASTATE: 50                                                           | Reports that the module is ready for the upgrade.                                  |
| ^FOTASTATE: 90                                                           | Reports that the upgrade succeeds.                                                 |
| AT^FOTASTATE?                                                            | Queries the FOTA state.                                                            |
| ^FOTASTATE: 10                                                           | The FOTA state changes to idle after the upgrade.                                  |
| ОК                                                                       |                                                                                    |

# 17.11.2 Troubleshooting

None

# 17.12 Enable or Disable FOTA SMS Auto-Download

## 17.12.1 Reference Process

| Command         | Description                     |
|-----------------|---------------------------------|
| AT^FOTASMSCFG=1 | Enables FOTA SMS auto-download. |
| OK              |                                 |

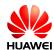

| Command                                                                  | Description                                                                        |
|--------------------------------------------------------------------------|------------------------------------------------------------------------------------|
| ^FOTASMS                                                                 |                                                                                    |
| ^FOTASTATE: 11                                                           | Returns information about the new version.                                         |
| ^FOTASTATE:<br>12,12.815.01.02.00,79114,"Support<br>send sms background" | Automatically download the version.                                                |
| ^FOTASTATE: 30                                                           |                                                                                    |
| ^FOTASTATE: 40                                                           | Reports that the version is completely downloaded and passes the MD5 verification. |
| ^FOTASTATE: 50                                                           | Reports that the module is ready for the upgrade.                                  |
| ^FOTASTATE: 90                                                           | Reports that the upgrade succeeds.                                                 |
| AT^FOTASTATE?                                                            | Queries the FOTA state.                                                            |
| ^FOTASTATE: 10                                                           | The FOTA state changes to idle after the upgrade.                                  |
| ок                                                                       |                                                                                    |
| AT^FOTASMSCFG=0                                                          | Disables FOTA SMS auto-download.                                                   |
| ОК                                                                       |                                                                                    |
| ^FOTASMS                                                                 |                                                                                    |
| AT^FOTAP=1                                                               | The host decides that an upgrade is required.                                      |
| ОК                                                                       |                                                                                    |
| ^FOTASTATE: 11                                                           | Returns information about the new version.                                         |
| ^FOTASTATE:<br>12,12.815.01.02.00,79114,"Support<br>send sms background" | Automatically download the version.                                                |
| ^FOTASTATE: 30                                                           |                                                                                    |
| ^FOTASTATE: 40                                                           | Reports that the version is completely downloaded and passes the MD5 verification. |
| ^FOTASTATE: 50                                                           | Reports that the module is ready for the upgrade.                                  |
| ^FOTASTATE: 90                                                           | Reports that the upgrade succeeds.                                                 |

| HUAWEI | HUAWEI MU709 Series HSPA+ Mo<br>Application Guide |
|--------|---------------------------------------------------|
|        |                                                   |

| Command        | Description                                       |
|----------------|---------------------------------------------------|
| AT^FOTASTATE?  | Queries the FOTA state.                           |
| ^FOTASTATE: 10 | The FOTA state changes to idle after the upgrade. |
| ОК             |                                                   |

#### M NOTE

- If FOTA SMS auto-download is enabled and AT^FOTAP is not received within 10 seconds after **^FOTASMS** is reported, the module automatically downloads the new version.
- When FOTA SMS auto-download is disabled, after **^FOTASMS** is reported, the module downloads the new version only if it receives AT^FOTAP=1.

#### 17.12.2 Troubleshooting

None

# 17.13 FOTA Notification Reception Application Scenarios

#### 17.13.1 Reference Process

| Command  | Description                                                                                                    |
|----------|----------------------------------------------------------------------------------------------------|
| ^FOTASMS | This command is used by the module to report to the host computer when receiving an update request so the host computer can decide whether to perform the update. |

- After receiving an update request, the module sends the ^FOTASMS command three times (once every four seconds; this frequency may change) within 10 seconds to the host
- If the module receives "OK" or does not receive any response from the host computer within 10 seconds, the module starts an FOTA process.
- If the host computer returns "REJ" within 10 seconds, the process ends.

## 17.13.2 Troubleshooting

None

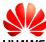

# 17.14 FOTA Process Startup Application Scenarios

#### 17.14.1 Reference Process

| Command                              | Description                                                                                                    |
|--------------------------------------|----------------------------------------------------------------------------------------------------|
| AT^FOTAP=1                           | The host computer needs to accept an FOTA update request.                                                                     |
| ОК                                   |                                                                                                    |
| ^FOTAMODE?                           | Queries the mode settings.                                                                                                    |
| ^FOTAMODE: 0,1,1,1,7 OK              | Sets the download mode and update mode to automatic and enable resumable data transfer. The settings are not saved to the NV. |
| AT^FOTACFG?                          | Queries dial-up connection profile settings for FOTA.                                                                         |
| ^FOTACFG: "1234","hwtest","hwtest",2 |                                                                                                    |
| OK                                   |                                                                                                    |

**^FOTASTATE: 11** Reports that the query operation is in process.

^FOTASTATE: 12,25.635.65.00.01,19553132,1 add 1;2 del;3 mod;4 add 2;5 add 3 Reports information about the new version, including the version number, size of the file to be downloaded, and update description.

AT^FOTASTATE? Queries the FOTA status.

^FOTASTATE: 12 A new version is detected.

OK

**^FOTASTATE: 30** Reports that the download is in process.

**^FOTASTATE: 40** Reports that the download is complete.

**^FOTASTATE: 50** Reports that the update starts.

#### $\square$ NOTE

- Query the message-driven FOTA flag byte. If the flag byte is 0, a FOTA process is active. Stop the process to forcibly recover the FOTA state to idle. If the flag byte is 1, the last message-driven FOTA update is still in progress. In this case, query the FOTA state and wait for message to push the state machine to the next state.
- If no new version is detected (state 14), the process ends.

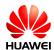

- If the attempt to check for or download updates fails, the module makes another attempt every half an hour within 24 hours until the attempt succeeds or the number of attempts reaches 48.
- If the module fails to check for updates within 24 hours, it saves the flag byte that indicates an detection failure.
- When implementing the FOTA service, the host computer sends the AT^FOTADL=0 command, and the module performs the update as if it received a FOTA notification and removes the message-driven FOTA flag byte.
- If the module detects the flag byte next time it is powered back on, it attempts to check for
  updates again. If the attempt succeeds, it sets message-driven FOTA flag byte to 0. If the
  attempt fails, it removes the message-driven FOTA flag byte, and the FOTA state recovers
  to idle

## 17.14.2 Troubleshooting

| Scenario                              | Possible Error<br>Information                | Solution                                                                                                    |
|---------------------------------------|----------------------------------------------|----------------------------------------------------------------------------------------------------|
| The command returns an error message. | +CME ERROR: FOTA is in collision state       | Use the AT^FOTASTATE command to check whether the data service or IP stack service is used or whether FOTA state is idle.                    |
| The command returns an error message. | +CME ERROR: Previous command is not complete | Wait for the previous command to be completely executed.                                                                                     |
| The command returns an error message. | +CME ERROR: SIM PIN required                 | Use the PIN to unlock the module.                                                                                                    |
| The module reports a query failure.   | ^FOTASTATE:<br>13, <error_code></error_code> | Upon a query failure, the module recovers the FOTA state to idle and deletes the downloaded files. See the AT command guide for error codes. |

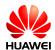

# 18 LED Indication Application Scenarios

#### 18.1 Overview

LED indicates the MT's current state. Table 18-1 shows the Huawei default LED program, including LED mode to different states.

Table 18-1 HUAWEI default LED program

| LED MODE                                 | SERVICE STATE                |
|------------------------------------------|------------------------------|
| Permanently off                          | Off line                     |
| 100 ms on/100ms off/100 ms on/1700ms off | Power on Initialization      |
| 100 ms on/100ms off/100 ms on/1700ms off | Register fail and no service |
| 100 ms on/100ms off/100 ms on/1700ms off | Connect to no service area   |
| 100 ms on/1900 ms off                    | Register on WCDMA            |
| Permanently on                           | Connect on WCDMA             |
| Permanently on                           | Transmit data on WCDMA       |
| Permanently on                           | Connect on HSPA              |
| Permanently on                           | Transmit on HSPA             |

LED ON indicates LED GPIO high and LED OFF indicates LED GPIO low.

# **18.2 LED Setting Operations**

## **18.2.1 Reference Process**

| Command                                                        | Description                                                                                                    |  |
|----------------------------------------------------------------|----------------------------------------------------------------------------------------------------|--|
| AT^LEDCTRL=?                                                   | Checks the parameter range supported by the command.                                                                                                    |  |
| ^LEDCTRL: (0-2),00000FFF,(0-1),(1-100),(1-100),(1-100),(1-100) |                                                                                                    |  |
| OK                                                             |                                                                                                    |  |
| _                                                              | Oversity the assument LED was support                                                                                                    |  |
| AT^LEDCTRL?                                                    | Queries the current LED program, 1 indicates adapting Huawei default program.                                                                                                    |  |
| ^LEDCTRL: 1                                                    |                                                                                                    |  |
| 21/                                                            |                                                                                                    |  |
| OK                                                             |                                                                                                    |  |
| AT^LEDCTRL=0                                                   | Turns off LED function.                                                                                                    |  |
| OK                                                             |                                                                                                    |  |
| AT^LEDCTRL=1                                                   | Configures Huawei default program.                                                                                                    |  |
| ОК                                                             |                                                                                                    |  |
| AT^LEDCTRL=2,00000001,0                                        | Configures that offline state LED mode is Permanently off.                                                                                                    |  |
| ок                                                             |                                                                                                    |  |
| AT^LEDCTRL=2,00000001,1,10,10                                  | Configures that offline state LED mode is single flash and cycle time is 2s (1s on/1s off).                                                                                                 |  |
| ок                                                             |                                                                                                    |  |
| AT^LEDCTRL=2,00000001,1,1,1,1,1,1,7                            | Configures that offline state LED mode is double flash and cycle time is 2s (0.1s on/0.1s off/0.1s on/1.7s off).                                                                            |  |
| ок                                                             |                                                                                                    |  |
| AT^LEDCTRL=2,0000000F,1,1,1,1,1 7                              | Configures that offline, power on initialization, register fail no service and connect to no service state LED mode are double flash. Cycle time is 2s (0.1s on/0.1s off/0.1s on/1.7s off). |  |
| ОК                                                             |                                                                                                    |  |
| AT^LEDCTRL=2,00000400,1                                        | Configures that register successful on WCDMA, connect and transmit state LED mode are Permanently on.                                                                                       |  |

| 9    | 4     |
|------|-------|
| LIIA | \A/CI |

| Command                  | Description                                                   |
|--------------------------|---------------------------------------------------------------|
| ОК                       |                                                               |
| AT^LEDCTRL=2,3FFFFFFF ,1 | Configures that all service state LED mod are Permanently on. |
| ок                       |                                                               |

#### **□** NOTE

- After LED mode is configured, it will take effective immediately. We suggest to configure all
  the LED modes corresponding to its service states. If one LED mode does not configure,
  the corresponding service state will adapt LED MODE to Permanently OFF.
- By default, the blinking function of modules is disabled.

# 18.2.2 Troubleshooting

None

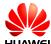

# 19 Local Upgrade Application Scenarios

# 19.1 Starting the Local Upgrade

# 19.1.1 Local Upgrade Flow Chart

#### **Increment Upgrade Flow**

Figure 19-1 Increment upgrade flow

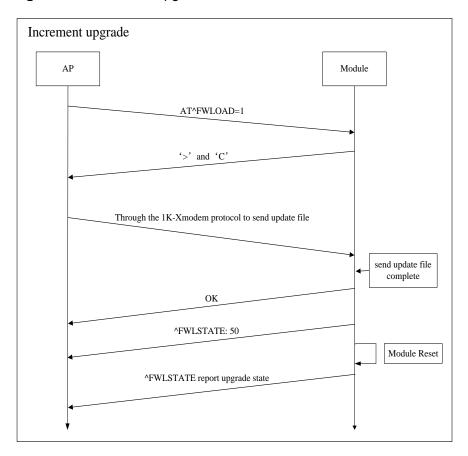

## **Full Upgrade Flow**

Figure 19-2 Full upgrade flow

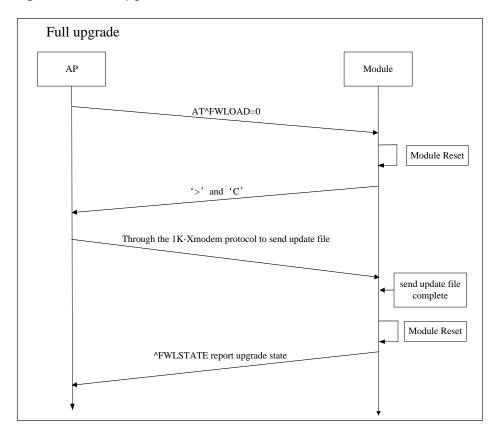

# 19.1.2 Test Steps

#### **Tools and Test Steps**

This section takes the increment upgrade flow for an example, and the test is taken on Windows system with Hyper Terminal tool.

#### M NOTE

- The Hyper Terminal tool supports 1K-Xmodem protocol transfer files.
- Use Minicom instead of Hyper Terminal on a Linux system.

Step 1 Open the Hyper Terminal tool and choose the modem port number. (In this document, the modem port is **COM25**.)

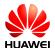

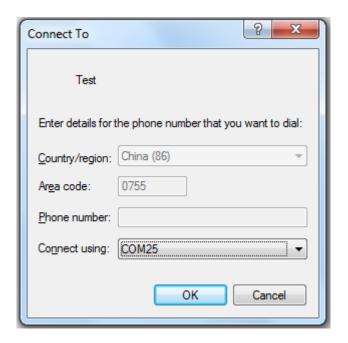

Step 2 Set the parameters of the COM25 port.

#### MOTE

Run the AT+IPR? command, get the return value and use this value to set the Bits per second.

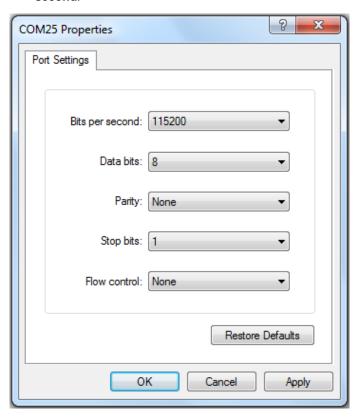

Step 3 Run the AT^FWLOAD=1 command, and launch an increment upgrade.

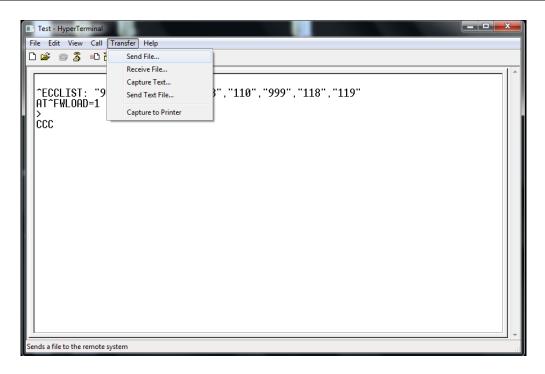

Step 4 Choose the file which will be sent to the module and choose the **1K Xmodem** protocol.

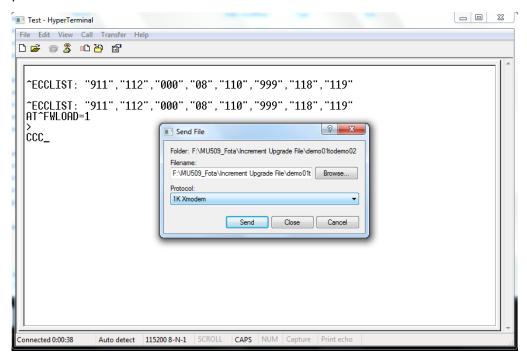

Step 5 Begin to transfer the local file to the module flash.

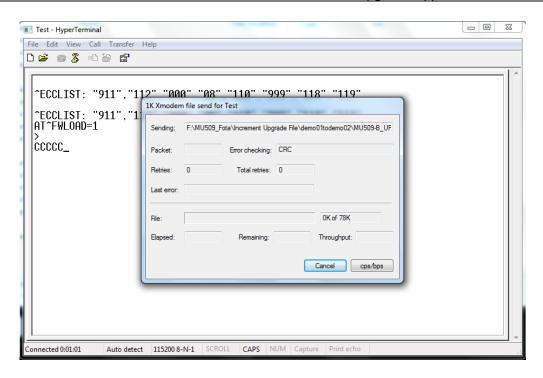

Step 6 After finishing the file transmission, start the upgrade. And the module will reset automatically to finish the upgrade.

If the upgrade is successful, the module will return ^FWLSTATE: 90.

If the upgrade comes across some errors, the **\*FWLSTATE** will give an error code.

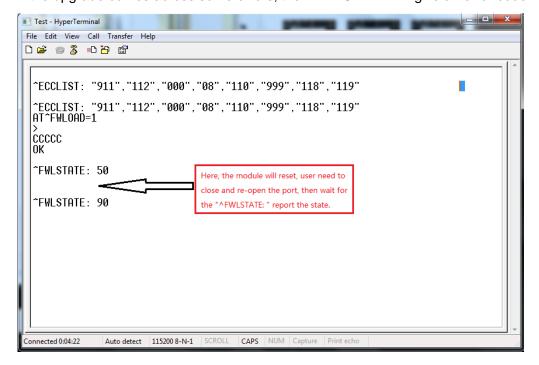

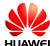

#### Requirement of the AP

The AP is required to have 4KB RAM at least (used to store the cache data). If AP only needs to support the increment upgrade, AP FLASH memory must be larger than 1 MB. If AP needs to support the full upgrade, or both the increment upgrade and the full upgrade, AP FLASH memory must be larger than 22 MB. (The full size of MU709 firmware upgrade files is 22 MB.)

- 1. AP should be able to access and load the upgrade files.
- 2. AP should have a file transmission tool, this tool need to support 1K-Xmodem protocol.

#### Finding the PCUI port on Android and Linux System

Step 1 Enter /sys/bus/usb/drivers/option, and look out the following types of folders.

```
2-1.1:1.0
2-1.1:1.1
2-1.1:1.2
2-1.1:1.3
2-1.1:1.4
```

Step 2 Enter these folders, and view the **bInterfaceProtocol** value.

```
cd 2-1.1:1.1
cd 2-1.1:1.1
 1s
ls
uevent
bInterfaceNumber
bAlternateSetting
bNumEndpoints
bInterfaceClass
bInterfaceSubClass
bInterfaceProtocol
modalias
supports_autosuspend
subsystem
power
driver
ttyUSB1
```

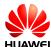

If the **bInterfaceProtocol** value is **02**, the port is PCUI.

# cat bInterfaceNumber cat bInterfaceNumber 02

#### 19.1.3 Reference Process

| Command     | Description                   |
|-------------|-------------------------------|
| AT^FWLOAD=0 | Starts the full upgrade.      |
| ><br>C      |                               |
| AT^FWLOAD=1 | Starts the increment upgrade. |
| ><br>C      |                               |

#### M NOTE

- After the module reports 'C', the host transmits the upgrade package to the module using the xmodem or 1k\_xmodem protocol.
- Interfaces supported by the module:
- Full upgrade: serial ports and PCUI port (baud rate: 115200 bit/s)
- Increment upgrade: serial ports and modem ports (baud rate: current baud rate of the module)
- The full upgrade takes for long time, so the increment upgrade is recommended.

#### 19.1.4 Troubleshooting

If using the full upgrade by the PCUI port, after the module is restarted, the PCUI port number may be changed. So you need to find the corresponding port, and then send the local upgrade package.

# 19.2 Reporting the Local Upgrade State

#### 19.2.1 Reference Process

| Command                                     | Description |
|---------------------------------------------|-------------|
| AT^FWLOAD=0                                 |             |
| >                                           |             |
| С                                           |             |
| The board restarts, and the upgrade starts. |             |

| Local Upgrade | Application | Scenarios |
|---------------|-------------|-----------|
|---------------|-------------|-----------|

| Command       | Description                              |
|---------------|------------------------------------------|
| ^FWLSTATE: 90 | Reports that the local upgrade succeeds. |

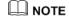

After the data have been transmitted completely and successfully, the MT will not send  $\mathbf{OK}$  to the TE.

# 19.2.2 Troubleshooting

If a power failure occurs during the upgrade, the upgrade process must be repeated.

# **20** eCall Application Scenarios

# 20.1 Performance Specifications for MSD Transmission

#### 20.1.1 Prerequisites

To measure the time required for an eCall to transmit the minimum set of data (MSD), ensure that the following prerequisites are met:

- Network: Huawei laboratory network
- Network conditions: optimal conditions (error-free radio channel, GSM FR codec, and FR AMR 12.2 kbit/s mode)
- Call type: emergency calls
- In-vehicle system (IVS)'s modulation mode: fast modulator
- Module: The IVS and Public Safety Answering Point (PSAP) modules, which use the V3R3 chip by Hisilicon.

According to the 3GPP TS 26.267 protocol, the IVS can modulate the MSD using a fast or robust modulator. The MSD's frame duration is 1320 ms when using a fast modulator and 2320 ms when using a robust modulator. The MSD transmission duration varies depending on the MSD's data frame duration.

The MSD transmission performance specifications described in this document apply to fast modulators only. When tested on a Huawei laboratory network and the signals are strong, the IVS does not switch to a robust modulator. If the IVS uses a robust modulator, further analysis must be performed.

# 20.1.2 Timing Methods

There are two methods to measure the time required to transmit the MSD using eCall:

- When an eCall is initiated, the IVS transmits the SEND frame to the PSAP.
   Timing starts when the IVS begins to send the first SEND frame and ends when the IVS receives the second HLACK frame from the PSAP.
- When an eCall is in progress, the IVS does not send the SEND frame if the PSAP requires the IVS to resend the MSD. Timing starts when the IVS receives the first START frame and ends when the IVS receives the second HLACK frame from the PSAP.

The MSD transmission time required for both timing methods is the same.

#### 20.1.3 Performance Specifications

Perform the eCall session in the test environment described in section 20.1.1 Prerequisites, and use the timing method described in section 20.1.2 Timing Methods. The time required for the MSD transmission is between 4 and 40 seconds under the following situations:

- The PSAP is set to PUSH mode.
- The PSAP is set to PULL mode.
- The PSAP requires the IVS to resend the MSD. This includes scenarios as follows:
  - The MSD is transmitted, and the voice call is in progress.
  - The PSAP hangs up the eCall voice call and calls back the IVS within 12 hour.
  - The eCall voice call is ended unexpectedly due to a network fault, and the PSAP calls back the IVS within 12 hour.

# 20.2 AT Command Initiating Port

It is recommended that AT commands for initiating an eCall, monitoring the eCall's unsolicited report of the voice call and MSD transmission status, and ending the eCall are executed using the UART port.

# **20.3 Precautions for Using ECLPUSH**

The **AT^ECLPUSH** command can be executed only in non MSD transmission state. (It cannot be executed when ALACK transmission is not complete.)

# 20.4 Method for Improving the eCall Setup Success Rate

To improve the eCall setup success rate and make sure eCalls have the highest priority, use the dedicated eCall port to initiate eCalls. For example, if you initiate an eCall through this port during network search, the search will be terminated and the eCall will be set up.

# 20.5 Handling Conflicts Between eCall and Other Voice Calls

eCalls have the highest priority. When an eCall is initiated, the module disconnects other voice calls automatically. During an eCall, no other voice calls (including an eCall) can be initiated or answered, ensuring the correct transmission of MSD data.

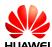

# 20.6 Manual Initiation of eCall Emergency Calls

Users can manually initiate eCall emergency calls. As emergency calls do not send the number to the network side, **AT^ECLSTART** does not require a third parameter to specify the called number in this case. Even if a third parameter is provided, it will not be used.

#### 20.6.1 Reference Process

| Command                                             | Description                                                                                                    |
|-----------------------------------------------------|----------------------------------------------------------------------------------------------------|
| AT^ECLCFG=0,0,1                                     | Sets the MSD retrieving mode to transparent, unmutes the speaker on the IVS side, and enables the eCall redial function.                                                                                                    |
| ок                                                  |                                                                                                    |
| AT^ECLMSD="0101344141414141414141414141414141414141 | Sets the MSD to be transmitted in the eCall session before the eCall is initiated. The vehicle encapsulates and encodes the MSD, and delivers the MSD to the module using AT^ECLMSD.                                             |
| ОК                                                  |                                                                                                    |
| AT^ECLSTART=0,1                                     | This is an asynchronous AT command. After this command is executed, <b>OK</b> is returned, but this does not mean that the eCall voice call has been connected. The eCall voice call is connected when <b>^CONN</b> is reported. |

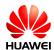

| Command                             | Description                                                                                                    |
|-------------------------------------|----------------------------------------------------------------------------------------------------|
| OK<br>^ORIG: 1,9                    | The eCall initiation request is sent to the eCall module.                                                                                                    |
| ^CONF: 1                            | The eCall module initiates a voice call to the PSAP.                                                                                                    |
| ^CONN: 1,9<br>^ECLSTAT: 0           | The ringback tone is played.  The voice call is answered.                                                                                                    |
| ^ECLSTAT: 1                         | The IVS starts transmitting data frames to the PSAP.                                                                                                    |
| ^ECLREC: "2014/10/17,01:51:05+32",0 | The PSAP confirms that the MSD was received. The IVS and PSAP switch to a normal voice call.                                                                                                    |
| ^ECLREC: "2014/10/17,01:51:05+32",0 |                                                                                                    |
| ^ECLREC: "2014/10/17,01:51:06+32",0 | The IVS receives the ALACK message from the PSAP                                                                                                    |
| ^ECLREC: "2014/10/17,01:51:06+32",0 |                                                                                                    |
| ^ECLREC: "2014/10/17,01:51:07+32",0 |                                                                                                    |
| AT^ECLSTOP                          | The user must send <b>AT^ECLSTOP</b> to end the eCall. This is an asynchronous AT command. Returning <b>OK</b> does not mean the eCall is ended. The eCall is ended when <b>^CEND</b> is unsolicitedly reported. |
| ок                                  | The eCall ending request is sent to the eCall module.                                                                                                    |
| ^CEND: 1, 28, 29, 16                | The IVS hangs up the voice call.                                                                                                    |

# 20.6.2 Troubleshooting

| Scenario                                                                               | Possible Error<br>Information | Solution                                                                      |
|----------------------------------------------------------------------------------------|-------------------------------|-------------------------------------------------------------------------------|
| The MSD is updated when an eCall is initiated and the MSD transmission is in progress. | ERROR                         | Set the MSD after ^ECLSTAT:3,4000 is reported or the eCall ends.              |
| An eCall is initiated while another one is already in progress.                        | ERROR                         | Wait until the ongoing eCall ends. Only one eCall can be processed at a time. |

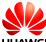

# 20.7 Automatic Initiation of eCall Emergency Calls by the Vehicle

eCall emergency calls can be initiated when the vehicle sensor detects a collision. As emergency calls do not send the number to the network side, **AT^ECLSTART** does not require a third parameter to specify the called number in this case. Even if a third parameter is provided, it will not be used.

#### 20.7.1 Reference Process

| Command                                             | Description                                                                                                    |
|-----------------------------------------------------|----------------------------------------------------------------------------------------------------|
| AT^ECLCFG=0,0,1                                     | Sets the MSD retrieving mode to transparent, unmutes the speaker on the IVS side, and enables the eCall redial function.                                                             |
| ок                                                  |                                                                                                    |
| AT^ECLMSD="0101344141414141414141414141414141414141 | Sets the MSD to be transmitted in the eCall session before the eCall is initiated. The vehicle encapsulates and encodes the MSD, and delivers the MSD to the module using AT^ECLMSD. |
| ОК                                                  |                                                                                                    |
| AT^ECLSTART=1,1                                     | Automatic initiation of eCall emergency calls by the vehicle. This is an asynchronous AT command. For more information, see section 20.6 Manual Initiation of eCall Emergency Calls. |

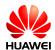

| Command                             | Description                                                                                                    |
|-------------------------------------|----------------------------------------------------------------------------------------------------|
| ок                                  | The eCall initiation request is sent to the eCall module.                                                                                                    |
| ^ORIG: 1,9                          | The eCall module initiates a voice call                                                                                                    |
| ^CONF: 1                            | to the PSAP.                                                                                                    |
| ^CONN: 1,9                          | The ringback tone is played.                                                                                                    |
| ^ECLSTAT: 0                         | The voice call is answered.                                                                                                    |
| ^ECLSTAT: 1                         | The IVS starts transmitting data frames to the PSAP.                                                                                                    |
| ^ECLREC: "2014/10/17,01:51:05+32",0 | The PSAP confirms that the MSD is received. The IVS and PSAP switch to a normal voice call.                                                                                   |
| ^ECLREC: "2014/10/17,01:51:05+32",0 |                                                                                                    |
| ^ECLREC: "2014/10/17,01:51:06+32",0 | The IVS receives the ALACK message from the PSAP.                                                                                                    |
| ^ECLREC: "2014/10/17,01:51:06+32",0 |                                                                                                    |
| ^ECLREC: "2014/10/17,01:51:07+32",0 |                                                                                                    |
| AT^ECLSTOP                          | The user must send <b>AT^ECLSTOP</b> to end the eCall. This is an asynchronous AT command. For more information, see section 20.6 Manual Initiation of eCall Emergency Calls. |
| ОК                                  | The eCall ending request is sent to the eCall module.                                                                                                    |
| ^CEND: 1, 28, 29, 16                | The IVS hangs up the voice call.                                                                                                    |

# 20.7.2 Troubleshooting

| Scenario                                                                             | Possible Error<br>Information | Solution                                                                      |
|--------------------------------------------------------------------------------------|-------------------------------|-------------------------------------------------------------------------------|
| The MSD is reset when an eCall is initiated and the MSD transmission is in progress. | ERROR                         | Set the MSD after ^ECLSTAT:3,4000 is reported or the eCall ends.              |
| An eCall is initiated while another one is already in progress.                      | ERROR                         | Wait until the ongoing eCall ends. Only one eCall can be processed at a time. |

# 20.8 Manual Initiation of eCall Test Calls

Users can manually initiate eCall test calls. The tested number is specified by the third parameter of **AT^ECLSTART**. In this case, a third parameter of **AT^ECLSTART** must be provided.

#### 20.8.1 Reference Process

| Command                                             | Description                                                                                                    |
|-----------------------------------------------------|----------------------------------------------------------------------------------------------------|
| AT^ECLCFG=0,0,1                                     | Sets the MSD retrieving mode to transparent, unmutes the speaker on the IVS side, and enables the eCall redial function.                                                             |
| ок                                                  |                                                                                                    |
| AT^ECLMSD="0101344141414141414141414141414141414141 | Sets the MSD to be transmitted in the eCall session before the eCall is initiated. The vehicle encapsulates and encodes the MSD, and delivers the MSD to the module using AT^ECLMSD. |
| ок                                                  |                                                                                                    |
| AT^ECLSTART=0,0,"13903710429"                       | The user manually initiates an eCall test call to 13903710429. This is an asynchronous AT command. For more information, see section 20.6 Manual Initiation of eCall Emergency Calls |

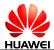

| Command                             | Description                                                                                                    |
|-------------------------------------|----------------------------------------------------------------------------------------------------|
| OK<br>^ORIG: 1,0                    | The eCall initiation request is sent to the eCall module.                                                                                                    |
| ^CONF: 1                            | The eCall module initiates a voice call to the PSAP.                                                                                                    |
| ^CONN: 1,0<br>^ECLSTAT: 0           | The ringback tone is played.                                                                                                    |
| LOLOTAT. U                          | The voice call is answered.                                                                                                    |
| ^ECLSTAT: 1                         | The IVS starts transmitting data frames to the PSAP.                                                                                                    |
| ^ECLREC: "2014/10/17,01:51:05+32",0 | The PSAP confirms that the MSD is received. The IVS and PSAP switch to a normal voice call.                                                                                  |
| ^ECLREC: "2014/10/17,01:51:05+32",0 | The IVS receives the ALACK message from the PSAP.                                                                                                    |
| ^ECLREC: "2014/10/17,01:51:06+32",0 |                                                                                                    |
| ^ECLREC: "2014/10/17,01:51:06+32",0 |                                                                                                    |
| ^ECLREC: "2014/10/17,01:51:07+32",0 |                                                                                                    |
| AT^ECLSTOP                          | The user must send <b>AT^ECLSTOP</b> to end the eCall. This is an asynchronous AT command. For more information, see section 20.6 Manual Initiation of eCall Emergency Calls |
| ок                                  | The eCall ending request is sent to the eCall module.                                                                                                    |
| ^CEND: 1, 28, 29, 16                | The IVS hangs up the voice call.                                                                                                    |
|                                     |                                                                                                    |

# 20.9 Automatic Initiation of eCall Test Calls by the Vehicle

The vehicle can automatically initiate a test call using eCall. The tested number is specified by the third parameter of AT^ECLSTART. In this case, a third parameter of AT^ECLSTART must be provided.

#### 20.9.1 Reference Process

| Command       | Description                                                                          |
|---------------|--------------------------------------------------------------------------------------|
| AT^ECLCFG=0,0 | Sets the MSD retrieving mode to transparent, and unmute the speaker on the IVS side. |

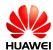

| Command                                                                                                    | Description                                                                                                    |
|----------------------------------------------------------------------------------------------------|----------------------------------------------------------------------------------------------------|
| ОК                                                                                                    |                                                                                                    |
| AT^ECLMSD="0101344141414141414141414141414141414141                                                                                                    | Sets the MSD to be transmitted in the eCall session before the eCall is initiated. The vehicle encapsulates and encodes the MSD, and delivers the MSD to the module using AT^ECLMSD.                                                                                                    |
| ок                                                                                                    |                                                                                                    |
| AT^ECLSTART=1,0,"13903710429",1                                                                                                    | The vehicle automatically initiates an eCall test call to 13903710429. This is an asynchronous AT command. For more information, see section 20.6 Manual Initiation of eCall Emergency Calls.                                                                                                    |
|                                                                                                    | After the call is set up, the IVS sends MSD data to the PSAP actively, and enters PUSH mode.                                                                                                    |
| OK ^ORIG: 1,0 ^CONF: 1 ^CONN: 1,0 ^ECLSTAT: 0  ^ECLSTAT: 1  ^ECLREC: "2014/10/17,01:51:05+32",0  ^ECLREC: "2014/10/17,01:51:05+32",0  ^ECLREC: "2014/10/17,01:51:06+32",0 | The eCall initiation request is sent to the eCall module.  The eCall module initiates a voice call to the PSAP.  The ringback tone is played.  The voice call is answered.  The IVS starts transmitting data frames to the PSAP.  The PSAP confirms that the MSD is received. The IVS and PSAP switch to a normal voice call.  The IVS receives the ALACK message from the PSAP. |
| ^ECLREC: "2014/10/17,01:51:06+32",0<br>^ECLREC: "2014/10/17,01:51:07+32",0                                                                                                |                                                                                                    |
| AT^ECLSTOP                                                                                                    | The user must send <b>AT^ECLSTOP</b> to                                                                                                    |
| 2020101                                                                                                    | end the eCall. This is an asynchronous AT command. For more information, see section 20.6 Manual Initiation of eCall Emergency Calls                                                                                                    |

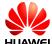

| Command              | Description                                           |
|----------------------|-------------------------------------------------------|
| ок                   | The eCall ending request is sent to the eCall module. |
| ^CEND: 1, 28, 29, 16 | The IVS hangs up the voice call.                      |

# 20.10 MSD Update Request to the User

During the eCall session, the PSAP may request the IVS to resend the MSD. In the case, the module unsolicitedly reports **^ECLSTAT**: **3,4000**.

The user then needs to update and resend the MSD as soon as possible. If the user does not resend the updated MSD within 4 seconds, the module retransmits the MSD which was set in the previous attempt.

#### 20.10.1 Reference Process

| Command                                                | Description                                                 |
|--------------------------------------------------------|-------------------------------------------------------------|
| ^ECLSTAT: 3,4000                                       | The user should update and resend the MSD within 4 seconds. |
| AT^ECLMSD="0102344141414141414141414141414141414141414 | The user updates and resends the MSD within 4 seconds.      |
| ок                                                     |                                                             |

# 20.10.2 Troubleshooting

| Scenario                                    | Possible Error<br>Information | Solution                         |
|---------------------------------------------|-------------------------------|----------------------------------|
| The MSD is set after the 4 seconds timeout. | ERROR                         | Update the MSD within 4 seconds. |

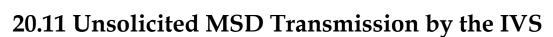

#### 20.11.1 Reference Process

| Command                         | Description                                                                                              |
|---------------------------------|----------------------------------------------------------------------------------------------------|
| AT^ECLSTART=0,0,"13903702987",0 | After the call is set up, the IVS remains in PULL mode, and does not send MSD data to the PSAP actively. |
| ОК                              |                                                                                                    |
| ^ORIG: 1,0                      |                                                                                                    |
| ^CONF: 1                        |                                                                                                    |
| ^CONN: 1,0                      | After the command is executed, the IVS enters voice call state.                                          |
| AT^ECLPUSH                      | The IVS triggers an MSD transmission request in unsolicited mode.                                        |
| ок                              |                                                                                                    |
| ^ECLSTAT: 0                     | After receiving the transmission request from the PSAP, the IVS transmits MSD data to the PSAP.          |

#### 20.12 Unsolicited Report of eCall Redial Information

#### 20.12.1 Reference Process

| Description          |
|----------------------|
|                      |
|                      |
|                      |
| ECall redial starts. |
| ECall redial fails.  |
|                      |

#### 20.13 Hanging Up eCall Voice Calls

To properly hang up eCall voice calls, use **AT^ECLSTOP**, which hangs up eCall voice calls (including the call initiated by the IVS and the callback by the PSAP) and deactivates eCall, so that the eCall session is terminated.

When the IVS deems that an eCall session needs to be terminated, the IVS must send **AT^ECLSTOP** to stop the eCall, even when the eCall voice call is hung up by the PSAP, so that to deactivate eCall from MT call waiting mode.

#### □ NOTE

IVS must not use **AT+CHLD** and **AT+CHUP** to hang up voice calls initiated by eCall. Although **AT+CHLD** and **AT+CHUP** can be used to hang up the call when eCall initiates a voice call, this method is incorrect. The call is hung up by the PSAP or the abnormal network, then the eCall module will enter MT call waiting mode. Therefore, all answered incoming calls within the next 12 hour will be deemed as eCall voice calls, and users will be requested to update the MSD.

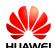

# 21 Jamming Detection Application Scenarios

#### 21.1 Pre-configuration

#### 21.1.1 Reference Process

| Command                           | Description                                                                                                    |
|-----------------------------------|----------------------------------------------------------------------------------------------------|
| AT^JDETEX=?                       | Queries the supported range of parameters.                                                                      |
| ^JDETEX: (0,1),(2),(0-70),(0-255) |                                                                                                    |
| OK                                |                                                                                                    |
| AT^JDETEX=1,2,10,30               | Enables the Jamming Detection function, set method and the threshold of noise power and useless channel number. |
| ок                                |                                                                                                    |
| AT^JDETEX?                        | Queries the current jamming detection mode, current threshold of noise power and useless channel number.        |
| ^JDETEX: 1,2,10,30                |                                                                                                    |
| ОК                                |                                                                                                    |

#### **□** NOTE

- Currently, the interruption that can be detected by MU709 module is the strong one which can disconnect MU709 from network or which makes MU709 module re-search and reregister to network. Meanwhile, MU709 module cannot detect the interruption which is caused by intelligent Jammer.
- The parameter settings are still effective after restart the MT.
- If Jammer is not detected, nothing will be reported. (The voltage level at the pin RI will not change.)

- If Jammer is detected, "AJDET: "JAMMED" will be unsolicitedly reported at once, and the
  voltage of pin RI is pulled low for 500 ms.
- If Jammer can no longer be detected, "JDET: "DETECTING" will be unsolicitedly reported, and the voltage of pin RI is pulled low for 200 ms. This scenario occurs only after a jammed condition has occurred.

#### 21.1.2 Troubleshooting

| Scenario                                   | Possible Error<br>Information | Solution                          |
|--------------------------------------------|-------------------------------|-----------------------------------|
| The parameter is out of the correct range. | ERROR                         | Refer to the AT command document. |

#### 21.2 Jamming Detection

When the jamming detection is enabled, the module will report an unsolicited result code: \*\*DETEX: "status".

The following describes the status:

JAMMED: Jammed condition is detected.

DETECTING: Jammer disappeared. This code will be shown only after a jammed condition has occurred.

Pin RI is also changed to notify the application that jammed conditions are detected.

JAMMED: pin RI Low for 500 ms.

DETECTING: pin RI Low for 200 ms.

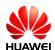

### 22 Netscan Application Scenarios

#### 22.1 Reference Process

| Command           | Description                                                                                                    |
|-------------------|----------------------------------------------------------------------------------------------------|
| AT^NETSCAN=2,-110 | Sends the command with two parameters, get the information about the two strong frequencies of the current network in GSM (default). The information includes frequency, cell reselection coefficient, location area code, MCC, MNC, base station code, and signal strength. |

^NETSCAN: 15,,,4,460,09,5,–64 ^NETSCAN: 31,,,6,460,09,2,–100

OK

AT^NETSCAN=2,-110,1 Sends the command with three parameters to scan for 3G frequencies and return the information about the two cells with the strongest signal.

^NETSCAN: 9675,,,2513,234,15,0,-64,100190,800000 ^NETSCAN: 10688,,,a530,460,01,0,-77,1614a4e,400000

OK

**AT^NETSCAN=?** Returns the range of parameters.

^NETSCAN: (1-20),(-110-47),(0,1)

OK

Netscan Application Scenarios

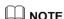

- This command can be interrupted. For voice calling, packet data service, frequency point locking, TCP, and UDP services, this command will not find anything, and "operation not allowed" will be returned.
- To avoid a potential conflict with normal module operations, it is strongly recommended that you not use this command such as "incoming call", "periodic location update", "periodic routing area update".
- The command is executed within a maximum of 2 minutes.
- After the lock function is enabled using AT^FREQLOCK, the module will only scan the locked frequency points. Therefore, if the frequency lock function has been enabled and then AT^NETSCAN is sent, ERROR will be returned.

#### 22.2 Troubleshooting

| Scenario              | Possible Error Information        | Solution                                                                           |
|-----------------------|-----------------------------------|------------------------------------------------------------------------------------|
| AT^NETSCAN=<br>2,-110 | +CME ERROR: operation not allowed | Disable the current data service, or wait a few seconds when the SIM card is busy. |
| AT^NETSCAN=<br>2,-110 | +CME ERROR: operation not allowed | Wait a moment or move to a place with good reception.                              |

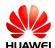

# 23 Network Monitoring Application Scenarios

#### 23.1 Application Background

If the network signal reception does not meet service requirements, use network monitoring to obtain information about the serving cell and neighboring cells. You can then use related functions to switch to an available neighboring cell to have a better service experience.

#### 23.2 Reference Process

| Command  | Description                                                                                                    |
|----------|----------------------------------------------------------------------------------------------------|
| AT^MONSC | Obtains the information about the serving cell. For details, see the AT command document. Currently, only the information about GSM and WCDMA cells can be obtained. |

^MONSC: GSM,001,01,2,522,63,0,1,-66,99,0

OK

AT^MONNC

^MONNC: GSM,1,124,0,0,1,-79

OK

The **AT^MONSC** command queries the parameters of the serving cell. If the module is using a WCDMA network, the command returns the following information depending on the state:

- In non-Dedicated state, the command returns the parameters of the resident cell.
- In Dedicated state, the command returns the parameters of the cell whose signal is the strongest among the active set.

The **AT^MONNC** command queries the parameters of the neighboring cells. If the module is using a WCDMA network, the command returns the following information depending on the state:

- In non-Dedicated state, the command returns the parameters of neighboring WCDMA cells.
- In Dedicated state, the command returns the parameters of all the cells, including the cells in the active set, cells in the monitored set, and neighboring cells.

After the module receives a system message from the serving cell, it measures the parameters of the neighboring cells based on the neighboring cell information contained in the message and the network status.

The number of measured neighboring cells depends on the serving cell. The maximum number of measured neighboring cells vary by standard. For details, see the AT command document.

#### 23.3 Troubleshooting

| Scenario | Possible Error<br>Information | Solution                                                                                                    |
|----------|-------------------------------|----------------------------------------------------------------------------------------------------|
| AT^MONSC | ERROR                         | The module has not camped on any cells.<br>Run this command after the module<br>camps on a cell.                                                                                           |
| AT^MONNC | ERROR                         | The module has not camped on any cells.<br>Run this command after the module<br>camps on a cell.                                                                                           |
| AT^MONNC | ^MONNC: NONE                  | No neighboring cell is configured for the module's serving cell, or neighboring cell measurement is not available in the current network condition. Run this command a few comments later. |

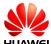

## 24 Cell Lock Application Scenarios

#### 24.1 Application Background

The cell lock function restricts the region where services can be used. Currently, the services are the data service, voice service, and short message service (SMS).

#### 24.2 Reference Process

| Command                                                                                                    | Description                                                                |  |
|----------------------------------------------------------------------------------------------------|----------------------------------------------------------------------------|--|
| AT^CELLLOCK=?                                                                                                 | Obtains the value range.                                                   |  |
| ^CELLLOCK: (0-1),(0-1),("0000"-"FFFF"),("00000000"-"FFFFFFF"),("00000000"-"FFFFFFFF"),("00000000"-"FFFFFFFF") |                                                                            |  |
| ОК                                                                                                    |                                                                            |  |
| AT^CELLLOCK?                                                                                                  | Queries the activation status of cell lock.                                |  |
| ^CELLLOCK: 0                                                                                                  | Cell lock is disabled.                                                     |  |
| ок                                                                                                    |                                                                            |  |
| AT^CELLLOCK=1,0,"00C3","00000<br>001"                                                                         | Locks the module to cell 00000001 in the location area 00C3 in GSM mode.   |  |
| ок                                                                                                    |                                                                            |  |
| AT^CELLLOCK=1,1,"00B3","00000<br>001"                                                                         | Locks the module to cell 00000001 in the location area 00B3 in WCDMA mode. |  |
| ОК                                                                                                    |                                                                            |  |
| AT^CELLLOCK?                                                                                                  | Queries the activation status of cell lock.                                |  |

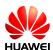

| Command                                                                    | Description                                                                                                    |
|----------------------------------------------------------------------------|----------------------------------------------------------------------------------------------------|
| ^CELLLOCK:<br>1,0,"00C3","00000001"<br>^CELLLOCK:<br>1,1,"00B3","00000001" | The module is locked to cell 00000001 in the location area 00C3 in GSM mode, and cell 00000001 in the location area 00B3 in WCDMA mode. |
| ок                                                                         |                                                                                                    |

#### ■ NOTE

- The cell lock settings take effect immediately. When the module is not in the region specified in the LAC+CI list, the module cannot initiate data, voice, and SMS services. Still, the module can receive voice calls initiated and short messages sent by the network.
- When cell lock is enabled and the module leaves or is outside the locked region, the module automatically disconnects the active dial-up connection.

#### 24.3 Troubleshooting

None

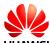

### 25 FREQLOCK Application Scenarios

#### 25.1 Application Background

The FREQLock function restricts the frequency of the cell from which the module receives services. When this function is enabled, the module cannot perform interfrequency reselection or handover, reducing the module's power consumption.

#### M NOTE

- When FREQLock is enabled and the module leaves the locked serving cell, the module cannot use any service network.
- In GSM mode, FREQLock can be used to lock the module to a specific frequency. In WCDMA mode, FREQLock can be used to lock the module to a specific frequency and primary scrambling code. When the module is only locked to a specific frequency, it can reselect and switch to a cell with the same frequency.

#### 25.2 Reference Process

| Command                             | Description                                                                                                    |
|-------------------------------------|----------------------------------------------------------------------------------------------------|
| Communa                             | Description                                                                                                    |
| AT^FREQLOCK?                        | Queries the activation status of FREQLock.                                                                                                    |
| ^FREQLOCK: 0,"01" ^FREQLOCK: 0,"02" | FREQLock is disabled in GSM and WCDMA modes.                                                                                                    |
| OK .                                |                                                                                                    |
| AT^SYSCFG=13,0,3FFFFFFF,1,2         | Sets the system mode to GSM only.                                                                                                    |
| ОК                                  |                                                                                                    |
| AT^FREQLOCK=1,"01",54,"01",         | Locks the module to frequency 54 at GSM 900 MHz.                                                                                                    |
| ОК                                  | The command is executed successfully. If the specified frequency is not available in the current network environment, the module enters no service state. |

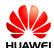

| Command                                                    | Description                                                                                                    |
|------------------------------------------------------------|----------------------------------------------------------------------------------------------------|
| AT^SYSCFG=14,0,3FFFFFFF,1,2                                | Sets the system mode to WCDMA only.                                                                                    |
| ок                                                         |                                                                                                    |
| AT^FREQLOCK=1,"02",10738,,                                 | Locks the module to frequency 10738 in WCDMA mode.                                                                     |
| ок                                                         |                                                                                                    |
| AT^FREQLOCK=1,"02",10738,,30                               | Locks the module to frequency 10738 in WCDMA mode, with the scrambling code of 30.                                     |
| ок                                                         |                                                                                                    |
| AT^FREQLOCK?                                               | Queries the FREQLock settings.                                                                                         |
| ^FREQLOCK: 1,"01",54,"01", ^FREQLOCK: 1,"02",10738,,30  OK | The module is locked to frequency 54 at GSM 900 MHz and frequency 10738 in WCDMA mode, with the scrambling code of 30. |

#### M NOTE

- If you use FREQLock to restrict the module to a frequency that is in a network mode
  different from the current network mode, the module does not automatically switch to that
  frequency. In this case, run \*SYSCFG to set the system mode before running
  \*FREQLOCK.
- In GSM mode, FREQLock does not affect list search or execution of the AT^NETSCAN command. In WCDMA mode, when FREQLock is enabled, list search only returns the cell information of the locked frequency, while execution of the AT^NETSCAN command returns ERROR.
- When the module is being used for voice or data service, it will switch to the locked cell
  once it is locked to a cell other than the current serving cell. If the switch fails, manually
  switch the module to the locked cell when the module is idle.

#### 25.3 Troubleshooting

| Scenario                                                                                                    | Possible Error<br>Information | Solution                                     |
|----------------------------------------------------------------------------------------------------|-------------------------------|----------------------------------------------|
| The number of input parameters or the parameter value is invalid.                                                    | ERROR                         | Refer to the AT command document.            |
| The specified frequency and frequency band in GSM mode do not match, or the specified frequency in WCDMA is invalid. | ERROR                         | Set the frequency and scrambling code again. |

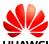

## 26 MultiPDP Application Scenarios

#### 26.1 Solution Overview

The module provides the MultiPDP function to allow multiple concurrent dial-up connections. With this function, the host computer can set up an ECM or modem dial-up connection while using the IPSTACK and FOTA services. In addition, when the IPSTACK, FOTA, and ECM or modem dial-up connections use the same APN, they can share a bearer. The host computer uses AT commands to initiate dial-up connections for different services.

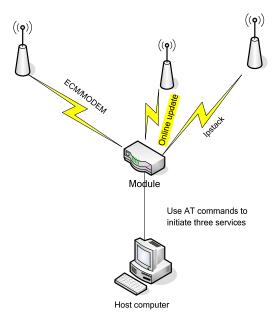

When multiple host computers run AT commands to use the same APN to initiate dial-up connections for different services, the connections share a bearer.

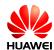

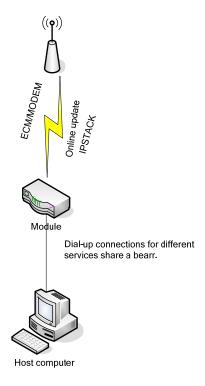

#### 26.2 Restrictions

- Only one PPP dial-up connection is supported.
- Only one IPSTACK connection is supported.
- If the number of concurrent PDP connections exceeds 3, the connection performance may be affected.
- You can use any values except 3 and 5 in the 1–11 range as the CIDs of ECM and modem dial-up connections.

The following table lists the restrictions when a bearer is shared.

|         | FOTA              | IPSTACK          | MODEM | ECM              |
|---------|-------------------|------------------|-------|------------------|
| FOTA    | NA <sup>[3]</sup> | Y <sup>[1]</sup> | Υ     | Υ                |
| IPSTACK | Υ                 | NA               | Υ     | Υ                |
| MODEM   | Υ                 | Υ                | NA    | N <sup>[2]</sup> |
| ECM     | Υ                 | Υ                | N     | NA               |

[1]:Y: Yes [2]:N: No

[3]:NA: Not Applicable

When a bearer is shared, the protocol, local IP address, local IP port, remote IP address, and remote IP port used for the ECM or modem dial-up connection service

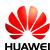

is the same as those for the FOTA or IPSTACK service. As a result, the service to which the ports are allocated cannot be determined.

When a bearer is shared, services cannot be used at the same time. To use multiple services at the same time, customers' development is required.

#### 26.3 Example

- 1. Power on the module.
- 2. After the host computer uses APN 1 for the IPSTACK service, the module establishes a PDP bearer and reports **OK** to the host.
- 3. After the host uses APN 2 to set up an ECM dial-up connection, the module establishes a PDP bearer, and the dial-up connection is set up.
- 4. After the host uses APN 3 to perform FOTA download and query, the module establishes a PDP bearer, and the download and query are performed.
- The host computer attempts to disconnect the FOTA service. After the module initiates PDP context deactivation, the service is disconnected successfully without affecting the IPSTACK and ECM services.
- The host computer attempts to disconnect the IPSTACK service. After the
  module initiates PDP context deactivation, the service is disconnected
  successfully without affecting the ECM service.
- 7. The host computer uses APN 1 for the IPSTACK service. The module reports OK to the host computer and does not initiate PDP context deactivation. The IPSTACK and ECM services share a bearer and both can work properly.
- 8. The host computer disconnects the IPSTACK service. The module reports OK to the host computer and does not initiate PDP context deactivation. The ECM service is not affected.

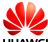

### Recorder Application Scenarios

#### **27.1 Setting Recording Options**

#### **27.1.1 Reference Process**

| Command                      | Description                                                     |
|------------------------------|-----------------------------------------------------------------|
| AT^RECCFG=0,3                | Sets the DSP sampling and compression format to <b>3</b> (AMR). |
| ок                           |                                                                 |
| AT^RECCFG?                   | Obtains the current settings.                                   |
| ^RECCFG: 0,3<br>^RECCFG: 1,5 |                                                                 |
| ОК                           |                                                                 |

- The settings configured using this command are not saved after the module is powered off.
- For details, please refer to HUAWEI MU709 Series HSPA+ Module AT Command Interface Specification.

#### 27.1.2 Troubleshooting

| Scenario                      | Possible Error Information          | Solution                        |
|-------------------------------|-------------------------------------|---------------------------------|
| An error message is returned. | +CME ERROR: Operation not supported | The operation is not supported. |

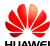

#### 27.2 Starting Recording

#### **27.2.1 Reference Process**

| Command                | Description                                                                               |
|------------------------|-------------------------------------------------------------------------------------------|
| AT^AUDREC=1,"REC1.AMR" | Starts recording and save the recordings to the <b>REC1.AMR</b> file in the flash memory. |
| ОК                     |                                                                                           |
| AT^AUDREC=0            | Suspends the recording.                                                                   |
| ОК                     |                                                                                           |
| ^AUDEND: 0,0,412       | The recording ends, and <b>^AUDEND</b> is reported.                                       |
| AT^AUDREC=1,"RAM"      | Starts recording and save the recordings to the RAM file in the RAM.                      |
| ОК                     |                                                                                           |
| ^AUDEND: 0,1,61440     | The recording ends because the storage is full, and <b>^AUDEND</b> is reported.           |

#### ■ NOTE

- If recording files are stored in the RAM, the value of <file\_name> is "RAM" by default. If recording files are stored in the flash memory, the value of <file\_name> can be "REC1.AMR", "REC2.AMR", "REC3.AMR", "REC4.AMR", or "REC5.AMR", which are all capital letters.
- The flash memory can store 5 files whose total size must not exceed 300 KB (The actual recording time may vary with sampling rates). The recording stops when the size of recordings reaches 300 KB.
- The RAM memory cannot exceed 60 KB (The actual recording time may vary with sampling rates). The recording stops when the size of recordings reaches 60 KB.
- If <op> is set to 1 or 2, <file\_name> cannot be left blank. If <op> is set to 0 or 3, <file name> is not configurable.

#### 27.2.2 Troubleshooting

| Scenario                      | Possible Error<br>Information        | Solution                                           |
|-------------------------------|--------------------------------------|----------------------------------------------------|
| An error message is returned. | +CME ERROR: Error command parameters | The parameter is incorrectly set.                  |
| An error message is returned. | +CME ERROR:<br>memory full           | There is no free space for recording data storage. |

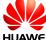

#### 27.3 Playing Recordings

#### 27.3.1 Reference Process

| Command                | Description                                         |
|------------------------|-----------------------------------------------------|
| AT^AUDREC=1,"REC1.AMR" | Starts playing data in the <b>REC1.AMR</b> file.    |
| OK<br>^AUDEND: 1,1     | The recording ends, and <b>^AUDEND</b> is reported. |
| AT^AUDREC=1,"REC1.AMR" | Starts playing data in the <b>REC1.AMR</b> file.    |
| ОК                     |                                                     |

#### M NOTE

- If the recording you want to play is saved in RAM, make sure it is not read before you play it. Once read, the recording is automatically deleted.
- For more details, see the HUAWEI MU709 Series HSPA+ Module AT Command Interface Specification.

#### 27.3.2 Troubleshooting

| Scenario                      | Possible Error Information          | Solution                        |
|-------------------------------|-------------------------------------|---------------------------------|
| An error message is returned. | +CME ERROR: Operation not supported | The operation is not supported. |

### 27.4 Writing Recording Data on Other Devices to the Module

#### 27.4.1 Reference Process

| Command                                                                | Description                                                                                                    |
|------------------------------------------------------------------------|----------------------------------------------------------------------------------------------------|
| AT^FILEIO=2,"REC1.AMR",1,,1,<br>3,"AD2A3AB12BAD2A3AB12BA<br>D2A3AB12B" | Writes the first packet to the module. (The file name indicates the file storage location, and the file type field is neglected here. There are three packets in total, and the first packet is written here.) |
| ^FILEIO: 1,15                                                          | The first packet is written.                                                                                                    |
| ок                                                                     |                                                                                                    |
| AT^FILEIO=2,"REC1.AMR",1,,2,<br>3,"AD2A3AB12BAD2A3AB12BA<br>D2A3AB12B" | Writes the second packet.                                                                                                    |

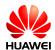

| Command                                                                | Description                                                                 |
|------------------------------------------------------------------------|-----------------------------------------------------------------------------|
| ^FILEIO: 2,15                                                          | The second packet is written.                                               |
| ОК                                                                     |                                                                             |
| AT^FILEIO=2,"REC1.AMR",1,,3,<br>3,"AD2A3AB12BAD2A3AB12BA<br>D2A3AB12B" | Writes the third packet.                                                    |
| ^FILEIO: 3,15<br>OK                                                    | The third packet is written.                                                |
| AT^FILEIO=1,"REC1.AMR",1,,0,<br>100                                    | Reads the 100-byte content in the <b>REC1.AMR</b> file in the flash memory. |
| ^FILEIO: 15,15<br>"AD2A3AB12BAD2A3AB12BAD<br>2A3AB12B"                 | The content in the <b>REC1.AMR</b> file is returned.                        |
| ОК                                                                     |                                                                             |

#### □ NOTE

- If the file to be read does not exit, an error is returned.
- If data is stored in the RAM, after a segment of data is read, it will be automatically deleted.
- If data is stored in RAM, the offset value must be set to 0. Otherwise, ERROR is returned.
- If the file to be deleted does not exist, OK is returned.
- The host sends 0x32 to the module, the module will just save 0x32. But AT^FILEIO needs to display the data, all characters will be encoded to ASCII. The ASCII codes of '3' and '2' are respectively "33" and "32", so the content of AT^FILEIO is 0x33 0x32. And the maximum length of each packet is 512 byte, if you need to write 300 KB data to the module, the host should totally send 600 packets.
- When AT^FILEIO is used to write data, the data must have AMR file header. If not, the
  module will consider the data is illegal and response +CME ERROR: 65290 (amr file
  header lost).
- For details, please refer to HUAWEI MU709 Series HSPA+ Module AT Command Interface Specification.

#### 27.4.2 Troubleshooting

| Scenario                      | Possible Error Information           | Solution                                           |
|-------------------------------|--------------------------------------|----------------------------------------------------|
| An error message is returned. | +CME ERROR: Operation not supported  | The operation is not supported.                    |
| An error message is returned. | +CME ERROR: memory full              | There is no free space for recording data storage. |
| An error message is returned. | +CME ERROR: Error command parameters | The parameter is incorrectly set.                  |

### 27.5 Deleting Recording Data of Other Devices from the Module

#### 27.5.1 Reference Process

| Command                | Description                                                            |
|------------------------|------------------------------------------------------------------------|
| AT^FILEIO=3,"REC1.AMR" | Deletes the content from the <b>REC1.AMR</b> file in the flash memory. |
| ОК                     |                                                                        |

#### M NOTE

- The recording data written to the module has the same file name as the module's recordings. Therefore, this command will also delete the recordings with the same name on the module.
- For more details, see the HUAWEI MU709 Series HSPA+ Module AT Command Interface Specification.

#### 27.5.2 Troubleshooting

| Scenario                      | Possible Error Information          | Solution                        |
|-------------------------------|-------------------------------------|---------------------------------|
| An error message is returned. | +CME ERROR: Operation not supported | The operation is not supported. |

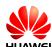

### 28 Appendix

#### 28.1 Relative Documents

- 1. HUAWEI MU709 Series HSPA+ Module AT Command Interface Specification
- 2. 3GPP TS 22.004 General on supplementary services
- 3. 3GPP TS 23.040 Technical realization of the Short Message Service (SMS)
- 3GPP TS 24.008 Mobile radio interface Layer 3 specification; Core network protocols; Stage 3
- 3GPP TS 27.005 Equipment (DTE DCE) interface for Short Message Service (SMS) and Cell Broadcast Service (CBS)
- 6. 3GPP TS 27.007 AT command set for User Equipment (UE)
- 7. 3GPP TS 29.002 Mobile Application Part (MAP) specification
- 8. 3GPP TS 31.102 Universal Subscriber Identity Module (USIM) application
- ETSI TS 102.221 Smart Cards; UICC-Terminal interface; Physical and logical characteristics

#### 28.2 Acronyms and Abbreviations

Table 28-1 List of Abbreviations

| Acronym or Abbreviation | Expansion                            |
|-------------------------|--------------------------------------|
| 3GPP                    | Third Generation Partnership Project |
| APN                     | Access Point Name                    |
| AT                      | Attention                            |
| CS                      | Circuit Switched (CS) domain         |
| DCE                     | Data Circuit Equipment               |
| DTE                     | Data Terminal Equipment              |
| FTP                     | File Transfer Protocol               |
| GPRS                    | General Packet Radio Service         |

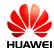

| Acronym or Abbreviation | Expansion                                  |
|-------------------------|--------------------------------------------|
| GSM                     | Global System for Mobile Communications    |
| HTTP                    | Hyper Text Transfer Protocol               |
| IMEI                    | International Mobile Equipment Identity    |
| IP                      | Internet Protocol                          |
| IVS                     | In-Vehicle System                          |
| ME                      | Mobile Equipment                           |
| MS                      | Mobile Station                             |
| MSD                     | Minimum Set of Data                        |
| PDP                     | Packet Data Protocol                       |
| PDU                     | Protocol Data Unit                         |
| PIN                     | Personal Identity Number                   |
| PPP                     | Point-to-Point Protocol                    |
| PUK                     | PIN Unblocking Key                         |
| PS                      | Packet Switched (PS) domain                |
| PSAP                    | Public Safety Answering Point              |
| QoS                     | Quality of Service                         |
| RSSI                    | Receive Signal Strength Indicator          |
| SCA                     | Service Center Address                     |
| SIM                     | Subscriber Identity Module                 |
| SMS                     | Short Message Service                      |
| SMTP                    | Simple Mail Transfer Protocol              |
| SSL                     | Secure Socket Layer                        |
| TE                      | Terminal Equipment                         |
| TLS                     | Transport Layer Security                   |
| UE                      | User Equipment                             |
| UMTS                    | Universal Mobile Telecommunications System |
| URC                     | Unsolicited Result Code                    |
| USIM                    | Universal Subscriber Identity Module       |
| WCDMA                   | Wideband CDMA                              |

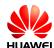

#### Table 28-2 Phonebook-related abbreviations

| Abbreviation | Full Name            |
|--------------|----------------------|
| SM           | SIM phonebook        |
| EN           | SIM emergency number |
| ON           | SIM own numbers      |